## Deutsch

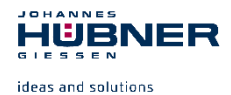

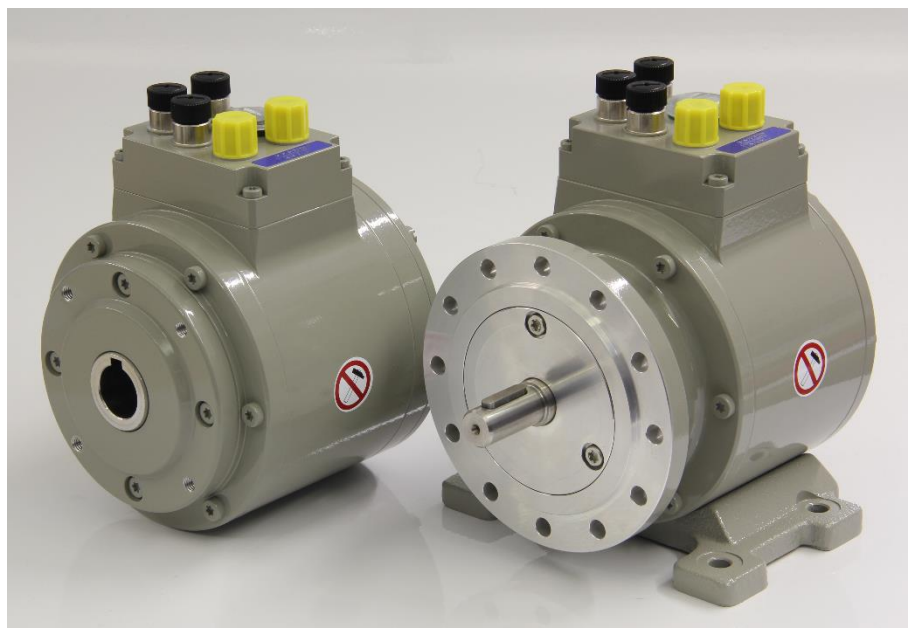

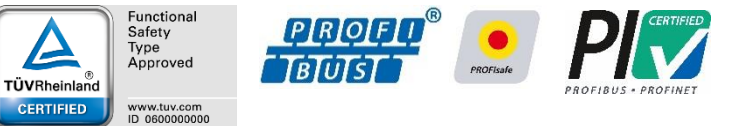

# **Betriebs- und Montageanleitung**

**Absolutwert Drehgeber mit PROFIBUS-DP Schnittstelle und PROFIsafe Profil**

**AMP 41 in Bauform B5 (Flansch) und B35 (Flansch und Fuß) AMPH 41 in Hohlwellenausführung**

**zertifiziert nach EN 61508: SIL CL3 und EN ISO 13849: PL e**

**Vor der Montage, Installationsbeginn und anderen Arbeiten Betriebs- und Montageanleitung lesen! Für künftige Verwendungen aufbewahren!**

Original Betriebs- und Montageanleitung

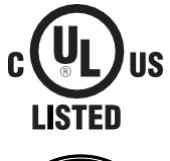

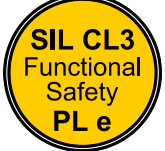

[AMP\(H\)41\\_BETR-de\\_R14](#page-1-0)

ID 78878

JOHANNES **HÜBNER BILSSEN** 

## **Hersteller / Herausgeber**

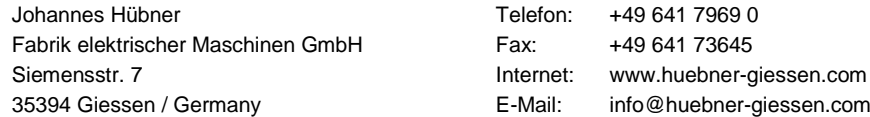

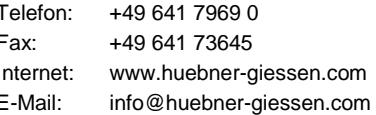

#### **Dokumenteninformation**

<span id="page-1-1"></span><span id="page-1-0"></span>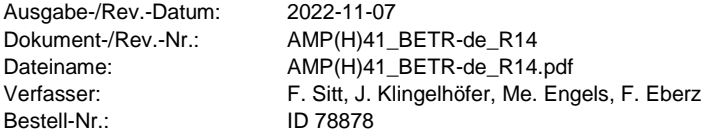

#### **IOUANNES** HUBNER  $C = C = C$

#### **Warenzeichen**

**PROFIBUS™**, **PROFINET™** und **PROFIsafe™**, sowie die zugehörigen Logos, sind eingetragene Warenzeichen der PROFIBUS Nutzerorganisation e.V. (PNO).

**SIMATIC** ist ein eingetragenes Warenzeichen der SIEMENS AG und **Loctite®** ein eingetragenes Warenzeichen der Henkel AG & Co. KG, Düsseldorf.

Alle anderen Marken- und Produktnamen sind Warenzeichen oder eingetragene Warenzeichen ihrer entsprechenden Besitzer.

Geschützte Warenzeichen ™ oder ® sind in diesem Handbuch nicht immer als solche gekennzeichnet. Dies bedeutet jedoch nicht, dass sie frei verwendet werden dürfen.

Johannes Hübner Fabrik elektrischer Maschinen GmbH ist gelistet bei Underwriters Laboratories.

UL-Zertifikate können bei uns angefordert werden.

Eine Übersicht unserer UL-Geräte finden Sie unter folgendem Link: **https://iq.ulprospector.com/info**

**UL File Number: E351535**

**UL model No. AMYH 41 Z –XXXX**

#### **Urheberrechtsschutz**

Diese Betriebs- und Montageanleitung, einschließlich der darin enthaltenen Abbildungen, ist urheberrechtlich geschützt. Drittanwendungen dieser Betriebs und Montageanleitung, welche von den urheberrechtlichen Bestimmungen abweichen, sind verboten. Die Reproduktion, Übersetzung sowie die elektronische und fotografische Archivierung und Veränderung bedarf der schriftlichen Genehmigung durch den Hersteller. Zuwiderhandlungen verpflichten zu Schadenersatz.

### **Copyright © Johannes Hübner - Fabrik elektrischer Maschinen GmbH**

### **Änderungsvorbehalt**

Diese Betriebs und Montageanleitung wurde mit äußerster Sorgfalt erstellt. Dennoch sind Fehler in Form und Inhalt nicht ausgeschlossen.

**Alle Rechte, Irrtümer und technische Änderungen vorbehalten.** 

#### **Schreibweisen**

*Kursive* oder **fette** Schreibweise steht für den Titel eines Dokuments oder wird zur Hervorhebung benutzt.

Courier-New - Schrift zeigt Text an, der auf dem Bildschirm sichtbar ist und Software bzw. Menüauswahlen von Software.

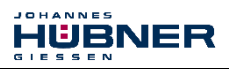

## Inhaltsverzeichnis

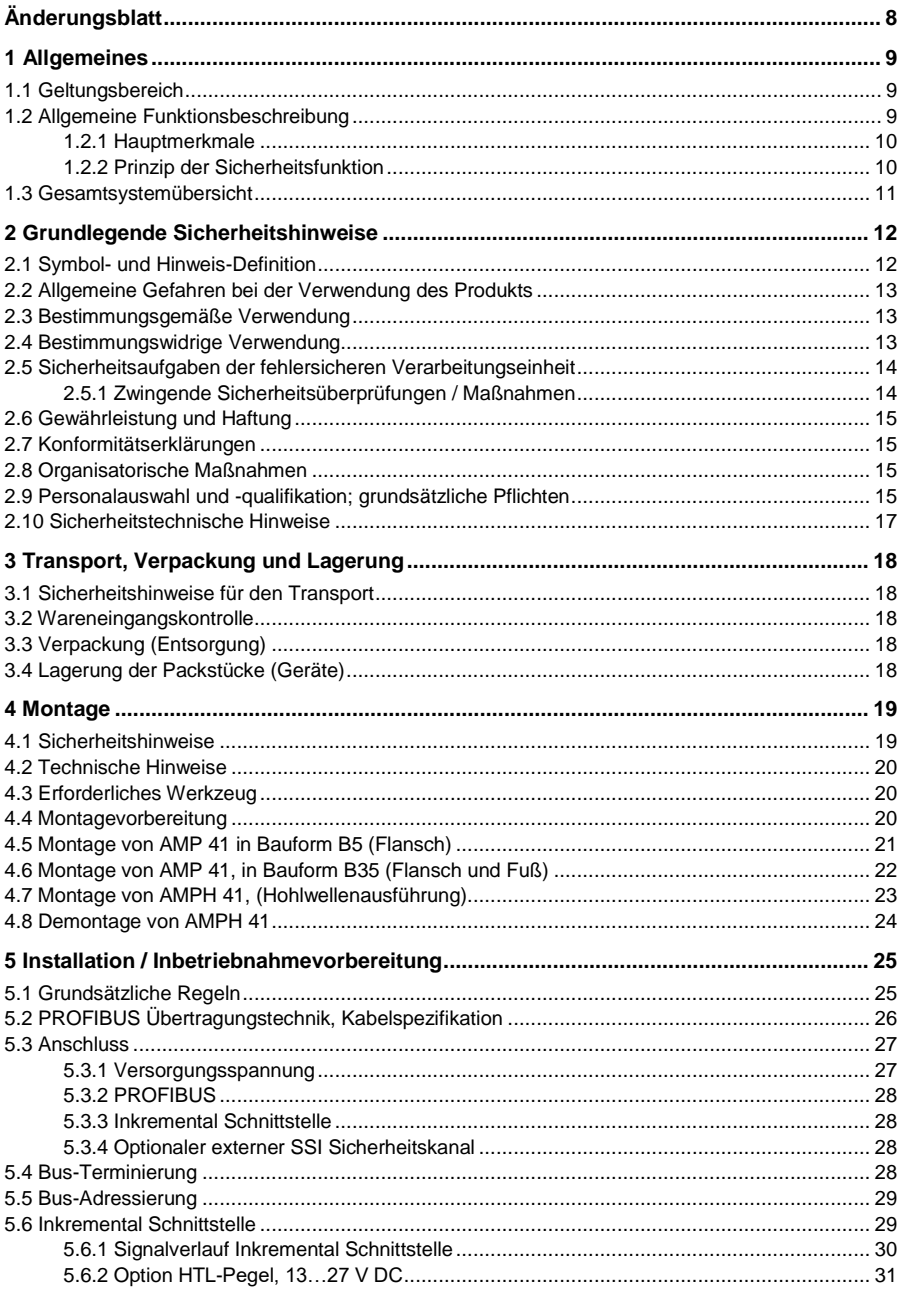

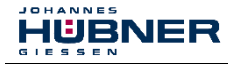

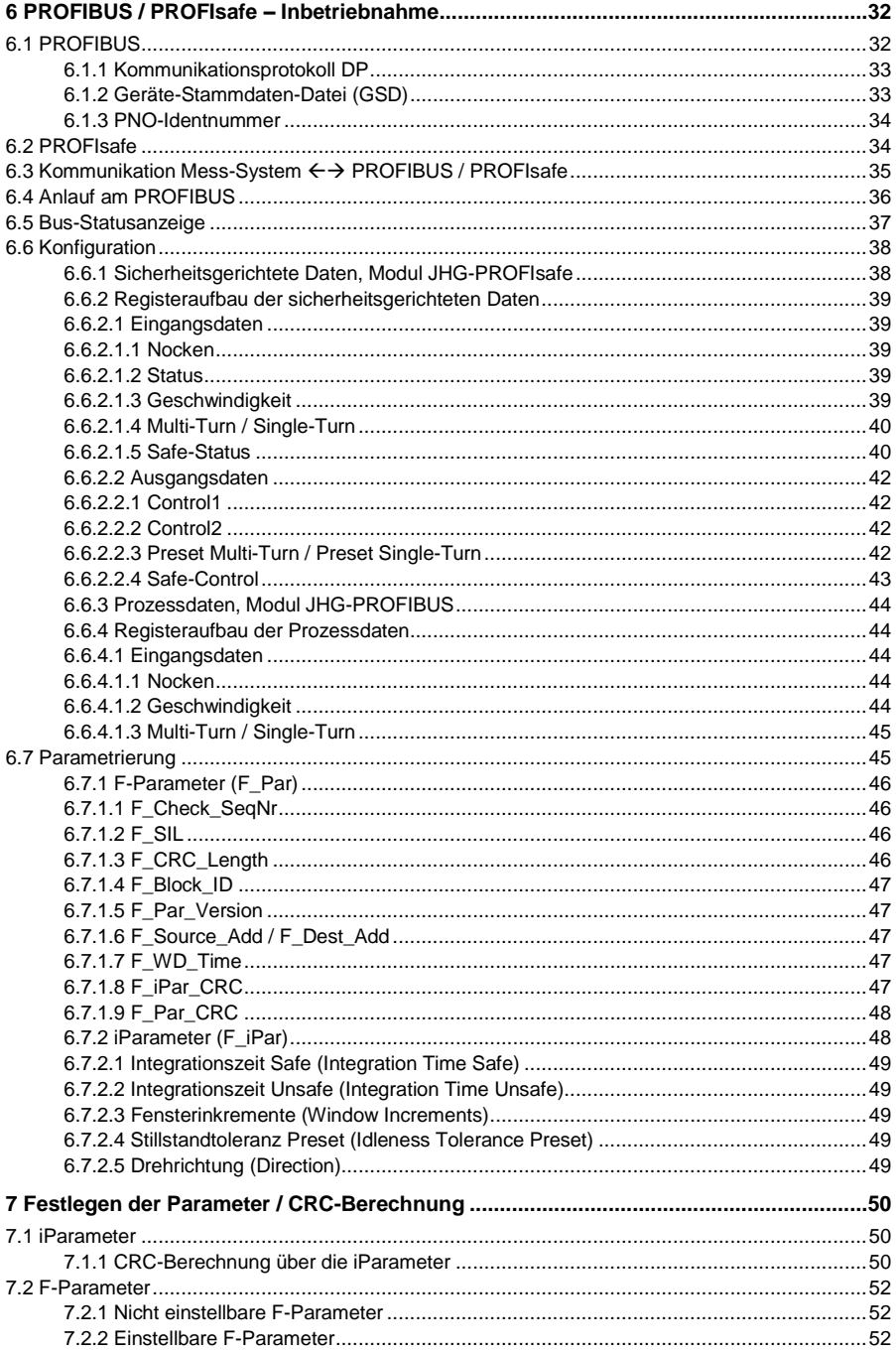

# Absolutwert Drehgeber AMP(H) 41

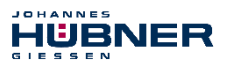

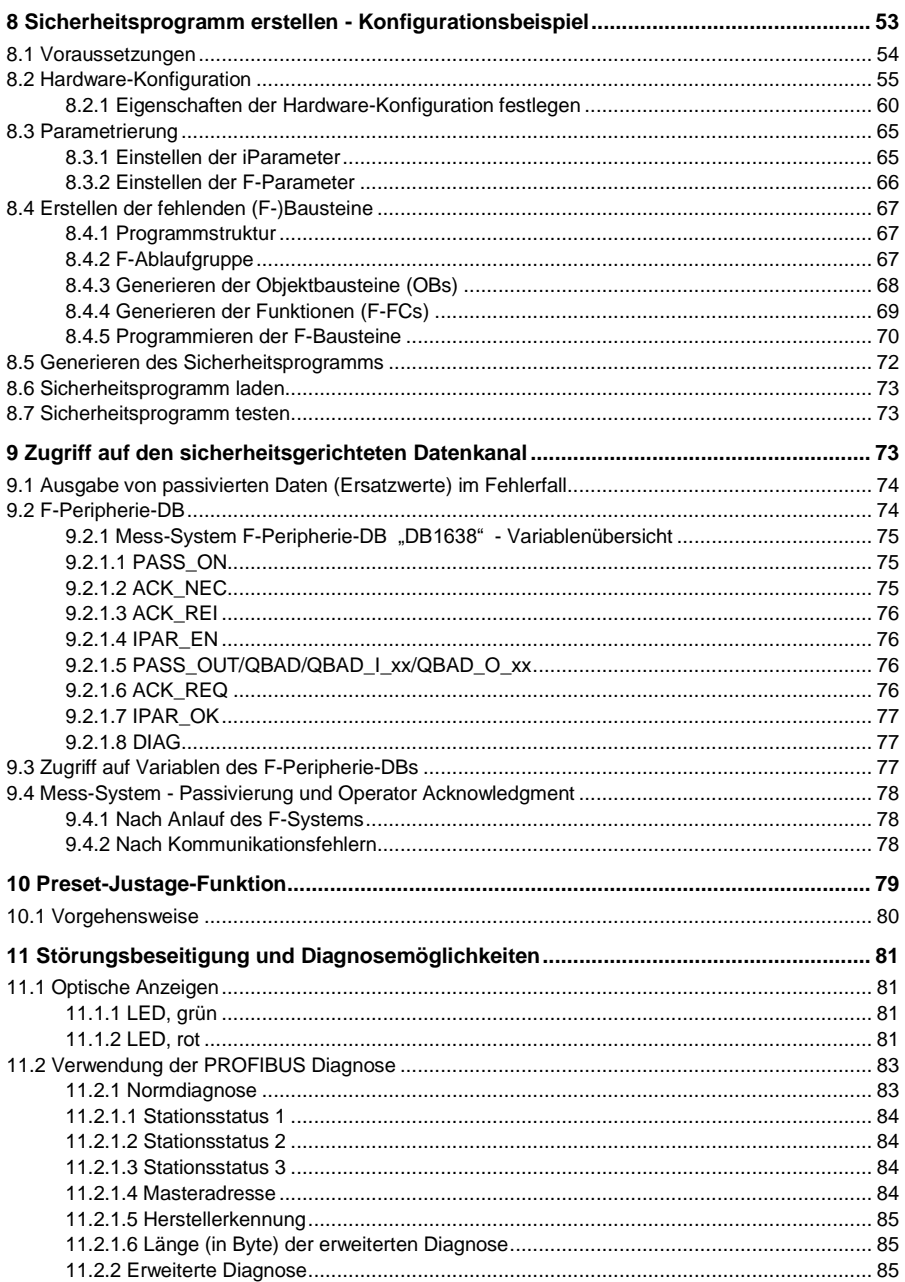

## JOHANNES HUPNER

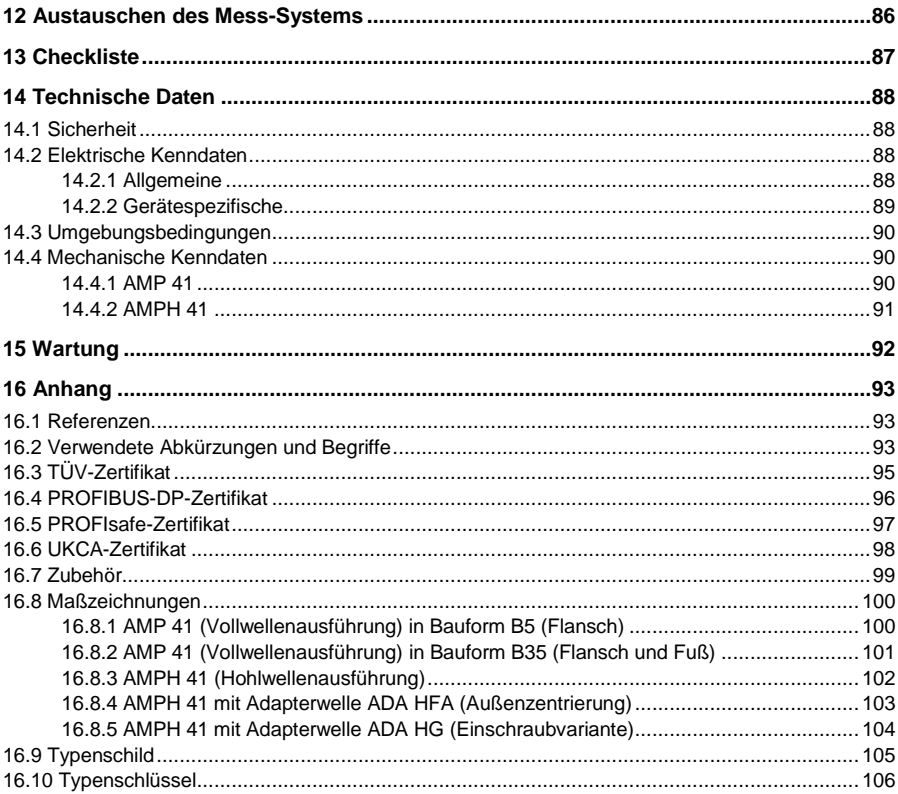

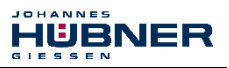

## <span id="page-7-0"></span>**Änderungsblatt**

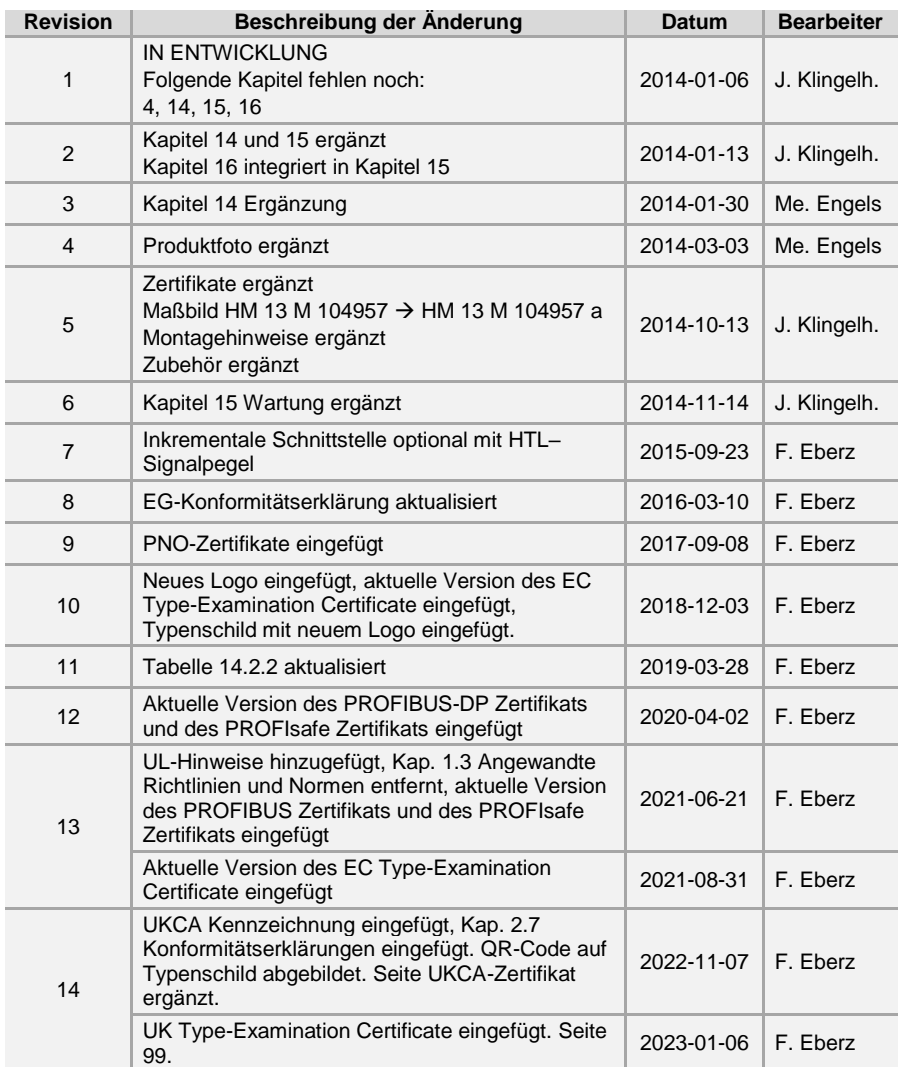

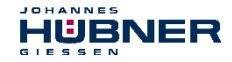

## <span id="page-8-0"></span>**1 Allgemeines**

Die vorliegende Betriebs- und Montageanleitung beinhaltet folgende Themen:

- Allgemeine Funktionsbeschreibung
- Grundlegende Sicherheitshinweise mit Angabe des Verwendungszwecks
- Kenndaten
- Montage
- Installation / Inbetriebnahme
- Parametrierung
- Fehlerursache und Abhilfe

Diese Betriebs- und Montageanleitung wird durch andere Dokumentationen wie z.B. Produktdatenblätter, Maßzeichnungen, Anschlusspläne, Prospekte, etc. ergänzt.

Der Lieferumfang umfasst den Absolutwert Drehgeber AMP(H) 41, die Betriebs- und Montageanleitung sowie die Software and Support CD.

Die Betriebs- und Montageanleitung kann auch separat angefordert werden.

### <span id="page-8-1"></span>**1.1 Geltungsbereich**

Diese Betriebs- und Montageanleitung gilt ausschließlich für folgende Mess-System-Baureihen mit *PROFIBUS-DP* Schnittstelle und *PROFIsafe* Profil:

- AMP 41
- $\bullet$  AMPH 41

Die Produkte sind durch aufgeklebte Typenschilder gekennzeichnet und sind Bestandteil einer Anlage. Es gelten somit zusammen folgende Dokumentationen:

- anlagenspezifische Betriebsanleitungen des Betreibers
- diese Betriebs- und Montageanleitung

### <span id="page-8-2"></span>**1.2 Allgemeine Funktionsbeschreibung**

Das rotative Mess-System AMP(H) 41 ist ein sicheres und absolutes Multi-Turn-Wegmesssystem mit PROFIBUS-Schnittstelle und PROFIsafe-Protokoll.

Das Mess-System wurde so konzipiert, dass es vorrangig in Anlagen eingesetzt werden kann, bei denen eine sichere Positionserfassung notwendig ist.

Das Sicherheits-Mess-System besteht aus einem **redundanten**, **zweikanaligen System**, bei dem **optische** und **magnetische Abtasteinheiten** auf einer Antriebswelle, Ausführung als Hohlwelle oder Vollwelle, angeordnet sind.

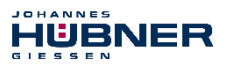

### <span id="page-9-0"></span>**1.2.1 Hauptmerkmale**

- PROFIBUS-Schnittstelle mit PROFIsafe-Protokoll, zur Übergabe einer sicheren Position und **Geschwindigkeit**
- Schneller Prozessdatenkanal über PROFIBUS, nicht sicherheitsgerichtet
- Zusätzliche Inkremental-Schnittstelle, nicht sicherheitsgerichtet
- Zweikanaliges Abtastsystem, zur Erzeugung der sicheren Messdaten durch internen Kanalvergleich
	- Kanal 1, Mastersystem: optische Single-Turn-Abtastung über Codescheibe mit Durchlicht und magnetische Multi-Turn-Abtastung
	- Kanal 2, Prüfsystem:
	- magnetische Single- und Multi-Turn-Abtastung
- Eine gemeinsame Antriebswelle

Technologiebedingt besitzt das optische System die größere Genauigkeit, es wird deshalb als Mastersystem verwendet. Die Daten des Mastersystems werden im nicht sicherheitsgerichteten Prozessdatenkanal mit normalem PROFIBUS-Protokoll ungeprüft, aber mit kleiner Zykluszeit zur Verfügung gestellt.

Das magnetische Abtastsystem dient der internen Sicherheitsüberprüfung. Die durch zweikanaligen Datenvergleich erhaltenen "sicheren Daten" werden in das PROFIsafe-Protokoll verpackt und ebenfalls über den PROFIBUS an die Steuerung übergeben.

Die Inkremental-Schnittstelle wird vom Mastersystem abgeleitet und ist sicherheitstechnisch nicht bewertet.

## <span id="page-9-1"></span>**1.2.2 Prinzip der Sicherheitsfunktion**

Systemsicherheit wird hergestellt, indem:

- jeder der beiden Abtastkanäle durch eigene Diagnosemaßnahmen weitgehend fehlersicher ist.
- das Mess-System intern die von den beiden Kanälen erfassten Positionen zweikanalig vergleicht, ebenfalls zweikanalig die Geschwindigkeit ermittelt und die sicheren Daten im PROFIsafe-Protokoll an den PROFIBUS übergibt, **siehe "Black Channel" i[n Abbildung 1:](#page-10-1) [System-Schema](#page-10-1) auf Seite [11](#page-10-1)**.
- das Mess-System im Fall eines fehlgeschlagenen Kanalvergleiches oder anderen durch interne Diagnosemechanismen erkannten Fehlern, den PROFIsafe-Kanal in den Fehlerzustand schaltet.
- die Mess-System-Initialisierung und die Ausführung der Preset-Justage-Funktion entsprechend abgesichert sind.
- die Steuerung zusätzlich überprüft, ob die erhaltenen Positionsdaten im von der Steuerung erwarteten Positionsfenster liegen. Unerwartete Positionsdaten sind z.B. Positionssprünge, Schleppfehlerabweichungen und falsche Fahrtrichtung.
- die Steuerung bei erkannten Fehlern entsprechende, vom Anlagen-Hersteller zu definierende, Sicherheitsmaßnahmen einleitet.
- der Anlagen-Hersteller durch ordnungsgemäßen Anbau des Mess-Systems sicherstellt, dass das Mess-System immer von der zu messenden Achse angetrieben wird und nicht überlastet wird.
- der Anlagen-Hersteller bei der Inbetriebnahme und bei jeder Änderung eines Parameters, einen abgesicherten Test durchführt.

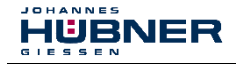

## <span id="page-10-0"></span>**1.3 Gesamtsystemübersicht**

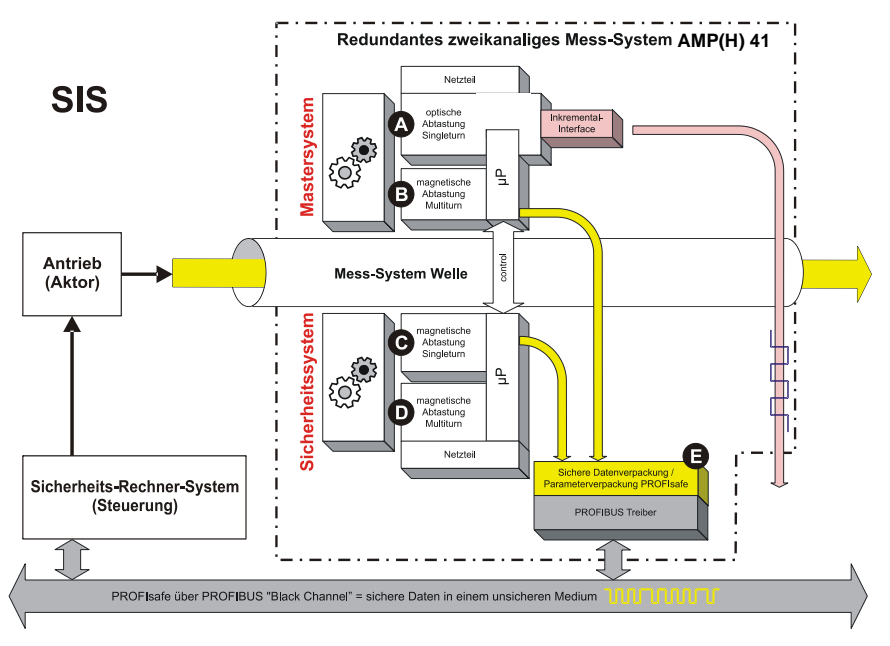

#### <span id="page-10-1"></span>**Abbildung 1: System-Schema**

## **A Mastersystem, Single-Turn**

- Optische Erfassung der Schrittzahl/Umdrehung
- max. 8192 Schritte/Umdrehung mit 13 Bit Genauigkeit
- Inkremental-Signale zur Positionsrückführung, 4096 Schritte/Umdrehung

### **B Mastersystem, Multi-Turn**

- Magnetische Erfassung der Anzahl Umdrehungen
- max. 32768 Umdrehungen

## **C Prüfsystem, Single-Turn**

- Magnetische Erfassung der Schrittzahl/Umdrehung
- max. 8192 Schritte/Umdrehung mit 8 Bit Genauigkeit

### **D Prüfsystem, Multi-Turn**

- Magnetische Erfassung der Anzahl Umdrehungen
- max. 32768 Umdrehungen

### **E Kanalvergleich, Geschwindigkeitsgenerierung und Bushandling**

- Positionsvergleich des Masters im parametrierten Positionsfenster des Prüfkanals
- Generierung der Geschwindigkeit in Abhängigkeit der parametrierten Integrationszeit
- Generierung der PROFIBUS-DP und PROFIsafe-Telegramme

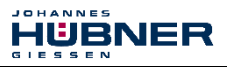

## <span id="page-11-0"></span>**2 Grundlegende Sicherheitshinweise**

### <span id="page-11-1"></span>**2.1 Symbol- und Hinweis-Definition**

Warnhinweise sind in dieser Betriebs- und Montageanleitung durch Symbole gekennzeichnet. Die Hinweise werden durch Signalworte eingeleitet, die das Ausmaß der Gefährdung zum Ausdruck bringen. Die Hinweise unbedingt einhalten und umsichtig handeln, um Unfälle, Personen- und Sachschäden zu vermeiden.

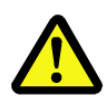

## **GEFAHR!**

bedeutet, dass Tod oder schwere Körperverletzung eintreten wird, wenn die entsprechenden Vorsichtsmaßnahmen nicht getroffen werden.

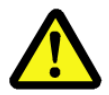

## **WARNUNG!**

bedeutet, dass Tod oder schwere Körperverletzung eintreten kann, wenn die entsprechenden Vorsichtsmaßnahmen nicht getroffen werden.

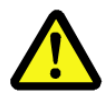

## **VORSICHT!**

bedeutet, dass eine leichte Körperverletzung eintreten kann, wenn die entsprechenden Vorsichtsmaßnahmen nicht getroffen werden.

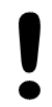

## **ACHTUNG!**

bedeutet, dass ein Sachschaden eintreten kann, wenn die entsprechenden Vorsichtsmaßnahmen nicht getroffen werden.

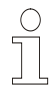

## **HINWEIS!**

bezeichnet wichtige Informationen bzw. Merkmale und Anwendungstipps des verwendeten Produkts.

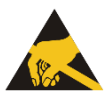

## **HINWEIS!**

bedeutet, dass entsprechende ESD-Schutzmaßnahmen nach DIN EN 61340-5-1 Beiblatt 1 zu beachten sind.

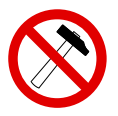

## **HINWEIS!**

Die Verwendung eines Hammers oder ähnlichen Werkzeugs bei der Montage ist wegen der Gefahr von Kugellager- und Kupplungsschäden nicht zulässig!

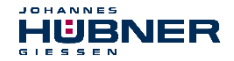

## <span id="page-12-0"></span>**2.2 Allgemeine Gefahren bei der Verwendung des Produkts**

Das Produkt, nachfolgend als *Mess-System* bezeichnet, ist nach dem Stand der Technik und den anerkannten sicherheitstechnischen Regeln gefertigt.

#### *Dennoch können bei nicht bestimmungsgemäßer Verwendung Gefahren für Leib und Leben des Benutzers oder Dritter bzw. Beeinträchtigungen des Mess-Systems und anderer Sachwerte entstehen!*

Mess-System nur in technisch einwandfreiem Zustand sowie bestimmungsgemäß, sicherheitsund gefahrenbewusst *unter Beachtung der Betriebs- und Montageanleitung* verwenden! Insbesondere Störungen, die die Sicherheit beeinträchtigen können, umgehend beseitigen (lassen)!

## <span id="page-12-1"></span>**2.3 Bestimmungsgemäße Verwendung**

Das Sicherheits-Mess-System kann zur Erfassung von Winkelbewegung sowie der Aufbereitung der Messdaten für ein nachgeschaltetes Sicherheits-Rechner-System (F-Host) in Anlagen verwendet werden, bei denen das Schutzziel **"Sicherung des Fahrweges"**, sicher erreicht werden soll. Die gesamte Verarbeitungskette der Sicherheitsfunktion muss dann den Anforderungen der angewandten Sicherheitsnorm genügen.

In Sicherheitsanwendungen darf das Sicherheits-Mess-System nur in Verbindung mit einer nach der angewandten Sicherheitsnorm zertifizierten Steuerung eingesetzt werden.

Vom Anlagen-Hersteller ist zu überprüfen, ob die Eigenschaften des Mess-Systems seinen applikationsspezifischen Sicherheitsanforderungen genügen. Die Verantwortung, bzw. Entscheidung über den Einsatz des Mess-Systems, obliegt dem Anlagen-Hersteller.

**Für UL und CSA:** Nur für den Einsatz in NFPA 79 Anwendungen.

## **Zur bestimmungsgemäßen Verwendung gehört auch:**

- das Beachten aller Hinweise aus dieser Betriebs- und Montageanleitung,
- das Beachten des Typenschildes und eventuell auf dem Mess-System angebrachter Verbots- bzw. Hinweisschilder,
- das Beachten der Betriebsanleitung des Maschinen- bzw. Anlagen-Herstellers,
- das Betreiben des Mess-Systems innerhalb der in den technischen Daten angegebenen Grenzwerte,
- dass die fehlersichere Verarbeitungseinheit (F-Host) alle geforderten Sicherheitsaufgaben erfüllt,
- dass die Checkliste im Anhang beachtet und verwendet wird,
- der sichere (formschlüssige) Anbau des Mess-Systems an die antreibende Achse.

## <span id="page-12-2"></span>**2.4 Bestimmungswidrige Verwendung**

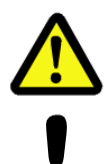

## **WARNUNG! ACHTUNG!**

### *Gefahr von Tod, Körperverletzung und Sachschaden durch bestimmungswidrige Verwendung des Mess-Systems!*

Insbesondere sind folgende Verwendungen untersagt:

- die Verwendung in Umgebungen mit explosiver Atmosphäre
- die Verwendung zu medizinischen Zwecken
- die Befestigung von Transport- oder Hebemitteln am Gerät, z.B. Lasthaken zum Anheben eines Motors
- die Befestigung von Verpackungsteilen am Gerät, z.B. Spanngurte, Abdeckplanen, etc.
- die Verwendung des Geräts als Stufe, z.B. zum Hinaufsteigen einer Person auf einen Motor

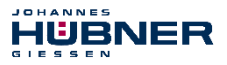

## <span id="page-13-0"></span>**2.5 Sicherheitsaufgaben der fehlersicheren Verarbeitungseinheit**

Der **F-Host**, an welchem das Mess-System angeschlossen wird, muss nachfolgende Sicherheitsüberprüfungen vornehmen.

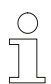

## **HINWEIS!**

Damit im Fehlerfall die richtigen Maßnahmen ergriffen werden können, gilt folgende Festlegung:

Kann aufgrund eines vom Mess-System erkannten Fehlers keine sichere Position ausgegeben werden, wird der PROFIsafe Datenkanal automatisch in den fehlersicheren Zustand überführt. In diesem Zustand werden über PROFIsafe so genannte "passivierte Daten" ausgegeben. **Siehe hierzu auch Kapitel [9.1 "Ausgabe von passivierten Daten \(Ersatzwerte\) im](#page-73-0) Fehlerfall" auf Seit[e 74](#page-73-0)***.*

- Passivierte Daten sind:
- 
- 
- PROFIsafe-CRC: gültig

– PROFIsafe Datenkanal: Alle Ausgänge werden auf 0 gesetzt.

– PROFIsafe-Status: Fehlerbit 21 Device\_Fault wird gesetzt.

**Beim Empfang passivierter Daten muss der F-Host die Anlage in einen sicheren Zustand überführen. Dieser Fehlerzustand kann nur durch Beseitigung des Fehlers und anschließendem Aus- und Einschalten der Versorgungsspannung verlassen werden!**

Der über PROFIBUS ansprechbare Prozessdatenkanal ist davon nicht unbedingt betroffen. Erkennt die interne Diagnose im Masterkanal keinen Fehler, so werden die Prozessdaten weiterhin ausgegeben. Diese Daten sind jedoch nicht sicher im Sinne einer Sicherheitsnorm.

## <span id="page-13-1"></span>**2.5.1 Zwingende Sicherheitsüberprüfungen / Maßnahmen**

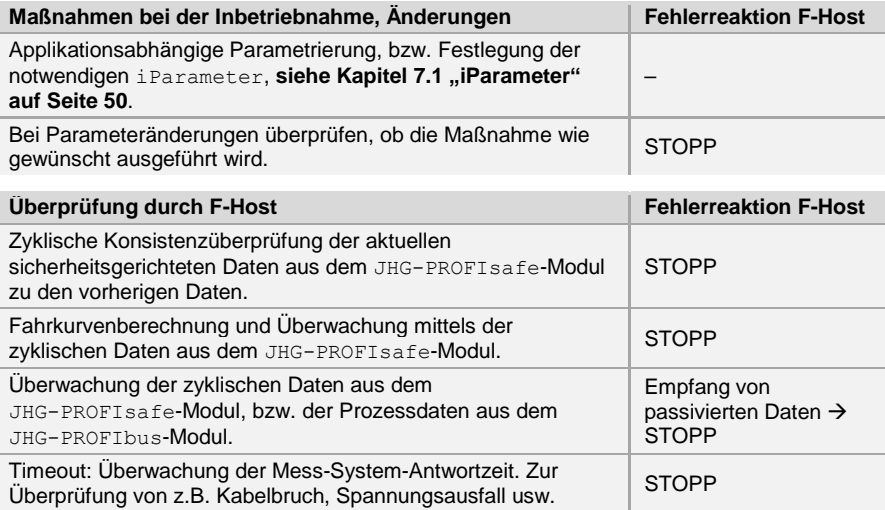

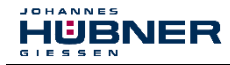

## <span id="page-14-0"></span>**2.6 Gewährleistung und Haftung**

Grundsätzlich gelten die "Allgemeinen Geschäftsbedingungen" der Firma Johannes Hübner - Fabrik elektrischer Maschinen GmbH. Diese stehen dem Betreiber spätestens mit der Auftragsbestätigung bzw. mit dem Vertragsabschluss zur Verfügung. Gewährleistungs- und Haftungsansprüche bei Personen- und Sachschäden sind ausgeschlossen, wenn sie auf eine oder mehrere der folgenden Ursachen zurückzuführen sind:

- Nichtbeachtung der Betriebs- und Montageanleitung
- Nicht bestimmungsgemäße Verwendung des Mess-Systems
- Unsachgemäße Montage, Installation, Inbetriebnahme und Programmierung des Mess-Systems
- Unsachgemäß ausgeführte Arbeiten am Mess-System
- Betreiben des Mess-Systems bei technischen Defekten
- Eigenmächtige vorgenommene mechanische oder elektrische Veränderungen am Mess-System
- Eigenmächtige durchgeführte Reparaturen
- Katastrophenfälle durch Fremdeinwirkung und höhere Gewalt
- Einsatz von nicht qualifiziertem Personal
- Öffnen des Messsystems oder Umbauten daran

### <span id="page-14-1"></span>**2.7 Konformitätserklärungen**

Das Gerät ist geprüft gemäß der nachfolgenden Richtlinien:

- 2006/42/EG, 2014/30/EU und 2011/65/EU (EU)
- S.I. 2008/1597, S.I. 2016/1091 und S.I. 2012/3032 (UK).

### <span id="page-14-2"></span>**2.8 Organisatorische Maßnahmen**

- Die Betriebs- und Montageanleitung muss ständig am Einsatzort des Mess-Systems griffbereit aufbewahrt werden.
- Ergänzend zur Betriebs- und Montageanleitung sind die allgemeingültigen gesetzlichen und sonstige verbindliche Regelungen zur Unfallverhütung und Umweltschutz zu beachten und müssen vermittelt werden.
- Die jeweils gültigen nationalen, örtlichen und anlagenspezifischen Bestimmungen und Erfordernisse müssen beachtet und vermittelt werden.
- Der Betreiber hat die Verpflichtung, auf betriebliche Besonderheiten und Anforderungen an das Personal hinzuweisen.
- Das mit Tätigkeiten am Mess-System beauftragte Personal muss vor Arbeitsbeginn die Betriebs- und Montageanleitung, insbesondere das **Kapitel [2 "Grundlegende](#page-11-0)  [Sicherheitshinweise"](#page-11-0) auf Seite [12](#page-11-0)**, gelesen und verstanden haben.
- Das Typenschild, eventuell aufgeklebte Verbots- bzw. Hinweisschilder auf dem Mess-System müssen stets in lesbarem Zustand erhalten werden.
- Keine mechanischen oder elektrischen Veränderungen am Mess-System, außer den in dieser Betriebs- und Montageanleitung ausdrücklich beschriebenen, vornehmen.
- Reparaturen dürfen nur vom Hersteller, oder einer vom Hersteller autorisierten Stelle bzw. Person vorgenommen werden.

### <span id="page-14-3"></span>**2.9 Personalauswahl und -qualifikation; grundsätzliche Pflichten**

● Alle Arbeiten am Mess-System dürfen nur von qualifiziertem Fachpersonal durchgeführt werden. Qualifiziertes Personal sind Personen, die auf Grund ihrer Ausbildung, Erfahrung und Unterweisung sowie ihrer Kenntnisse über einschlägige Normen, Bestimmungen, Unfallverhütungsvorschriften und Betriebsverhältnisse, von dem für die Sicherheit der Anlage Verantwortlichen berechtigt worden sind, die jeweils erforderlichen Tätigkeiten auszuführen. Sie sind in der Lage, mögliche Gefahren zu erkennen und zu vermeiden.

**Absolutwert Drehgeber AMP(H) 41**

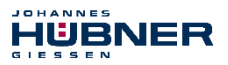

- Zur Definition von "Qualifiziertem Personal" sind zusätzlich die Normen VDE 0105-100 und IEC 364 einzusehen (Bezugsquellen z.B. Beuth Verlag GmbH, VDE-Verlag GmbH)
- Die Verantwortlichkeit für die Montage, Installation, Inbetriebnahme und Bedienung muss klar festgelegt sein. Es besteht Beaufsichtigungspflicht bei zu schulendem oder anzulernendem Personal.

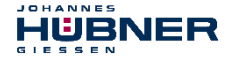

## <span id="page-16-0"></span>**2.10 Sicherheitstechnische Hinweise**

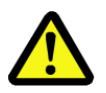

# **WARNUNG! ACHTUNG! HINWEIS!**

#### *Zerstörung, Beschädigung bzw. Funktionsbeeinträchtigung des Mess-Systems!*

- 
- Verdrahtungsarbeiten, Öffnen und Schließen von elektrischen Verbindungen nur im spannungslosen Zustand durchführen.
	- Keine Schweißarbeiten vornehmen, wenn das Mess-System bereits verdrahtet bzw. eingeschaltet ist.
	- Eine Unter- bzw. Überschreitung der zulässigen Betriebstemperatur-Grenzwerte ist durch eine entsprechende Heiz-/Kühl-Maßnahme am Einbauort zu verhindern.
	- Das Mess-System ist so einzubauen, dass keine direkte Nässe auf das Mess-System einwirken kann.
	- Geeignete Be-/Entlüftungen bzw. entsprechende Heiz-/Kühl-Maßnahmen am Einbauort müssen verhindern, dass der Taupunkt (Kondensation) unterschritten wird.
	- Bei versehentlichem Anlegen einer Überspannung von >36 V DC muss, mit Angabe der Gründe bzw. Umstände, das Mess-System im Werk der Johannes Hübner - Fabrik elektrischer Maschinen GmbH überprüft werden.
	- Eventuell entstehende Gefährdungen durch Wechselwirkungen mit anderen, in der Umgebung installierten bzw. noch zu installierenden Systemen und Geräte, sind zu überprüfen. Die Verantwortung und die Ergreifung entsprechender Maßnahmen obliegen dem Anwender.
	- Die Spannungsversorgung muss mit einer dem Zuleitungsquerschnitt entsprechenden Sicherung abgesichert sein.
	- Verwendete Kabel müssen für den Temperaturbereich geeignet sein.
	- Ein defektes Mess-System darf nicht betrieben werden.
	- Sicherstellen, dass die Montageumgebung vor aggressiven Medien (Säuren etc.) geschützt ist.
	- Bei der Montage sind Schocks (z.B. Hammerschläge) auf die Welle zu vermeiden.
	- Die Verwendung der Geräte als Treppe, etc. ist bestimmungswidrig.
	- Das Öffnen des Mess-Systems ist untersagt.
	- Sicherstellen, dass der Zugang zu den Adress-Schaltern und LEDs nach den Einstellungsarbeiten wieder mit der Verschluss-Schraube sicher verschlossen ist.
	- Das Typenschild spezifiziert die technischen Eigenschaften des Mess-Systems. Sollte das Typenschild nicht mehr lesbar sein, bzw. wenn das Typenschild gänzlich fehlt, darf das Mess-System nicht mehr in Betrieb genommen werden.
	- Bei der Lagerung, sowie im Betrieb des Mess-Systems, sind nicht benutzte Anschluss-Stecker entweder mit einem Gegenstecker oder mit einer Schutzkappe zu versehen. Die IP-Schutzart ist den Anforderungen entsprechend auszuwählen.

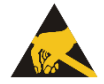

## **HINWEIS!**

### *Das Mess-System enthält elektrostatisch gefährdete Bauelemente und Baugruppen, die durch unsachgemäße Behandlung zerstört werden können.*

Berührungen der Mess-System-Anschlusskontakte mit den Fingern sind zu vermeiden, bzw. sind die entsprechenden ESD-Schutzmaßnahmen anzuwenden.

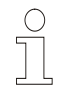

## **HINWEIS!**

### *Entsorgung*

Muss nach der Lebensdauer des Gerätes eine Entsorgung vorgenommen werden, sind die jeweils geltenden landesspezifischen Vorschriften zu beachten.

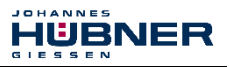

### <span id="page-17-0"></span>**3 Transport, Verpackung und Lagerung**

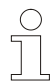

## **HINWEIS!**

- Gerät nicht fallen lassen oder starken Schlägen aussetzen!
- Das Gerät enthält ein optisches System.
- Nur Original Verpackung verwenden! Unsachgemäßes Verpackungsmaterial kann beim Transport Schäden am Gerät verursachen.
- Lagertemperatur: -30°C bis +60°C
- Trocken lagern

## <span id="page-17-1"></span>**3.1 Sicherheitshinweise für den Transport**

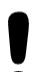

## **ACHTUNG!**

*Sachschaden durch unsachgemäßen Transport!*

- **Diese Symbole und Hinweise auf der Verpackung sind zu beachten:**
	- Nicht werfen, Bruchgefahr
	- Vor Nässe schützen
	- Vor Hitze über 40°C und direkter Sonneneinstrahlung schützen

## <span id="page-17-2"></span>**3.2 Wareneingangskontrolle**

Die Lieferung ist bei Erhalt unverzüglich auf Vollständigkeit und eventuelle Transportschäden zu überprüfen.

Sollten Transportschäden vorhanden sein, ist der Transporteur direkt bei der Anlieferung zu informieren. (Fotos zum Beweis erstellen).

## <span id="page-17-3"></span>**3.3 Verpackung (Entsorgung)**

Die Verpackung wird nicht zurückgenommen und ist nach den jeweils gültigen gesetzlichen Bestimmungen sowie örtlichen Vorschriften zu entsorgen.

## <span id="page-17-4"></span>**3.4 Lagerung der Packstücke (Geräte)**

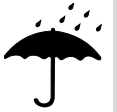

## **Vor Nässe schützen**

Packstücke vor Nässe schützen, trocken und staubfrei lagern.

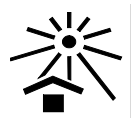

## **Vor Hitze schützen**

Packstücke vor Hitze über 40° C und direkter Sonneneinstrahlung schützen.

Bei längerer Lagerzeit (> 6 Monate) empfehlen wir, die Geräte in Schutzverpackung (mit Trockenmittel) einzupacken.

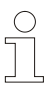

## **HINWEIS!**

Drehen Sie die Welle des Gerätes alle 6 Monate, um einer möglichen Verfestigung des Lagerfetts vorzubeugen.

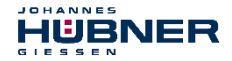

### <span id="page-18-0"></span>**4 Montage**

### <span id="page-18-1"></span>**4.1 Sicherheitshinweise**

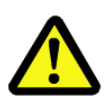

## **WARNUNG!**

**Bei der Montage, Demontage und anderen Arbeiten am Gerät sind die Sicherheitshinweise des Kapitel[s 2 z](#page-11-0)u beachten!**

Die Montage, Demontage und andere Arbeiten am Gerät darf nur von Fachpersonal durchgeführt werden!

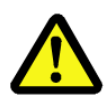

## **GEFAHR! ACHTUNG!**

*Gefahr von Tod, schwerer Körperverletzung und/oder Sachschaden durch Außerkraftsetzen der Sicherheitsfunktionen, verursacht durch einen unsicheren Wellenantrieb!*

- Der Anlagen-Hersteller muss durch konstruktive Maßnahmen sicherstellen, dass der Antrieb des Mess-Systems durch die Welle und die Befestigung des Mess-Systems jederzeit gegeben ist (Fehlerausschluss). Hierzu sind die Vorgaben der DIN EN 61800-5-2:2008 "Elektrische Leistungsantriebe mit einstellbarer Drehzahl – Anforderungen an die Sicherheit, Tabelle D.16 – Bewegungs- und Lagesensoren" einzuhalten.
	- Generell sind für den Anbau die Auflagen und Abnahmebedingungen der Gesamtanlage zu berücksichtigen.
	- Das Mess-System ist in regelmäßigen Abständen zu überprüfen (s.u.). Die Prüfungen sind nachweispflichtig zu protokollieren.

#### **Da die Einbausituation applikationsabhängig ist, haben die folgenden Hinweise keinen Anspruch auf Vollständigkeit.**

- Alle Befestigungsschrauben müssen gegen unbeabsichtigtes Lösen gesichert werden. Schraubenverbindungen sind jährlich zu überprüfen.
- Beim Einsatz mit niedrigen Betriebstemperaturen ergeben sich erhöhte Werte für das Anlaufdrehmoment. Diese Tatsache ist bei der Montage/Wellenantrieb zu berücksichtigen.
- Nach ca. 16.000 bis 20.000 Betriebsstunden und hoher Dauerbelastung: Rillenkugellager auf Leichtgängigkeit und Geräusche überprüfen. Austausch der Kugellager nur durch den Hersteller.

#### **AMP 41 (Vollwellenausführung):**

- Es ist eine für die Applikation geeignete Kupplung mit formschlüssiger Verbindung zu verwenden.
- Kupplungen sind jährlich auf Spielfreiheit und Beschädigungen zu überprüfen.
- Die Hinweise und Einbauvorschriften des Kupplungsherstellers sind zu beachten.

#### **Insbesondere ist zu beachten, dass**

- die Kupplung für die vorgegebene Drehzahl und den möglichen Parallel-, Winkel- und Axialversatz geeignet ist.
- der Einbau auf einer fettfreien Welle erfolgt,
- die Kupplung und das Mess-System radial und axial nicht belastet werden,
- die Klemmschrauben mit dem vom Kupplungshersteller definierten Drehmoment angezogen und gegen unbeabsichtigtes Lösen gesichert werden, so dass die Kupplung nicht auf der Antriebswelle oder der Mess-System-Welle verrutschen kann.

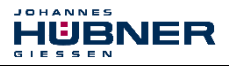

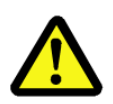

## **GEFAHR! ACHTUNG!**

*Gefahr von Tod, schwerer Körperverletzung und/oder Sachschaden durch Außerkraftsetzen der Sicherheitsfunktionen, verursacht durch einen unsicheren Wellenantrieb!*

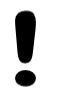

### **AMPH 41 (Hohlwellenausführung):**

- Die Montage des Mess-Systems ist formschlüssig auf einer fettfreien Welle mit Passfeder vorzunehmen.
- Axiales Verrutschen des Mess-Systems auf der Antriebswelle ist durch die Fixierung mittels der mitgelieferten Befestigungsteile (Axialspannscheibe und Zylinderschraube der Festigkeitsklasse 8.8) zu verhindern.
- Die Drehmomentstütze ist jährlich zu überprüfen: Gelenkköpfe auf Beweglichkeit überprüfen. Die Gelenkstange muss sich von Hand drehen lassen. Bei Schwergängigkeit Gelenkköpfe leicht einölen oder mit Gleitspray behandeln.

### <span id="page-19-0"></span>**4.2 Technische Hinweise**

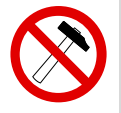

## **HINWEIS!**

Die Verwendung eines Hammers oder ähnlichen Werkzeuges bei der Montage, Demontage und anderen Arbeiten am Gerät ist wegen der Gefahr von Kugellager- und Kupplungsschäden nicht zulässig!

### **Umgebungstemperatur**

Die max. zulässige Umgebungstemperatur ist abhängig von der Drehzahl und der Schutzart des Gerätes sowie von der Anbausituation.

### **Schutzart**

Die Schutzart der Geräte (siehe **Kapite[l 14.3 "Umgebungsbedingungen"](#page-89-0) auf Seite [90](#page-89-0)**) wird nur bei aufgeschraubten Gegensteckern bzw. Schutzkappen erreicht.

### **Rillenkugellager**

Der Absolutwert Drehgeber AMP(H) 41 besitzt wartungsfreie, lebensdauergeschmierte Rillenkugellager. Lagerwechsel dürfen nur vom Hersteller durchgeführt werden. *Das Öffnen des Gebers bewirkt den Verlust der Garantie*.

#### **Schraubensicherung**

Alle Befestigungsschrauben müssen gegen unbeabsichtigtes Lösen gesichert werden. Wir empfehlen dazu Loctite® 243 (Schraubensicherung mittelfest).

## <span id="page-19-1"></span>**4.3 Erforderliches Werkzeug**

- Skt.-Schlüssel: SW 10, SW 13, SW 14, SW 24, Innen-Skt.-Schlüssel: 5 mm
- Schlitz-Schraubendreher, Montagefett, Loctite<sup>®</sup> 243 (Schraubensicherung mittelfest)

### <span id="page-19-2"></span>**4.4 Montagevorbereitung**

● Zubehör auf Vollständigkeit überprüfen.

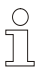

## **HINWEIS!**

Befestigungsschrauben und Erdungskabel gehören nicht zum Lieferumfang.

● Vorbereitung der Anbaustelle: (Motor)-Welle, Zentrierung, Anschraubflächen und Befestigungsgewinde säubern und auf Beschädigungen überprüfen. Beschädigungen beseitigen!

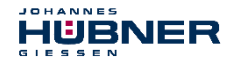

### <span id="page-20-0"></span>**4.5 Montage von AMP 41 in Bauform B5 (Flansch)**

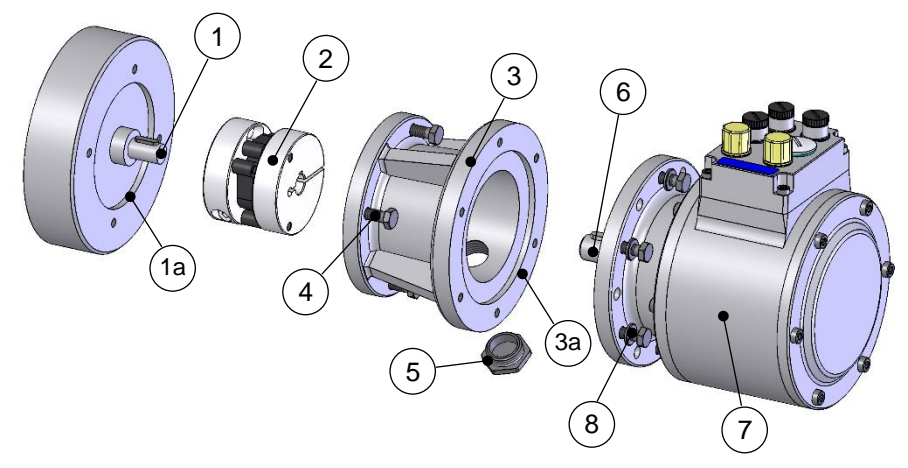

**Abbildung 2: AMP 41 in Bauform B5 (Montagebeispiel)**

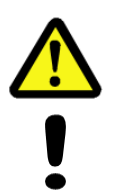

## **GEFAHR! ACHTUNG!**

*Gefahr von Tod, schwerer Körperverletzung und/oder Sachschaden durch Außerkraftsetzen der Sicherheitsfunktionen, verursacht durch einen unsicheren Anbau!*

Der Anwender ist sowohl für die korrekte Auslegung der Schraubenverbindungen zur Befestigung des Drehgebers als auch die korrekte Durchführung des Montageprozesses verantwortlich.

Die Zentrieraufnahme ist mit Ø85 H7 (0 / +0,035) auszuführen.

- 1. Kupplung (2) auf (Motor)-Welle (1) montieren.
- 2. Kupplungsnabe mit Klemmschraube auf der (Motor)-Welle (1) fixieren.
- 3. (Motor-)Zentrierung (1a) leicht einfetten.
- 4. Zwischenflansch (3) mit Hilfe der Befestigungsschrauben (4) am Motor befestigen.
- 5. Zentrierung (3a) des Zwischenflanschs leicht einfetten.
- 6. Drehgeber (7) gleichzeitig in Zentrierung (3a) und Kupplungsnabe (2) montieren.
- **7. Drehgeber (7) mit mindestens 4 gleichmäßig am Umfang verteilten Schrauben M6 (8) der Festigkeitsklasse 8.8 sowie Unterlegscheiben ISO 7090 - 6 - 200 HV am Zwischenflansch (3) befestigen!**
- 8. Kupplungsnabe (2) mit Klemmschraube auf der Drehgeberwelle fixieren.
- 9. Zugangsöffnung des Zwischenflansches (3) zur Kupplung (2) mit der Verschlussschraube (5) verschließen.

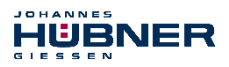

### <span id="page-21-0"></span>**4.6 Montage von AMP 41, in Bauform B35 (Flansch und Fuß)**

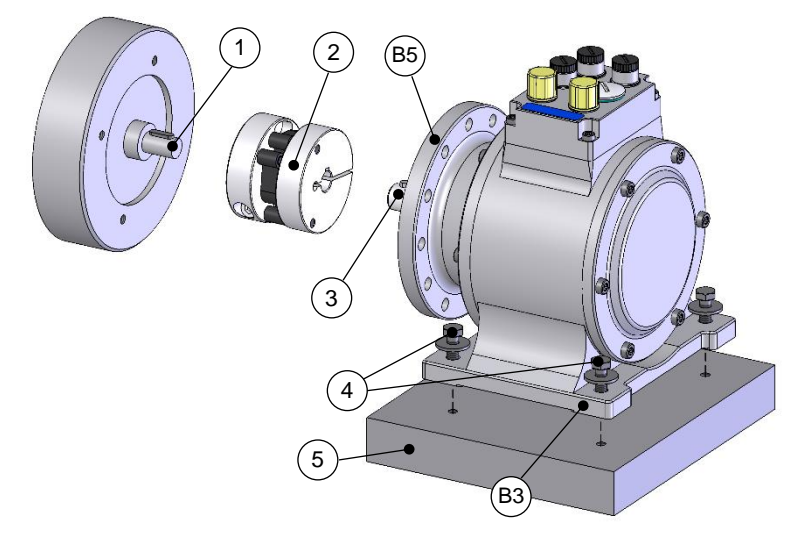

**Abbildung 3: AMP 41 in Bauform B35 (Montagebeispiel)**

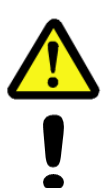

## **GEFAHR! ACHTUNG!**

*Gefahr von Tod, schwerer Körperverletzung und/oder Sachschaden durch Außerkraftsetzen der Sicherheitsfunktionen, verursacht durch einen unsicheren Anbau!*

Der Anwender ist sowohl für die korrekte Auslegung der Schraubenverbindungen zur Befestigung des Drehgebers als auch die korrekte Durchführung des Montageprozesses verantwortlich.

Die Befestigung des Gehäusefußes muss auf einer ebenen, trockenen, d.h. nicht geschmierten Anschraubfläche erfolgen.

Falls in der Anwendung Schocks > 30 g auftreten, empfehlen wir die Verwendung von Schrauben der Festigkeitsklasse 10.9 sowie reibungserhöhenden Folien in der Trennfuge, **siehe Kapitel [16.7 "Zubehör"](#page-98-0).**

- 1. Kupplung (2) auf (Motor-)Welle (1) montieren.
- 2. Kupplungsnabe mit Klemmschraube auf der (Motor)-Welle (1) fixieren.
- 3. Drehgeberwelle (3) auf (Motor-)Welle (1) ausrichten und in Kupplungsnabe (2) montieren. Winkelfehler und Parallelversatz zwischen (Motor-)Welle und Drehgeberwelle stellen Anbaufehler dar und sollten so klein wie möglich sein. Denn Anbaufehler verursachen Kräfte auf die Drehgeberwelle, reduzieren die Lebensdauer der Kugellager und der Kupplung und verschlechtern die Signalqualität (Oberwelligkeit).
- **4. Drehgeberfuß (B3) mit 4 Skt.-Schrauben M6 (4) und den 4 mitgelieferten Unterlegscheiben Ø18/6,4 x 1,6 auf der Konsole (5) befestigen!**
- 5. Kupplungsnabe mit Klemmschraube auf der Drehgeberwelle fixieren.

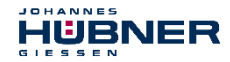

### <span id="page-22-0"></span>**4.7 Montage von AMPH 41, (Hohlwellenausführung)**

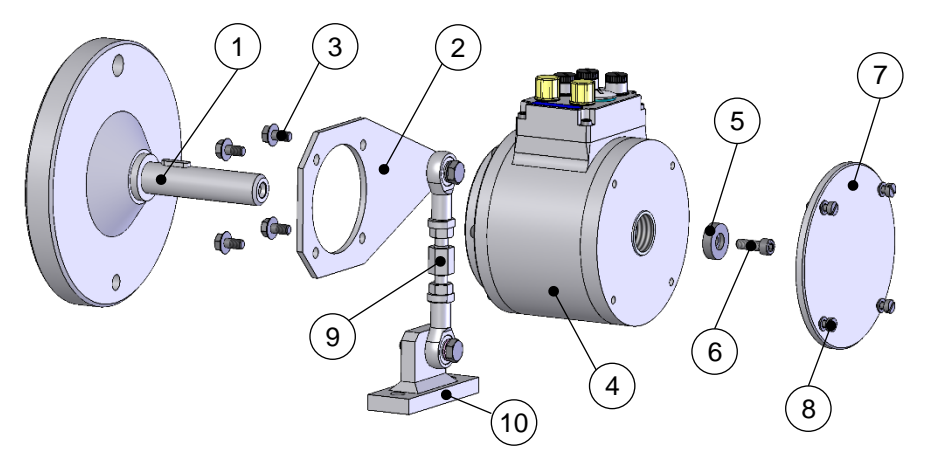

#### **Abbildung 4: AMPH 41 (Montagebeispiel)**

1. Adapterwelle (1) montieren und mit Messuhr ausrichten.

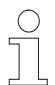

## **HINWEIS!**

Der Radialschlag der Adapterwelle darf max. 0,05 mm betragen. Benutzen Sie zum Ausrichten der Adapterwelle bei Bedarf die Kugeldruck-Justierschrauben. Kugeldruckschrauben mit Loctite® 243 sichern. Nicht verwendete Kugeldruckschrauben entfernen oder ebenfalls mit Loctite® 243 sichern. Max. Anziehdrehmoment für M12 ca. 25 Nm für M16 ca. 35 Nm. Passfedern nach DIN 6885 verwenden.

**Beachten Sie die auch die zum Lieferumfang der Adapterwelle (1) gehörende Montageanleitung!**

**2. Stützarm (2) mit den 4 mitgelieferten Tensilock-Schrauben (3) am Hohlwellendrehgeber (4) befestigen! Anziehdrehmoment: 16 Nm.**

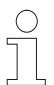

### **HINWEIS!**

Der Stützarm (2) kann in vier unterschiedlichen Richtungen am Gerät befestigt werden.

3. Hohlwellendrehgeber (4) auf der Adapterwelle (1) montieren.

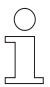

### **HINWEIS!**

Das Hohlwellengerät muss leichtgängig auf die Adapterwelle zu schieben sein. Keinesfalls mit erhöhter Kraft aufschieben, da ansonsten die Lager geschädigt werden können. Gegebenenfalls Adapterwelle und Passfeder mit Schmiergelleinen oder Feile nacharbeiten. Gerät nicht hart gegen den Wellenbund anschlagen.

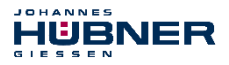

**4. Hohlwellengerät mit Hilfe der mitgelieferten Axialspannscheibe (5) und Zylinderschraube (6) (Festigkeitsklasse 8.8) sichern. Anziehdrehmoment: 5,4 Nm.**

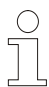

## **HINWEIS!**

Im Lieferumfang der Axialspannscheibe (5) sind mehrere Zylinderschrauben (6) mit unterschiedlichen Längen enthalten. Bitte wählen Sie die passende Zylinderschraube anhand der Maßzeichnung **HM 13 M 104960 auf Seit[e 102](#page-101-0)** aus. Diese Zylinderschrauben besitzen eine Beschichtung mit mikroverkapseltem Klebstoff zur Schraubensicherung.

- 5. Hohlwellengerät mit Deckel (7) und den 4 Schrauben (8) verschließen.
- 6. Befestigung der Drehmomentstütze:

### **Befestigung ohne Fußplatte:**

Der freie Gelenkkopf der Drehmomentstange (9) wird direkt an einem feststehenden Punkt, z.B. am Motorgehäuse, verschraubt.

#### **Befestigung mit Fußplatte:**

Die Fußplatte (10) wird mit Schrauben an einem feststehenden Punkt, z.B. am Motorgehäuse, oder am Fundament, verschraubt.

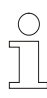

## **HINWEIS!**

Nach der Montage muss die Drehmomentstange um die Gelenkköpfe leicht drehbar sein! Bei Nichtbeachtung besteht die Gefahr von Lagerschäden! Der ideale Winkel von Stützarm (2) zur Drehmomentstange (9) beträgt 90°. Die Gelenkköpfe sind wartungsfrei, müssen jedoch frei von Verunreinigungen oder Farbe bleiben!

### <span id="page-23-0"></span>**4.8 Demontage von AMPH 41**

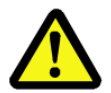

## **WARNUNG!**

**Bei der Montage, Demontage und anderen Arbeiten am Gerät sind die Sicherheitshinweise des Kapitel[s 2 z](#page-11-0)u beachten! Die Montage, Demontage und andere Arbeiten am Gerät darf nur von Fachpersonal durchgeführt werden!**

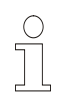

## **HINWEIS!**

Falls sich das Gerät nach dem Entfernen der Axialspannscheibe nicht mit Handkraft von der Adapterwelle abziehen lässt, verwenden Sie die Abziehvorrichtung D-53663-Ia (erhältlich als Zubehör)!

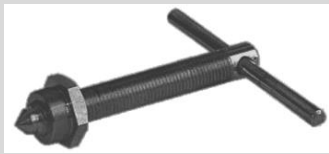

Abziehvorrichtung D-53663-Ia

Mit Hilfe der Abziehvorrichtung, die in das Abziehgewinde M25 x 0,75 der Hohlwelle eingeschraubt wird, lässt sich das Gerät ohne die Gefahr von Kugellagerschäden von der Adapterwelle entfernen.

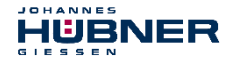

## <span id="page-24-0"></span>**5 Installation / Inbetriebnahmevorbereitung**

## <span id="page-24-1"></span>**5.1 Grundsätzliche Regeln**

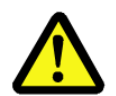

## **WARNUNG!**

#### *Außerkraftsetzen der Sicherheitsfunktion durch leitungsgebundene Störquellen!*

- Alle am Bus eingesetzten Geräte, Standard und Sicherheit, müssen ein PROFIBUS-Zertifikat oder eine entsprechende Herstellererklärung vorweisen können.
- Alle Sicherheitsgeräte müssen darüber hinaus ein Zertifikat eines "Notified Bodies" (z.B. TÜV, BIA, HSE, INRS, UL, etc.) vorweisen können.
- Die eingesetzten 24V Stromversorgungen dürfen auch beim Auftreten eines Fehlers in der Energieversorgung nicht abschalten (einfehler ausfallsicher) und SELV/PELV einhalten.
- Keine Stichleitungen
- Die Schirmwirkung von Kabeln muss auch nach der Montage (Biegeradien!) und nach Steckerwechseln garantiert sein. Im Zweifelsfall ist flexibleres und höher belastbares Kabel zu verwenden.
- Für den Anschluss des Mess-Systems sind nur M12-Steckverbinder zu verwenden, die einen guten Kontakt vom Kabelschirm zum Steckergehäuse gewährleisten. Der Kabelschirm ist mit dem Steckergehäuse großflächig zu verbinden.
- Bei der Antriebs-/Motorverkabelung ist ein 5-adriges Kabel mit einem vom N-Leiter getrennten PE-Leiter (sogenanntes TN-Netz) zu verwenden. Hierdurch lassen sich Potenzialausgleichsströme und die Einkoppelung von Störungen weitgehend vermeiden.
- Um eine hohe Störfestigkeit des Systems gegen elektromagnetische Störstrahlungen zu erzielen, muss eine geschirmte und verseilte Datenleitung verwendet werden. Der Schirm sollte möglichst beidseitig und gut leitend über großflächige Schirmschellen an Schutzerde angeschlossen werden. Nur wenn die Maschinenerde gegenüber der Schaltschrankerde stark mit Störungen behaftet ist, sollte man den Schirm einseitig im Schaltschrank erden.
- Für die gesamte Verarbeitungskette der Anlage müssen Potentialausgleichsmaßnahmen vorgesehen werden.
- Getrennte Verlegung von Kraft- und Signalleitungen
- Beachtung der Herstellerhinweise bei der Installation von Umrichtern, Schirmung der Kraftleitungen zwischen Frequenzumrichter und Motor
- Ausreichende Bemessung der Energieversorgung

Es wird empfohlen, nach Abschluss der Montagearbeiten eine visuelle Abnahme mit Protokoll zu erstellen. Wenn immer möglich, sollte mittels geeignetem Bus-Analyse-Werkzeug die Qualität des Netzwerks festgestellt werden: keine doppelten Bus-Adressen, keine Reflexionen, keine Telegramm-Wiederholungen etc.

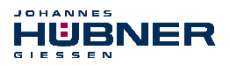

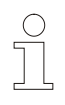

## **HINWEIS!**

Um einen sicheren und störungsfreien Betrieb zu gewährleisten, sind die

- PROFIBUS Planungsrichtlinie, PNO Bestell-Nr.: 8.011,
- PROFIBUS Montagerichtlinie, PNO Bestell-Nr.: 8.021,
- PROFIBUS Inbetriebnahmerichtlinie, PNO Bestell-Nr.: 8.031,
- PROFIsafe "Environmental Requirements", PNO Bestell-Nr.: 2.232,
- und die darin referenzierten Normen und PNO Dokumente zu beachten!

*Insbesondere ist die EMV-Richtlinie in der gültigen Fassung zu beachten!*

## <span id="page-25-0"></span>**5.2 PROFIBUS Übertragungstechnik, Kabelspezifikation**

Alle Geräte werden in einer Busstruktur (Linie) angeschlossen. In einem Segment können bis zu 32 Teilnehmer (Master oder Slaves) zusammengeschaltet werden.

Am Anfang und am Ende jedes Segments wird der Bus durch einen aktiven Busabschluss abgeschlossen. Für einen störungsfreien Betrieb muss sichergestellt werden, dass die beiden Busabschlüsse immer mit Spannung versorgt werden. Der Busabschluss muss extern über den Anschluss-Stecker vorgenommen werden.

Bei mehr als 32 Teilnehmern oder zur Vergrößerung der Netzausdehnung müssen Repeater (Signalverstärker) eingesetzt werden, um die einzelnen Bussegmente zu verbinden.

Alle verwendeten Leitungen müssen entsprechend der PROFIBUS-Spezifikation für die Kupfer-Datenadern folgende Parameter erfüllen:

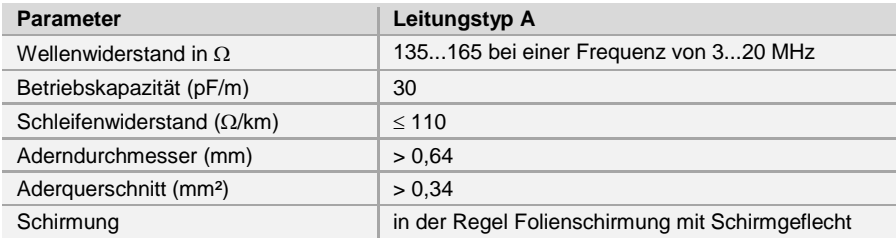

Die Übertragungsgeschwindigkeit ist beim PROFIBUS im Bereich zwischen 9,6 kBit/s und 12 Mbit/s wählbar und wird vom Mess-System automatisch erkannt. Sie wird bei der Inbetriebnahme des Systems einheitlich für alle Geräte am Bus ausgewählt.

### **Reichweite in Abhängigkeit der Übertragungsgeschwindigkeit für Kabeltyp A:**

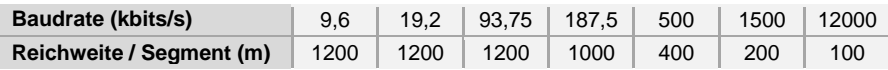

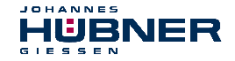

## <span id="page-26-0"></span>**5.3 Anschluss**

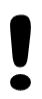

## **ACHTUNG!**

*Zerstörung, Beschädigung bzw. Funktionsbeeinträchtigung des Mess-Systems durch Eindringen von Feuchtigkeit!*

- Bei der Lagerung, sowie im Betrieb des Mess-Systems, sind nicht benutzte Anschluss-Stecker entweder mit einem Gegenstecker oder mit einer Schutzkappe zu versehen. Die IP-Schutzart ist den Anforderungen entsprechend auszuwählen.
- Verschluss-Elemente mit O-Ring: Beim Wiederverschließen sind das Vorhandensein und der korrekte Sitz des O-Rings zu überprüfen.
- Passende Schutzkappen **siehe Kapitel [16.7 "Zubehör"](#page-98-0)**.

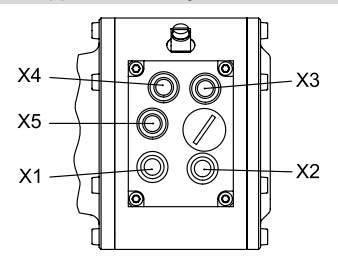

**Abbildung 5: Steckerzuordnung**

### <span id="page-26-1"></span>**5.3.1 Versorgungsspannung**

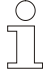

## **HINWEIS für UL und CSA!**

Verwenden Sie nur Kupferkabel.

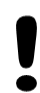

## **ACHTUNG!**

#### *Gefahr von unbemerkten Beschädigungen an der internen Elektronik, durch unzulässige Überspannungen!*

Bei versehentlichem Anlegen einer Überspannung von >36 V DC muss das Mess-System im Werk überprüft werden. Das Mess-System wird aus Sicherheitsgründen dauerhaft ausgeschaltet, wenn die Überspannung länger als 200 ms angelegt wurde. Das Mess-System ist unverzüglich außer Betrieb zu nehmen.

Bei Übersendung des Mess-Systems sind die Gründe bzw. Umstände der zustande gekommenen Überspannung mit anzugeben.

Das eingesetzte Netzteil muss den Anforderungen nach SELV/PELV genügen (IEC 60364-4-41:2005).

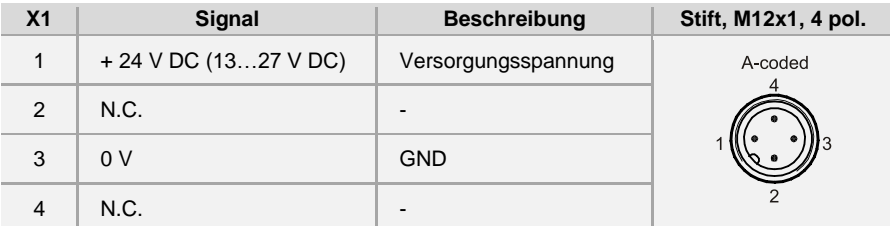

Kabelspezifikation: min. 0,5 mm<sup>2</sup> und geschirmt

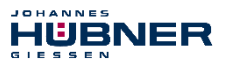

## <span id="page-27-0"></span>**5.3.2 PROFIBUS**

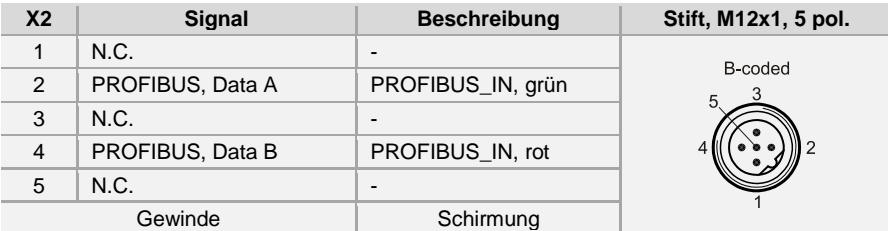

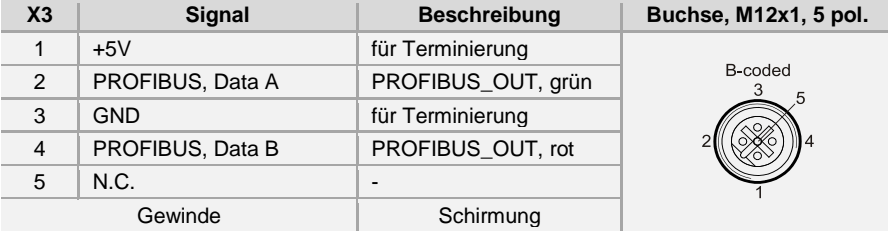

## <span id="page-27-1"></span>**5.3.3 Inkremental Schnittstelle**

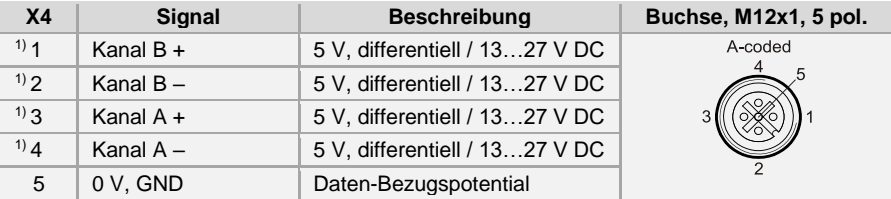

Kabelspezifikation: min. 0,25 mm<sup>2</sup> und geschirmt

Zur Sicherstellung der Signalqualität und zur Minimierung möglicher Umwelteinflüsse wird jedoch empfohlen, zusätzlich ein paarig verseiltes Kabel zu verwenden.

1) TTL/HTL – Pegel-Variante: siehe Typenschild

### <span id="page-27-2"></span>**5.3.4 Optionaler externer SSI Sicherheitskanal**

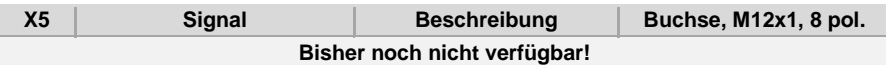

### <span id="page-27-3"></span>**5.4 Bus-Terminierung**

Wenn das Mess-System die letzte Station im PROFIBUS-Segment ist, muss der Bus entsprechend der PROFIBUS-Norm über die Flanschdose X3 abgeschlossen werden.

Der Bus-Abschluss kann auch von Johannes Hübner Gießen bezogen werden: Bestell-Nr. ID 68746 (M12-Stecker, B-kodiert, 220 Ω)

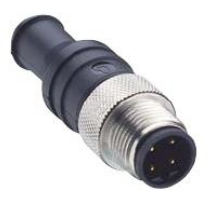

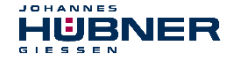

### <span id="page-28-0"></span>**5.5 Bus-Adressierung**

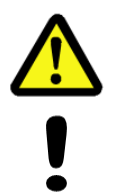

## **WARNUNG! ACHTUNG!**

*Zerstörung, Beschädigung bzw. Funktionsbeeinträchtigung des Mess-Systems durch Eindringen von Fremdkörpern und Feuchtigkeit!* Zugang zu den Adress-Schaltern nach den Einstellungsarbeiten mit der Verschluss-Schraube wieder sicher verschließen.

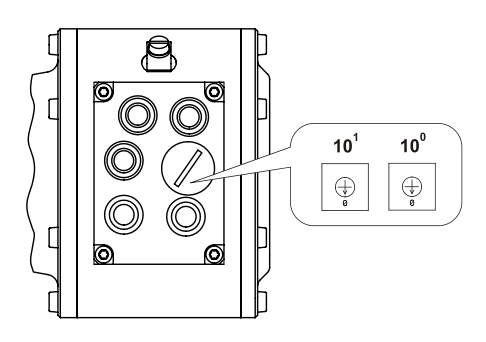

Gültige PROFIBUS-Adressen: 1 – 99 10<sup>0</sup>: Einstellung der 1er-Stelle 10<sup>1</sup>: Einstellung der 10er-Stelle **Bei Einstellung einer ungültigen Stationsadresse läuft das Gerät nicht an.** Die eingestellte PROFIBUS-Adresse ergibt automatisch die PROFIsafe Ziel-Adresse, **siehe Kapitel [6.7.1.6 "F\\_Source\\_Add /](#page-46-2)  [F\\_Dest\\_Add"](#page-46-2) auf Seite [47](#page-46-2)**.

## <span id="page-28-1"></span>**5.6 Inkremental Schnittstelle**

Zusätzlich zur PROFIBUS-DP-Schnittstelle, für die Ausgabe der Absolut-Position, verfügt das Mess-System über eine Inkremental Schnittstelle.

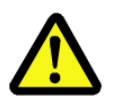

## **WARNUNG!**

*Diese zusätzliche Schnittstelle ist sicherheitstechnisch nicht bewertet und darf nicht für sicherheitsgerichtete Zwecke eingesetzt werden!*

- Die Ausgänge dieser Schnittstelle werden vom Mess-System auf Einspeisung von Fremdspannungen überprüft. Bei Auftreten von Spannungen > 5,7 V wird das Mess-System aus Sicherheitsgründen abgeschaltet. Das Mess-System verhält sich in diesem Zustand so, als wäre es nicht angeschlossen.
- Die Schnittstelle wird in der Regel bei Motorsteuerungsanwendungen als Positionsrückführung verwendet.

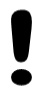

## **ACHTUNG!**

#### *Gefahr von Beschädigungen an der Folgeelektronik durch Überspannungen, verursacht durch einen fehlenden Massebezugspunkt!*

Fehlt der Massebezugspunkt völlig, z.B. 0 V der Spannungsversorgung nicht angeschlossen, können an den Ausgängen dieser Schnittstelle Spannungen in Höhe der Versorgungsspannung auftreten.

- Es muss gewährleistet werden, dass zu jeder Zeit ein Massebezugspunkt vorhanden ist.
- bzw. müssen vom Anlagenbetreiber entsprechende Schutzmechanismen für die Folgeelektronik vorgesehen werden.

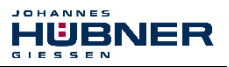

### <span id="page-29-0"></span>**5.6.1 Signalverlauf Inkremental Schnittstelle**

Beim Durchfahren einer Umdrehung wird eine entsprechende Anzahl von Impulsen ausgegeben. Zur Auswertung der Zählrichtung wird eine 2. Signalfolge mit 90° Grad Phasenversatz für die Steuerung ausgegeben.

Die Inkrementalauflösung des Mess-Systems beträgt 4096 Impulse / Umdrehung. Es ist kein Null-Impuls vorhanden.

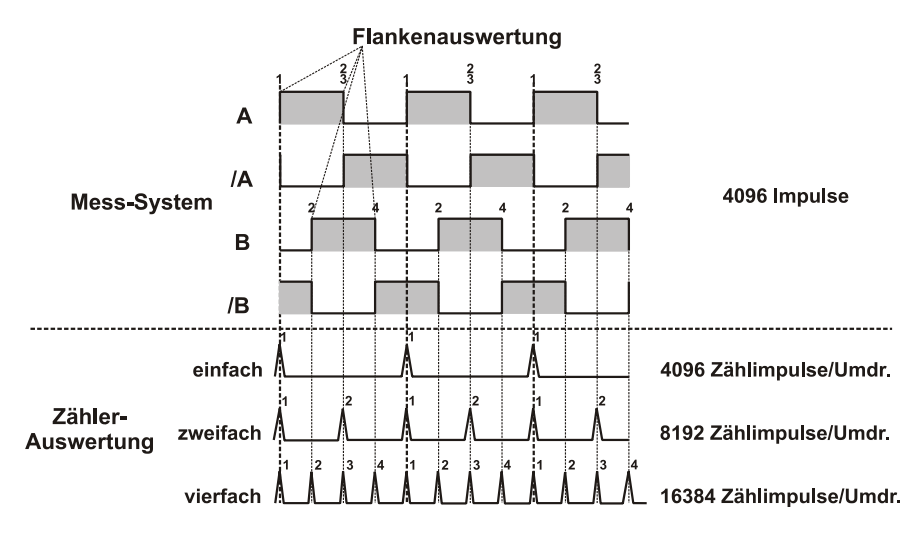

**Abbildung 6: Zähler-Auswertung**

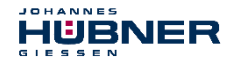

## <span id="page-30-0"></span>**5.6.2 Option HTL-Pegel, 13…27 V DC**

Optional ist die Inkremental Schnittstelle auch mit HTL-Pegeln erhältlich. Technisch bedingt muss der Anwender bei dieser Variante folgende Randbedingungen betrachten: Umgebungstemperatur, Kabellänge, Kabelkapazität, Versorgungsspannung und Ausgabefrequenz. Die maximal erreichbaren Ausgabefrequenzen über die Inkremental Schnittstelle sind dabei eine Funktion der Kabelkapazität, der Versorgungsspannung und der Umgebungstemperatur. Der Einsatz dieser Schnittstelle ist deshalb nur dann sinnvoll, wenn die Schnittstellen-eigenschaften den technischen Anforderungen genügen.

Aus Sicht des Mess-Systems stellt das Übertragungskabel eine kapazitive Last dar, welche mit jedem Impuls umgeladen werden muss. Die dafür notwendige Ladungsmenge variiert in Abhängigkeit der Kabelkapazität drastisch. Genau diese Umladung der Kabelkapazitäten ist für die hohe Verlustleistung und Wärme verantwortlich, die dabei im Mess-System anfällt.

Bei einer Kabellänge (75 pF/m) von 100 m, der halben Grenzfrequenz zugehörig zur Nennspannung von 24 V DC, ergibt sich z.B. eine doppelt so hohe Stromaufnahme des Mess-Systems.

Durch die entstehende Wärme darf das Mess-System nur noch mit ca. 80 % der angegebenen Arbeitstemperatur betrieben werden.

Nachfolgendes Schaubild zeigt die unterschiedlichen Abhängigkeiten in Bezug auf drei unterschiedliche Versorgungsspannungen auf.

Feststehende Größen sind

- Kapazität des Kabels: 75 pF/m
- Umgebungstemperatur: 25 °C

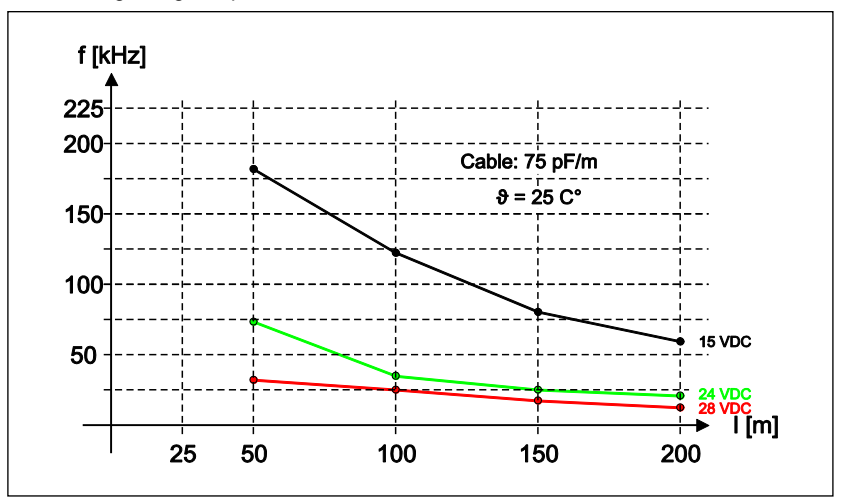

**Abbildung 7: Kabellängen / Grenzfrequenzen**

Andere Kabelparameter, Frequenzen und Umgebungstemperaturen, sowie Lagerwärme und Temperatureintrag über die Welle und Flansch, können in der Praxis ein deutlich schlechteres Ergebnis ergeben. Die fehlerfreie Funktion der Inkremental Schnittstelle mit den applikationsabhängigen Parametern ist daher vor dem Produktivbetrieb zu überprüfen.

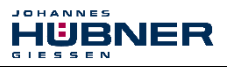

## <span id="page-31-0"></span>**6 PROFIBUS / PROFIsafe – Inbetriebnahme**

### <span id="page-31-1"></span>**6.1 PROFIBUS**

PROFIBUS ist ein durchgängiges, offenes, digitales Kommunikationssystem mit breitem Anwendungsbereich vor allem in der Fertigungs- und Prozessautomatisierung. PROFIBUS ist für schnelle, zeitkritische und für komplexe Kommunikationsaufgaben geeignet.

Die Kommunikation von PROFIBUS ist in den internationalen Normen IEC 61158 und IEC 61784 verankert. Die Anwendungs- und Engineeringaspekte sind in Richtlinien der PROFIBUS Nutzerorganisation festgelegt. Damit werden die Anwenderforderungen nach Herstellerunabhängigkeit und Offenheit erfüllt und die Kommunikation untereinander von Geräten verschiedener Hersteller ohne Anpassungen an den Geräten garantiert.

#### **Wichtige Hinweise hierzu sind zu finden in den PROFIBUS-Richtlinien:**

- PROFIBUS Richtlinie: PROFIsafe Environmental Requirements Best.-Nr.: 2.232
- PROFIBUS Montagerichtlinie. Best.-Nr.: 8.021
- PROFIBUS Inbetriebnahmerichtlinie, Best.-Nr.: 8.031

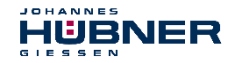

Diese und weitere Informationen zum PROFIBUS oder PROFIsafe sind bei der Geschäftsstelle der PROFIBUS-Nutzerorganisation erhältlich:

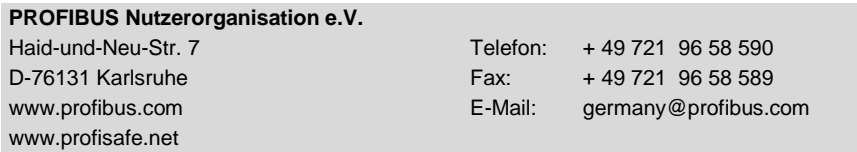

## <span id="page-32-0"></span>**6.1.1 Kommunikationsprotokoll DP**

Die Mess-Systeme unterstützen das Kommunikationsprotokoll *DP*, welches für einen schnellen Datenaustausch in der Feldebene konzipiert ist. Die Grundfunktionalität wird durch die Leistungsstufe *V0* festgelegt. Dazu gehören der zyklische Datenaustausch sowie die stations- und modulspezifische Diagnose.

## <span id="page-32-1"></span>**6.1.2 Geräte-Stammdaten-Datei (GSD)**

Um für PROFIBUS eine einfache Plug-and-Play Konfiguration zu erreichen, wurden die charakteristischen Kommunikationsmerkmale von PROFIBUS-Geräten in Form eines elektronischen Gerätedatenblatts (Gerätestammdaten-Datei, GSD-Datei) festgelegt. Durch das festgelegte Dateiformat kann das Projektierungssystem die Gerätestammdaten des PROFIBUS-Mess-Systems einfach einlesen und bei der Konfiguration des Bussystems automatisch berücksichtigen.

Die GSD-Datei ist Bestandteil des Mess-Systems und hat den Dateinamen **HUEB0E3F.GSD** (Deutsch). Zum Mess-System gehören weiterhin noch drei Bitmap Dateien mit Namen **HUEB\_BDE.bmp**, **HUEB\_BDI.bmp** und **HUEB\_BSF.bmp**, die das Mess-System im Normalbetrieb, im Diagnosebetrieb und in besonderen Betriebszuständen zeigt. Die Dateien befinden sich auf der Software and Support CD, Bestell-Nr. ID 21771. Sie ist im Lieferzubehör enthalten.

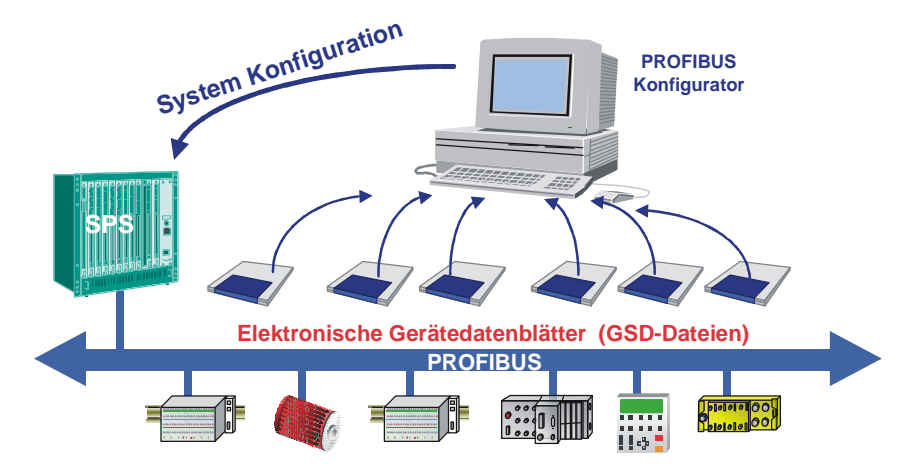

**Abbildung 8: GSD für die Konfiguration**

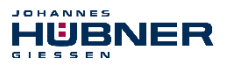

### <span id="page-33-0"></span>**6.1.3 PNO-Identnummer**

Jeder PROFIBUS Slave und jeder Master Klasse 1 muss eine Identnummer haben. Diese ist in der mitgelieferten GSD-Datei bereits eingetragen.

Sie wird benötigt, damit ein Master ohne signifikanten Protokolloverhead die Typen der angeschlossenen Geräte identifizieren kann. Der Master vergleicht die Identnummern der angeschlossenen Geräte mit den Identnummern in den vom Projektierungstool vorgegebenen Projektierungsdaten. Der Nutzdatentransfer wird nur dann begonnen, wenn die richtigen Gerätetypen mit den richtigen Stationsadressen am Bus angeschlossen wurden. Dadurch wird eine hohe Sicherheit gegenüber Projektierungsfehlern erreicht.

Das Mess-System hat die PNO-Identnummer **0x0E3F** (Hex). Diese Nummer ist reserviert und bei der PNO hinterlegt.

## <span id="page-33-1"></span>**6.2 PROFIsafe**

PROFIsafe ist das Profil zur Übertragung sicherheitsgerichteter Daten über den PROFIBUS und PROFINET und ist international in der IEC 61784-3-3 standardisiert.

PROFIsafe ist eine funktionale Erweiterung von PROFIBUS-DP und war der erste Kommunikationsstandard nach der Sicherheitsnorm IEC 61508, der standard- und fehlersichere Kommunikation auf ein und derselben Busleitung zulässt. PROFIsafe-Geräte erfordern deshalb keinerlei Veränderungen in den existierenden Hardware-Komponenten und fügen sich problemlos in bestehende Anlagen ein.

Diese Eigenschaften werden durch das "Black-Channel" Prinzip realisiert:

- Keine Rückwirkung auf die Standard-Busprotokolle
- Unabhängig vom jeweiligen Übertragungskanal, egal ob Kupferkabel, Lichtwellenleiter, Rückwandbus oder drahtlos
- Weder die Übertragungsraten noch die jeweilige Fehlererkennung spielen eine Rolle.
- Für PROFIsafe sind die Übertragungskanäle lediglich "Black Channels".

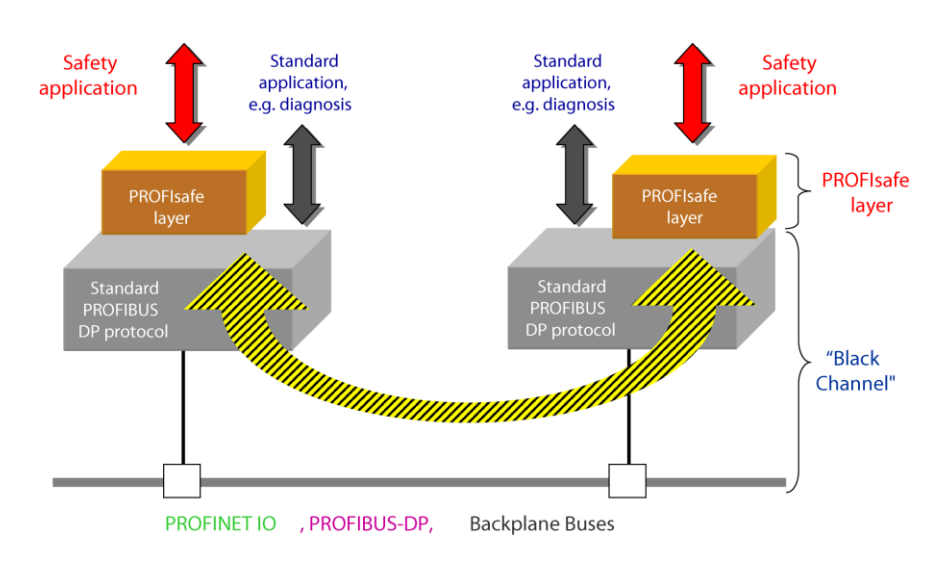

**Abbildung 9: "Black-Channel" Prinzip [Quelle: PROFIsafe Systembeschreibung]**

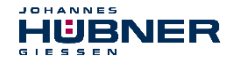

## <span id="page-34-0"></span>**6.3 Kommunikation Mess-System ← > PROFIBUS / PROFIsafe**

Die Istwerte für Position und Geschwindigkeit werden in zwei Slots übertragen:

- Für die gesicherte Übertragung werden die Positions-Istwerte beider Mess-Systeme verglichen. Ist die Differenz geringer als das eingestellte Überwachungsfenster, gilt der Wert als sicher. Der gesicherte Positions-Istwert und der daraus errechnete gesicherte Geschwindigkeitswert werden über das PROFIsafe-Profil übertragen. Der Teil der Steuerung, der die sicherheitsgerichteten Aufgaben übernimmt, kann diese Werte dann verarbeiten.
- Der Positions-Istwert und der errechnete Geschwindigkeitswert des ersten Mess-Systems werden direkt im nicht gesicherten Prozessdatenkanal übertragen. In der Regel wird dieser Kanal von der Steuerung häufiger bearbeitet. Normale Automatisierungsprozesse können den Positionswert so häufiger aktualisiert abrufen.

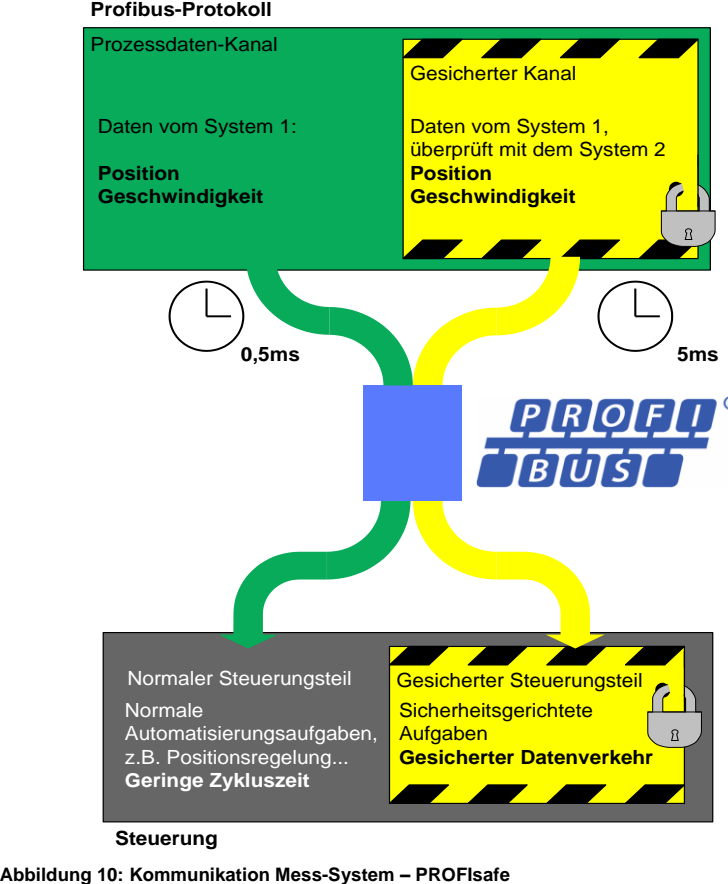

**Steuerung**

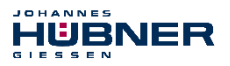

### <span id="page-35-0"></span>**6.4 Anlauf am PROFIBUS**

Bevor das Mess-System in den Nutzdatenverkehr (Data\_Exchange) aufgenommen werden kann, muss der Master im Anlauf das Mess-System zuerst initialisieren. Der dabei entstehende Datenverkehr zwischen dem Master und dem Mess-System (Slave) gliedert sich in die Parametrierungs-, Konfigurierungs- und Datentransferphase.

Hierbei wird überprüft, ob die projektierte Sollkonfiguration mit der tatsächlichen Gerätekonfiguration übereinstimmt. Bei dieser Überprüfung müssen der Gerätetyp, die Format- und Längeninformationen sowie die Anzahl der Ein- und Ausgänge übereinstimmen. Der Benutzer erhält dadurch einen zuverlässigen Schutz gegen Datenformatfehler.

Konnte die Überprüfung fehlerfrei ausgeführt werden, wird in den so genannten DDLM\_Data\_Exchange – Modus umgeschaltet. In diesem Modus überträgt das Mess-System z.B. seine Istposition.

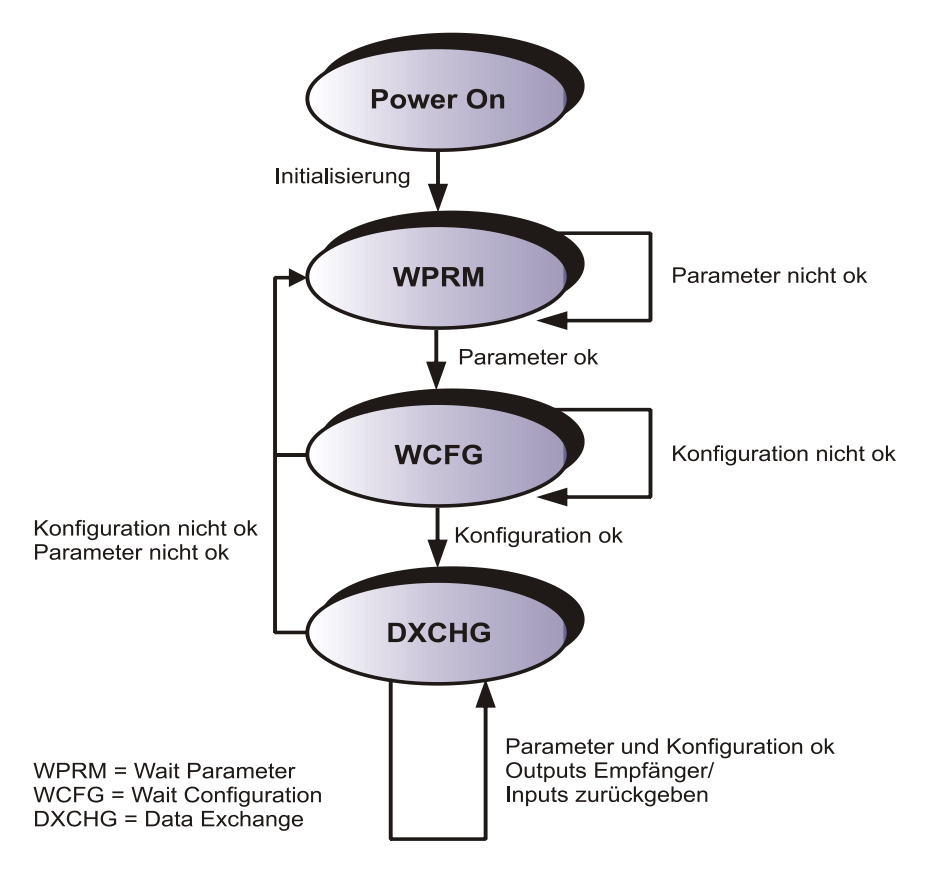

**Abbildung 11: DP-Slave Initialisierung**
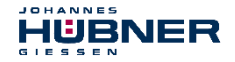

### **6.5 Bus-Statusanzeige**

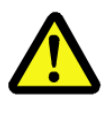

# **WARNUNG! ACHTUNG!**

*Zerstörung, Beschädigung bzw. Funktionsbeeinträchtigung des Mess-Systems durch Eindringen von Fremdkörpern und Feuchtigkeit!* Zugang zu den LEDs nach den Einstellungsarbeiten mit der Verschlussschraube wieder sicher verschließen.

Das Mess-System verfügt über zwei LEDs in der Anschlusshaube. Eine rote LED (Bus Fail) zur Anzeige von Fehlern und eine grüne LED (Bus Run) zur Anzeige der Statusinformation. Beim Anlaufen des Mess-Systems blinken beide LEDs kurz auf. Danach hängt die Anzeige vom Betriebszustand des Mess-Systems ab.

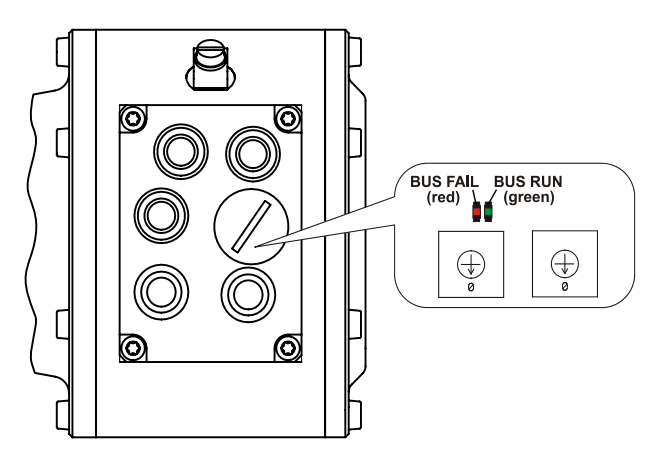

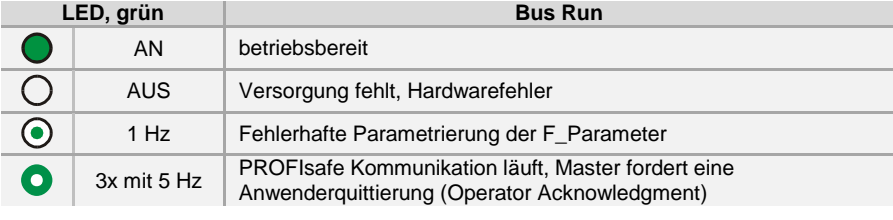

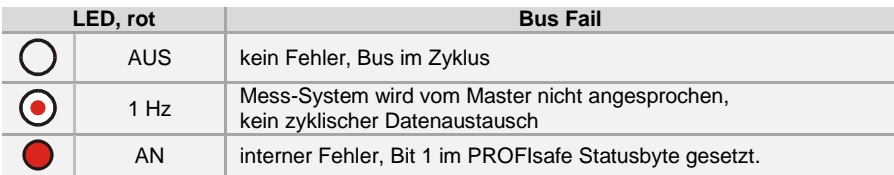

Entsprechende Maßnahmen im Fehlerfall **siehe Kapitel [11 "Störungsbeseitigung und](#page-80-0)  [Diagnosemöglichkeiten"](#page-80-0) auf Seite [81](#page-80-0)**.

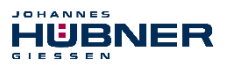

### **6.6 Konfiguration**

Konfiguration bedeutet, dass eine Angabe über die Länge und den Typ der Prozessdaten zu machen ist, und wie diese zu behandeln sind.

Abhängig von der Konfiguration belegt das Mess-System auf dem PROFIBUS eine bestimmte Anzahl Eingangs- und Ausgangsworte. Diese Strukturinformationen sind sowohl für die sicherheitsgerichteten als auch für die nicht sicherheitsgerichteten Daten in der GSD-Datei bereits eingetragen und im Folgenden beschrieben.

Dabei gilt folgende Festlegung:

Datenfluss der Eingangsdaten: F-Device F-Host

Datenfluss der Ausgangsdaten: F-Host → F-Device

### <span id="page-37-0"></span>**6.6.1 Sicherheitsgerichtete Daten, Modul JHG-PROFIsafe**

Das Modul belegt fünf Eingangsworte für die Nutzdaten und vier Eingangsbytes für den PROFIsafe Parameter-Block.

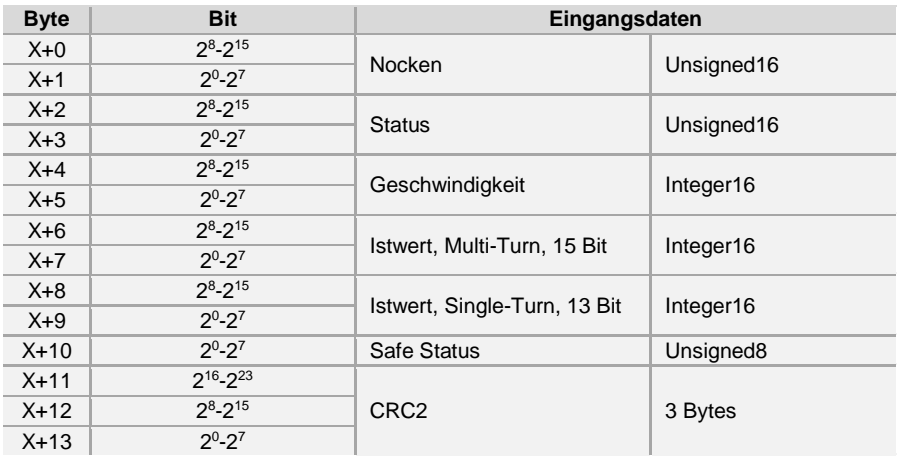

Das Modul belegt vier Ausgangsworte für die Nutzdaten und vier Ausgangsbytes für den PROFIsafe Parameter-Block. Auf das Safe-Control Register kann nur indirekt über das Sicherheitsprogramm aus einer F-Ablaufgruppe heraus zugegriffen werden.

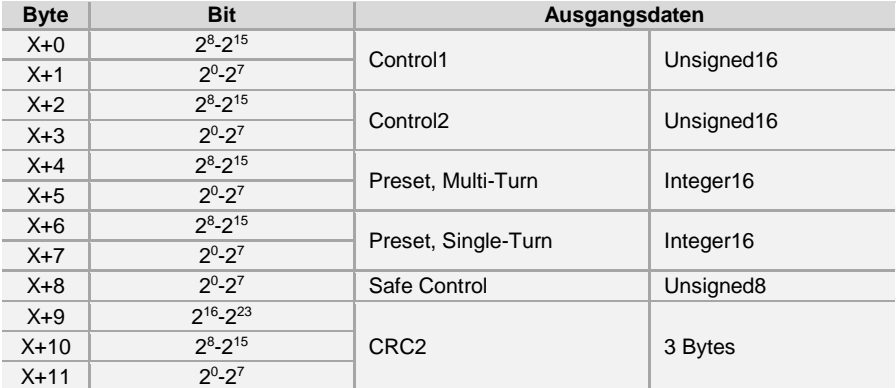

# **6.6.2 Registeraufbau der sicherheitsgerichteten Daten**

### **6.6.2.1 Eingangsdaten**

### **6.6.2.1.1 Nocken**

#### **Unsigned16**

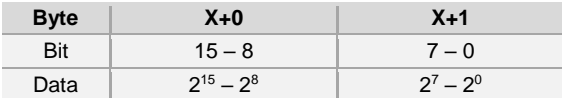

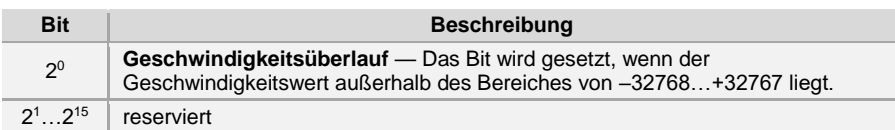

### **6.6.2.1.2 Status**

#### **Unsigned16**

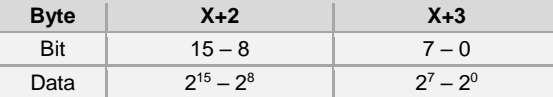

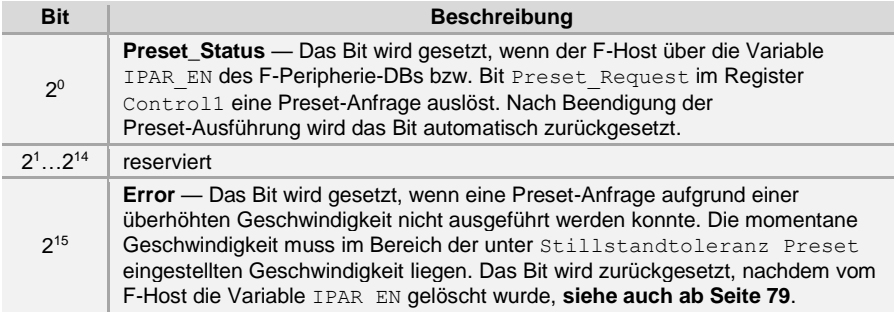

# **6.6.2.1.3 Geschwindigkeit**

#### **Integer16**

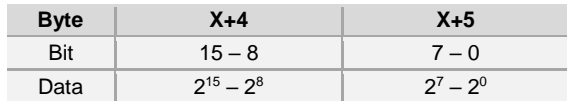

Die Geschwindigkeit wird als vorzeichenbehafteter Zweierkomplement-Wert ausgegeben. Einstellung der Drehrichtung = **Vorlauf**

- Mit Blick auf die Anflanschung, Drehung der Welle im Uhrzeigersinn:
	- $\rightarrow$  positive Geschwindigkeitsausgabe

#### Einstellung der Drehrichtung = **Rücklauf**

- Mit Blick auf die Anflanschung, Drehung der Welle im Uhrzeigersinn:
	- $\rightarrow$  negative Geschwindigkeits ausgabe

# **Absolutwert Drehgeber AMP(H) 41**

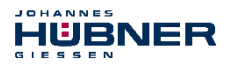

Überschreitet die gemessene Geschwindigkeit den Darstellungsbereich von

 $-32768...+32767$ , führt dies zu einem Überlauf, welcher im Nockenregister über Bit 2<sup>0</sup> gemeldet wird. Zum Zeitpunkt des Überlaufs bleibt die Geschwindigkeit auf dem jeweiligen +/- Maximalwert stehen, bis sich die Geschwindigkeit wieder im Darstellungsbereich befindet. In diesem Fall wird auch die Meldung im Nockenregister gelöscht.

Die Geschwindigkeit wird in Inkrementen pro Integrationszeit Safe angegeben.

### **6.6.2.1.4 Multi-Turn / Single-Turn**

#### **Multi-Turn, Integer16**

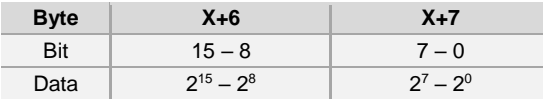

#### **Single-Turn, Integer16**

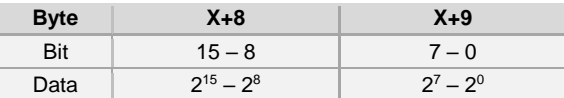

Da auf der Steuerungsseite bisher nur 16-Bit Register möglich sind, muss der Positionswert erst errechnet werden. Im Register Multi-Turn ist die Anzahl der Umdrehungen notiert und im Register Single-Turn die aktuelle Single-Turn-Position in Schritten. Zusammen mit der Auflösung des Mess-Systems, max. Anzahl Schritte pro Umdrehung laut Typenschild, lässt sich daraus die Istposition errechnen:

Position in Schritten = (Schritte/Umdrehung \* Anzahl der Umdrehungen) + Single-Turn-Position

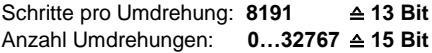

Die ausgegebene Position ist nicht vorzeichenbehaftet.

### **6.6.2.1.5 Safe-Status**

#### **Unsigned8**

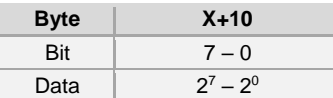

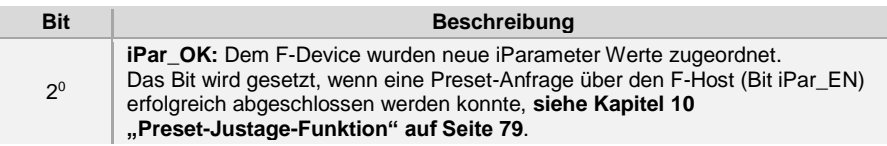

# JOHANNES HÜBNER

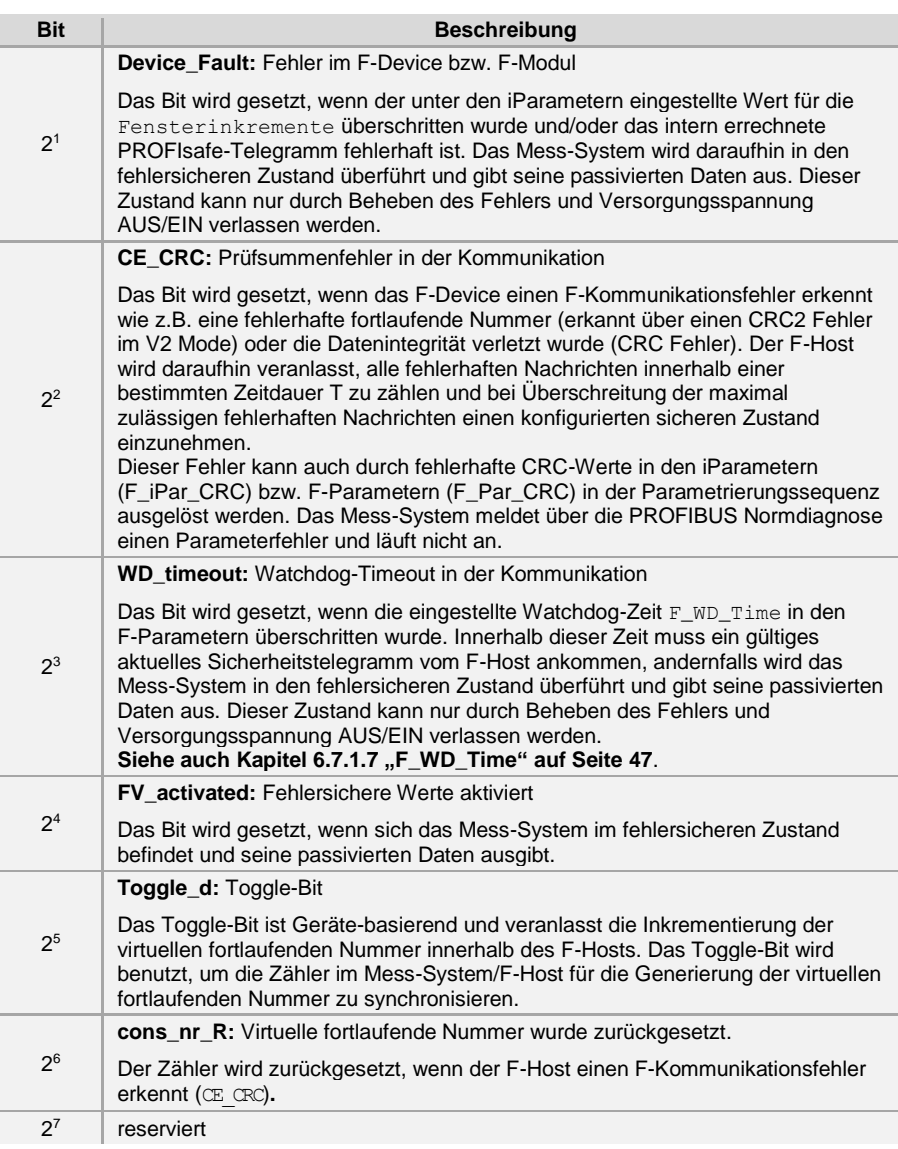

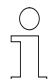

# **HINWEIS!**

Auf den Safe-Status kann nur indirekt mit Hilfe von Variablen des F-Peripherie-DBs über das Sicherheitsprogramm aus einer F-Ablaufgruppe heraus zugegriffen werden, siehe Kapitel 9 "Zugriff auf den **[sicherheitsgerichteten Datenkanal"](#page-72-0) auf Seit[e 73](#page-72-0)**.

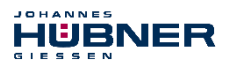

### **6.6.2.2 Ausgangsdaten**

### **6.6.2.2.1 Control1**

### **Unsigned16**

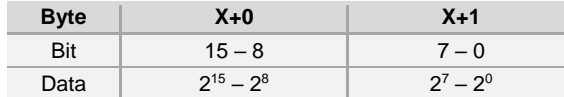

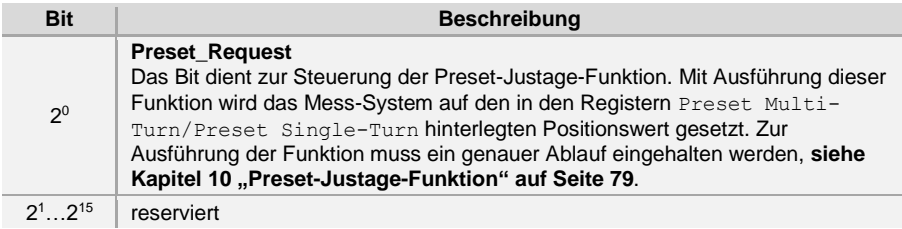

### **6.6.2.2.2 Control2**

#### **Reserviert.**

### **6.6.2.2.3 Preset Multi-Turn / Preset Single-Turn**

#### **Preset Multi-Turn, Integer16**

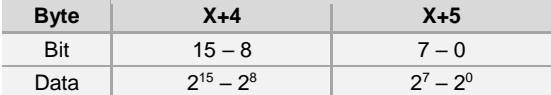

#### **Preset Single-Turn, Integer16**

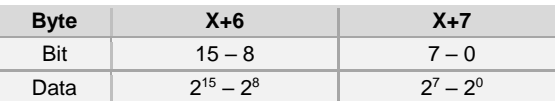

Da auf der Steuerungsseite bisher nur 16-Bit Register möglich sind, muss der zu schreibende Preset-Wert erst errechnet werden. Der gewünschte Preset-Wert muss sich im Bereich von 0 bis 268 435 455 (28 Bit) befinden. Zusammen mit der Auflösung des Mess-Systems, max. Anzahl Schritte pro Umdrehung laut Typenschild (8192), lassen sich daraus die entsprechenden Werte für Preset Multi-Turn/Preset Single-Turn errechnen:

Anzahl der Umdrehungen = gewünschter Preset-Wert / Schritte pro Umdrehung

Der ganzzahlige Anteil aus dieser Division ergibt die Anzahl der Umdrehungen und ist in das Register Preset Multi-Turn einzutragen.

Single-Turn-Position = gewünschter Preset-Wert – (Schritte pro Umdrehung \* Anz. der Umdrehungen)

Das Ergebnis dieser Berechnung wird in das Register Preset Single-Turn eingetragen. Der Preset-Wert wird als neue Position gesetzt, wenn die Preset-Justage-Funktion ausgeführt wird, siehe Kapitel [10 "Preset-Justage-Funktion"](#page-78-0) auf Seite [79](#page-78-0).

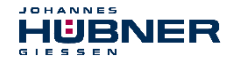

### **6.6.2.2.4 Safe-Control**

#### **Unsigned8**

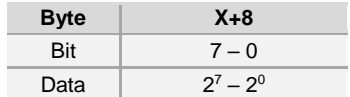

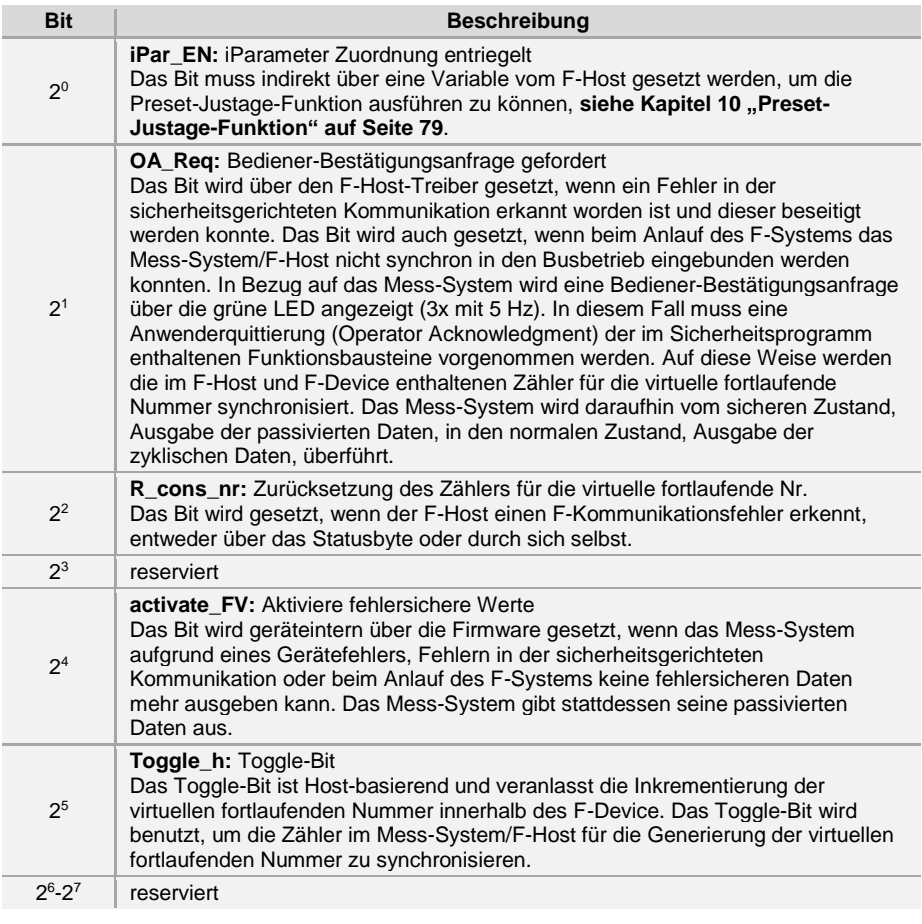

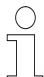

# **HINWEIS!**

Auf das Register Safe-Control kann nur indirekt mit Hilfe von Variablen des F-Peripherie-DBs über das Sicherheitsprogramm aus einer F-Ablaufgruppe heraus zugegriffen werden, siehe Kapitel 9 "Zugriff auf den sicherheitsgerichteten **[Datenkanal"](#page-72-0) auf Seite [73](#page-72-0)**.

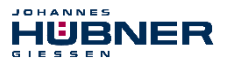

# <span id="page-43-0"></span>**6.6.3 Prozessdaten, Modul JHG-PROFIBUS**

Das Modul belegt vier Eingangsworte für reine Nutzdaten, welche nicht sicherheitsgerichtet sind.

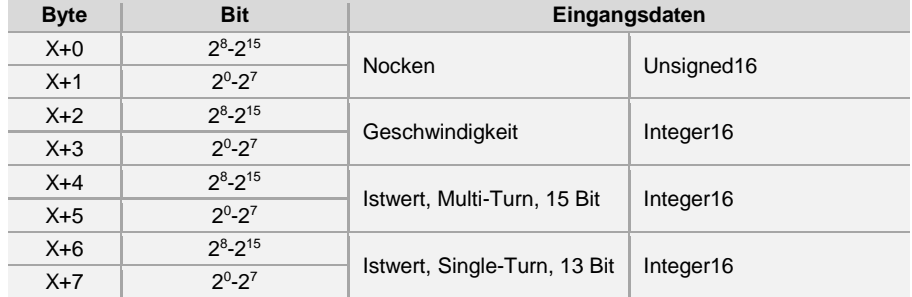

#### **6.6.4 Registeraufbau der Prozessdaten**

### **6.6.4.1 Eingangsdaten**

### **6.6.4.1.1 Nocken**

#### **Unsigned16**

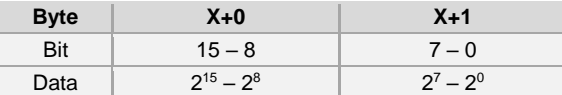

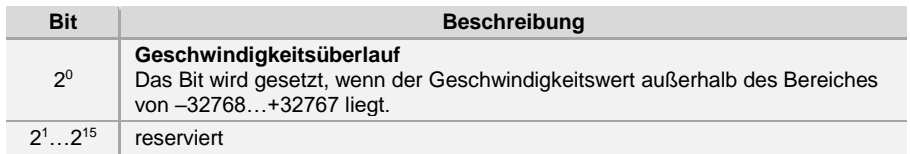

### **6.6.4.1.2 Geschwindigkeit**

#### **Integer16**

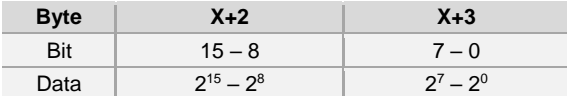

Die Geschwindigkeit wird als vorzeichenbehafteter Zweierkomplement-Wert ausgegeben.

Einstellung der Drehrichtung = **Vorlauf** Mit Blick auf die Anflanschung, Drehung der Welle im Uhrzeigersinn:  $\rightarrow$  positive Geschwindigkeitsausgabe.

Einstellung der Drehrichtung = **Rücklauf** Mit Blick auf die Anflanschung, Drehung der Welle im Uhrzeigersinn:  $\rightarrow$  negative Geschwindigkeitsausgabe.

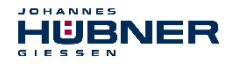

Überschreitet die gemessene Geschwindigkeit den Darstellungsbereich von  $-32768...+32767$ , führt dies zu einem Überlauf, welcher im Nockenregister über Bit 2<sup>0</sup> gemeldet wird. Zum Zeitpunkt des Überlaufs bleibt die Geschwindigkeit auf dem jeweiligen +/- Maximalwert stehen, bis sich die Geschwindigkeit wieder im Darstellungsbereich befindet. In diesem Fall wird auch die Meldung im Nockenregister gelöscht.

Die Geschwindigkeit wird in Inkrementen pro Integrationszeit Unsafe angegeben.

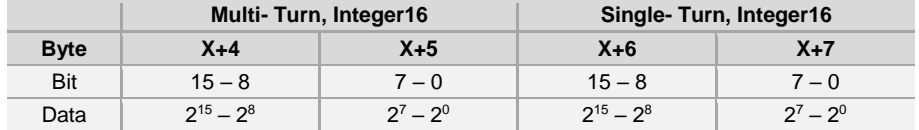

### **6.6.4.1.3 Multi-Turn / Single-Turn**

Da auf der Steuerungsseite bisher nur 16-Bit Register möglich sind, muss der Positionswert erst errechnet werden. Im Register Multi-Turn ist die Anzahl der Umdrehungen notiert und im Register Single-Turn die aktuelle Single-Turn-Position in Schritten. Zusammen mit der Auflösung des Mess-Systems, max. Anzahl Schritte pro Umdrehung laut Typenschild, lässt sich daraus die Istposition errechnen:

Position in Schritten = (Schritte pro Umdrehung \* Anz. der Umdrehungen) + Single-Turn-Position

Schritte pro Umdrehung: **8191** ≙ **13 Bit** Anzahl Umdrehungen: **0…32767** ≙ **15 Bit**

Die ausgegebene Position ist nicht vorzeichenbehaftet.

# **6.7 Parametrierung**

Parametrierung bedeutet, einem PROFIBUS-DP Slave vor dem Eintritt in den zyklischen Austausch von Prozessdaten bestimmte Informationen mitzuteilen, die er für den Betrieb benötigt. Das Mess-System benötigt z.B. Daten für die Integrationszeit, Zählrichtung usw.

Üblicherweise stellt das Konfigurationsprogramm für den PROFIBUS-DP Master eine Eingabemaske zur Verfügung, über die der Anwender die Parameterdaten eingeben, oder aus Listen auswählen kann. Die Struktur der Eingabemaske ist in der Gerätestammdatei hinterlegt. Anzahl und Art der vom Anwender einzugebenden Parameter hängen von der Konfiguration ab.

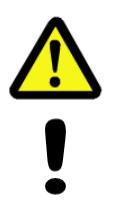

# **GEFAHR! ACHTUNG!**

*Gefahr von Tod, schwerer Körperverletzung und/oder Sachschaden durch Fehlfunktion, verursacht durch eine fehlerhafte Parametrierung!* Der Anlagen-Hersteller muss bei der Inbetriebnahme und nach jeder Parameteränderung, die richtige Funktion durch einen abgesicherten Testlauf sicherstellen.

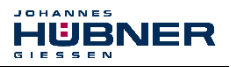

# **6.7.1 F-Parameter (F\_Par)**

Die F-Parameter enthalten Informationen, um den PROFIsafe-Layer an bestimmte Applikationen anzupassen und die Parametrierung auf eine unabhängige separate Art zu überprüfen. Nachfolgend sind die vom Mess-System unterstützten F-Parameter aufgeführt.

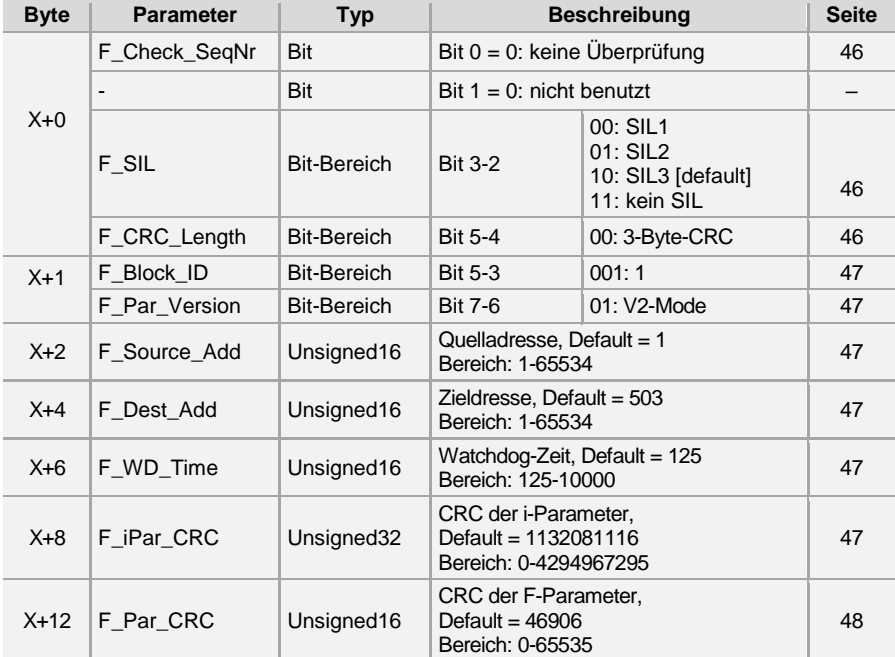

#### **Byte-Order = Big Endian**

### <span id="page-45-0"></span>**6.7.1.1 F\_Check\_SeqNr**

Der Parameter legt fest, ob die Sequenznummer in die Konsistenzprüfung (CRC2-Berechnung) des F-Nutzdatentelegramms einbezogen werden soll. Der Parameter ist unveränderbar auf "NoCheck" eingestellt. Dies bedeutet, es werden nur fehlersichere DP-Normslaves unterstützt, die sich entsprechend verhalten.

# <span id="page-45-1"></span>**6.7.1.2 F\_SIL**

F\_SIL gibt den SIL an, den der Anwender vom jeweiligen F-Device erwartet. Er wird mit der lokal gespeicherten Angabe des Herstellers verglichen. Das Mess-System unterstützt die Sicherheitsklassen kein SIL und SIL1 bis SIL3, SIL3 = Standardwert.

# <span id="page-45-2"></span>**6.7.1.3 F\_CRC\_Length**

Abhängig von der Länge der F Ein-/Ausgabedaten (12 oder 123 Bytes) und der SIL-Stufe, wird ein CRC von 2, 3 oder 4 Bytes benötigt. Zur Überprüfung der Daten überträgt dieser Parameter während des Anlaufs die erwartete Länge der CRC2-Signatur im Sicherheitsprotokoll zur F-Komponente. Das Mess-System unterstützt die CRC-Länge von 3 Bytes. Dieser Wert ist voreingestellt und nicht veränderbar.

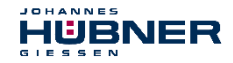

# <span id="page-46-1"></span>**6.7.1.4 F\_Block\_ID**

Über diesen Parameter wird eingestellt, ob auch über die gerätespezifischen Sicherheitsparameter "F\_iPar" ein CRC gebildet werden soll. Da das Mess-System gerätespezifische Sicherheitsparameter wie z.B. "Integrationszeit Safe" unterstützt, ist dieser Parameter mit dem Wert "1 = F\_iPar\_CRC bilden" voreingestellt und nicht veränderbar.

### <span id="page-46-2"></span>**6.7.1.5 F\_Par\_Version**

Der Parameter identifiziert die im Mess-System implementierte PROFIsafe-Version "V2-Mode". Dieser Wert ist voreingestellt und nicht veränderbar.

### <span id="page-46-3"></span>**6.7.1.6 F\_Source\_Add / F\_Dest\_Add**

Der Parameter F\_Source\_Add definiert eine eindeutige Quell-Adresse innerhalb einer PROFIsafe-Insel. Der Parameter F\_Dest\_Add definiert eine eindeutige Ziel-Adresse innerhalb einer PROFIsafe-Insel.

Der gerätespezifische-Teil der F-Devices vergleicht den Wert mit dem Adressschalter vor Ort bzw. einer zugewiesenen F-Adresse, um die Authentizität der Verbindung zu überprüfen.

Die PROFIsafe Ziel-Adresse muss der über die im Mess-System implementierten Adress-Schalter eingestellten PROFIBUS-Adresse + 500 entsprechen,

#### **siehe Kapitel [5.5 "Bus-Adressierung"](#page-28-0) auf Seite [29](#page-28-0)**.

Standardwert F\_Source\_Add = 1, Standardwert F\_Dest\_Add = 503,

F\_Source\_Add ≠ F\_Dest\_Add.

### <span id="page-46-0"></span>**6.7.1.7 F\_WD\_Time**

Der Parameter bestimmt die Überwachungszeit [ms] im Mess-System. Innerhalb dieser Zeit muss ein gültiges aktuelles Sicherheitstelegramm vom F-Host ankommen, andernfalls wird das Mess-System in den sicheren Zustand versetzt.

Der voreingestellte Wert beträgt 125 ms.

Die Watchdog-Zeit ist generell so hoch zu wählen, dass Telegrammlaufzeiten durch die Kommunikation toleriert werden, aber im Fehlerfall die Fehlerreaktionsfunktion schnell genug ausgeführt werden kann.

# <span id="page-46-4"></span>**6.7.1.8 F\_iPar\_CRC**

Der Parameter repräsentiert den Prüfsummenwert (CRC3), welcher aus allen iParametern des gerätespezifischen Teils des Mess-Systems berechnet wird und stellt die sichere Übertragung der iParameter sicher. Die Berechnung erfolgt in einem von Johannes Hübner Gießen zur Verfügung gestellten Programm "JHG\_iParameter". Der dort ermittelte Prüfsummenwert muss dann manuell in das Engineering tool des F-Hosts eingetragen werden, **siehe auch Kapitel [7](#page-49-0)  ["Festlegen der Parameter](#page-49-0) / CRC-Berechnung" auf Seite [50](#page-49-0)**.

Das Mess-System generiert aus den vom F-Host übergebenen iParametern selbst auch eine Prüfsumme. Diese Prüfsumme wird im Mess-System mit der vom F-Host übergebenen Prüfsumme verglichen. Sind beide F\_iPar\_CRC identisch, wird das Mess-System beim Anlauf in den Datenaustausch überführt, andernfalls läuft das Mess-System nicht an.

Zur Berechnung der F\_iPar\_CRC wird im Mess-System, als auch im Programm JHG iParameter, das 32-Bit CRC-Polynom 0x04C11DB7 verwendet.

Standardwert = 1132081116, gültig für alle iParameter mit Standardeinstellung.

**Absolutwert Drehgeber AMP(H) 41**

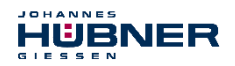

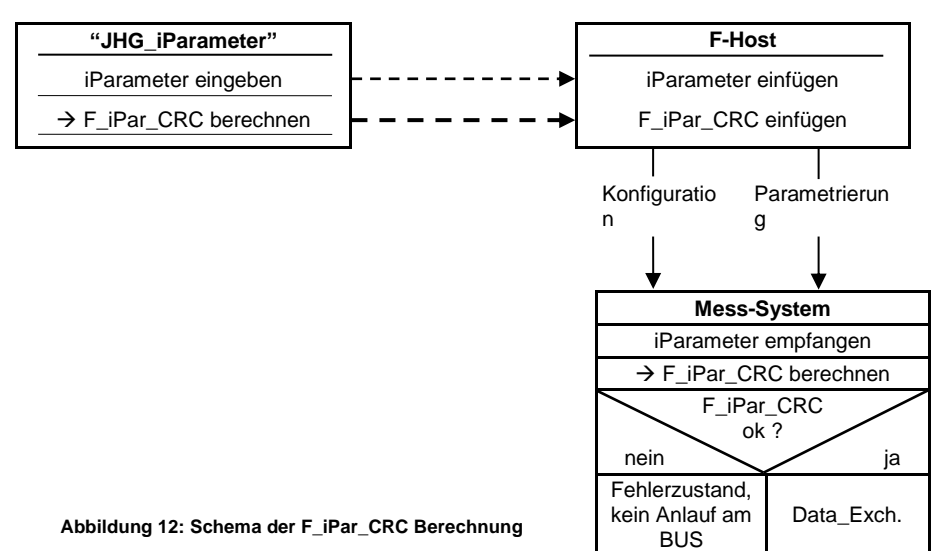

# <span id="page-47-0"></span>**6.7.1.9 F\_Par\_CRC**

Der Parameter repräsentiert den Prüfsummenwert (CRC1), welcher aus allen F-Parametern des Mess-Systems berechnet wird und stellt die sichere Übertragung der F-Parameter sicher. Die Berechnung erfolgt extern im Engineering Tool des F-Hosts und muss dann hier unter diesem Parameter eingetragen werden, bzw. wird automatisch generiert.

Der CRC1-Prüfsummenwert ist gleichzeitig der Startwert für die zyklische CRC2-Berechnung. Zur Berechnung der F\_Par\_CRC wird das 16-Bit CRC-Polynom 0x4EAB verwendet.

Standardwert = 46906, gültig für alle F-Parameter mit Standardeinstellung.

# **6.7.2 iParameter (F\_iPar)**

Mit den iParametern werden applikationsabhängige Geräteeigenschaften festgelegt. Zur sicheren Übertragung der iParameter ist eine CRC-Berechnung notwendig, **siehe Kapitel [7.1 "iParameter"](#page-49-1) auf Seite [50](#page-49-1)**.

Nachfolgend sind die vom Mess-System unterstützten iParameter aufgeführt.

**Byte-Order = Big Endian**

| <b>Byte</b> | <b>Parameter</b>                                                | <b>Typ</b> | <b>Beschreibung</b>                                           | <b>Seite</b> |
|-------------|-----------------------------------------------------------------|------------|---------------------------------------------------------------|--------------|
| $X+0$       | Integrationszeit Safe<br>(Integration Time Safe)                | Unsigned16 | Default = $2$<br>Bereich: 1-10                                | 49           |
| $X+2$       | Integrationszeit Unsafe<br>(Integration Time Unsafe)            | Unsigned16 | Default = $20$<br>Bereich: 1-100                              | 49           |
| $X+4$       | Fensterinkremente<br>(Window Increments)                        | Unsigned16 | Default = $1000$<br>Bereich: 50-4000                          | 49           |
| $X+6$       | <b>Stillstandtoleranz Preset</b><br>(Idleness Tolerance Preset) | Unsigned8  | Default = $1$<br>Bereich: 1-5                                 | 49           |
| $X+7$       | Drehrichtung<br>(Direction)                                     | Bit        | 0: Zählrichtung fallend<br>1: Zählrichtung steigend [default] | 49           |

# <span id="page-48-0"></span>**6.7.2.1 Integrationszeit Safe (Integration Time Safe)**

Der Parameter dient zur Berechnung der sicheren Geschwindigkeit, welche über die zyklischen Daten des PROFIsafe-Moduls ausgegeben wird. Hohe Integrationszeiten ermöglichen hochauflösende Messungen bei geringen Drehzahlen. Niedrige Integrationszeiten zeigen Geschwindigkeitsänderungen schneller an und sind gut geeignet für hohe Drehzahlen und große Dynamik. Die Zeitbasis ist fest auf 50 ms eingestellt. Über den Wertebereich von 1…10 können somit 50…500 ms eingestellt werden. Standardwert = 100 ms.

# <span id="page-48-1"></span>**6.7.2.2 Integrationszeit Unsafe (Integration Time Unsafe)**

Der Parameter dient zur Berechnung der nicht sicheren Geschwindigkeit, welche über die Prozessdaten des PROFIBUS-Moduls ausgegeben wird. Hohe Integrationszeiten ermöglichen hochauflösende Messungen bei geringen Drehzahlen. Niedrige Integrationszeiten zeigen Geschwindigkeitsänderungen schneller an und sind gut geeignet für hohe Drehzahlen und große Dynamik. Die Zeitbasis ist fest auf 5 ms eingestellt. Über den Wertebereich von 1…100 können somit 5…500 ms eingestellt werden. Standardwert = 100 ms.

# <span id="page-48-2"></span>**6.7.2.3 Fensterinkremente (Window Increments)**

Der Parameter definiert die maximal zulässige Positionsabweichung in Inkrementen der im Mess-System integrierten Master / Slave - Abtastsysteme. Das zulässige Toleranzfenster ist im Wesentlichen von der maximalen im System vorkommenden Drehzahl abhängig und muss vom Anlagenbetreiber erst ermittelt werden. Höhere Drehzahlen erfordern ein größeres Toleranzfenster. Der Wertebereich erstreckt sich von 50…4000 Inkrementen. Standardwert = 1000 Inkremente.

# <span id="page-48-3"></span>**6.7.2.4 Stillstandtoleranz Preset (Idleness Tolerance Preset)**

Der Parameter definiert die maximal zulässige Geschwindigkeit in Inkrementen pro Integrationszeit Safe zur Durchführung der Preset-Funktion. Die zulässige Geschwindigkeit ist vom Bus-Verhalten und der System-Geschwindigkeit abhängig und muss vom Anlagenbetreiber erst ermittelt werden. Der Wertebereich erstreckt sich von 1 Inkrement pro Integrationszeit Safe bis 5 Inkremente pro Integrationszeit Safe. Standardwert = 1 Inkrement pro Standardwert Integrationszeit Safe.

# <span id="page-48-4"></span>**6.7.2.5 Drehrichtung (Direction)**

Der Parameter definiert die gegenwärtige Zählrichtung des Positionswertes mit Blick auf die Anflanschung bei Drehung der Welle im Uhrzeigersinn.

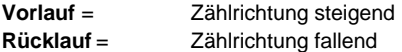

**Standardwert = Vorlauf**

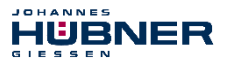

### <span id="page-49-0"></span>**7 Festlegen der Parameter / CRC-Berechnung**

Es ist zweckmäßig, die bekannten Parameter schon vor der Projektierung im F-Host festzulegen, damit diese bei der Projektierung bereits berücksichtigt werden können. Nachfolgend wird die Vorgehensweise in Verbindung mit der SIEMENS Projektierungssoftware SIMATIC Manager und dem Optionspaket S7 Distributed Safety beschrieben. Die zur CRC-Berechnung erforderliche Software JHG\_iParameter ist Bestandteil der Software and Support CD, Bestell-Nr. ID 21771, aufgeführt im Kapitel [16.7 "Zubehör"](#page-98-0) auf **Seite [99](#page-98-0)**.

### <span id="page-49-1"></span>**7.1 iParameter**

Die iParameter sind in der Standardeinstellung bereits mit sinnvollen Werten voreingestellt und sollten nur dann verändert werden, wenn die Automatisierungsaufgabe dies ausdrücklich erfordert. Zur sicheren Übertragung der individuell eingestellten iParameter ist eine CRC-Berechnung erforderlich. Diese muss bei Änderung der voreingestellten iParameter über das JHG-Programm "JHG\_iParameter" durchgeführt werden. Die so berechnete Checksumme entspricht dem F-Parameter F\_iPar\_CRC. Dieser muss bei der Projektierung des Mess-Systems mit dem Hardware-Konfigurator im Fenster Eigenschaften - DP-Slave in das gleichnamige Feld eingetragen werden, **siehe auch Kapitel [8.3.1 "Einstellen der](#page-64-0)  [iParameter"](#page-64-0) auf Seite [65](#page-64-0)**.

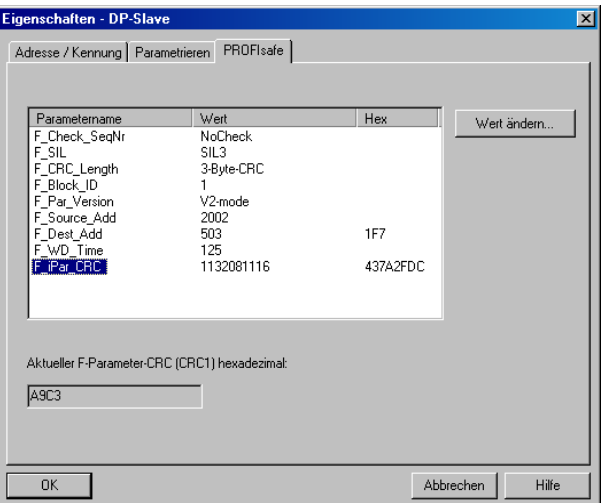

### **7.1.1 CRC-Berechnung über die iParameter**

Für das nachfolgende Beispiel einer CRC-Berechnung werden die voreingestellten Standardwerte verwendet. Diese können über eine XML-Vorlagendatei in das Programm JHG iParameter geladen werden. Sind davon abweichende Werte erforderlich, können diese mit Doppelklick auf den entsprechenden Eintrag überschrieben werden. Die so geänderten Parameter können als kompletter Parametersatz gespeichert, bzw. wieder als Vorlage geöffnet werden.

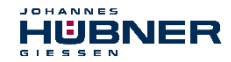

- → JHG iParameter über die Installationsdatei "JHG\_iParameter\_Setup.exe" installieren.
- JHG\_iParameter über die Startdatei "JHG\_iParameter.exe" starten, danach über Menü File -> Open XML template die zum Mess-System mitgelieferte Vorlagendatei (hier als Beispiel: AMP41\_001.xml) öffnen.

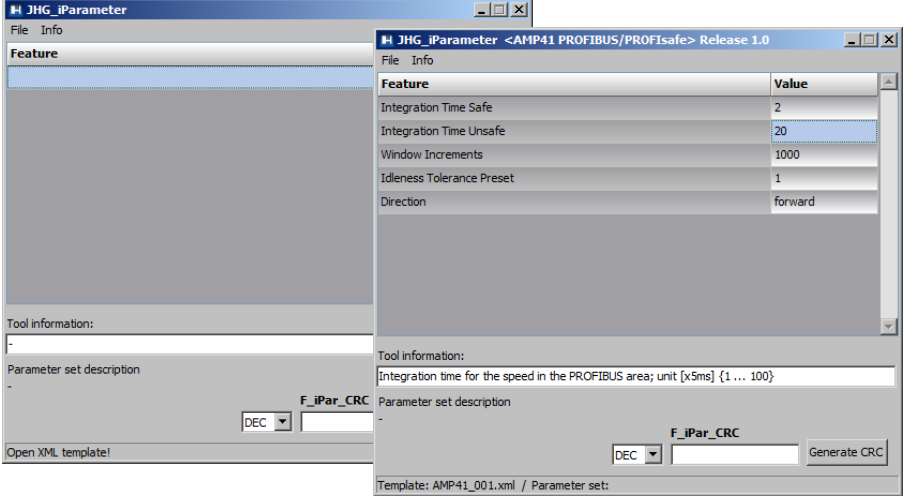

Falls erforderlich, die entsprechenden Parameter anpassen, danach zur F\_iPar\_CRC-Berechnung den Schalter Generate CRC klicken.

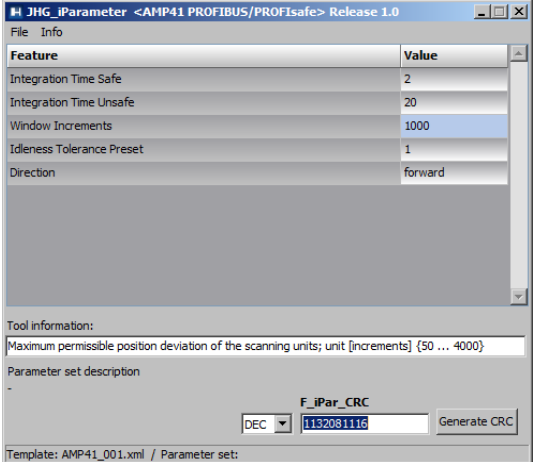

Jede Parameteränderung erfordert eine erneute F\_iPar\_CRC-Berechnung, welche dann bei der Projektierung zu berücksichtigen ist. Ist bereits ein Sicherheitsprogramm vorhanden, muss dieses neu generiert werden.

Weitere Informationen zur Bedienung von JHG\_iParameter finden Sie in der Hilfedatei über Menü Info  $\rightarrow$  Help.

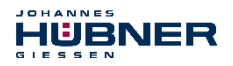

### **7.2 F-Parameter**

Die F-Parameter sind in der Standardeinstellung bereits mit sinnvollen Werten voreingestellt und sollten nur dann verändert werden, wenn die Automatisierungsaufgabe dies ausdrücklich erfordert. Zur sicheren Übertragung der individuell eingestellten F-Parameter ist eine CRC erforderlich, welche vom SIMATIC Manager automatisch berechnet wird. Diese Checksumme entspricht dem F-Parameter F\_Par\_CRC, welcher bei der Projektierung des Mess-Systems mit dem Hardware-Konfigurator im Fenster Eigenschaften - DP-Slave unter der Überschrift Aktueller F-Parameter-CRC (CRC1) als hexadezimaler Wert angezeigt wird: Der im Beispiel unten eingetragene Wert A9C3 ist für die hier dargestellte Standardeinstellung gültig, **siehe auch Kapitel [8.3.2 "Einstellen der F-Parameter"](#page-65-0) auf Seite [66](#page-65-0)**.

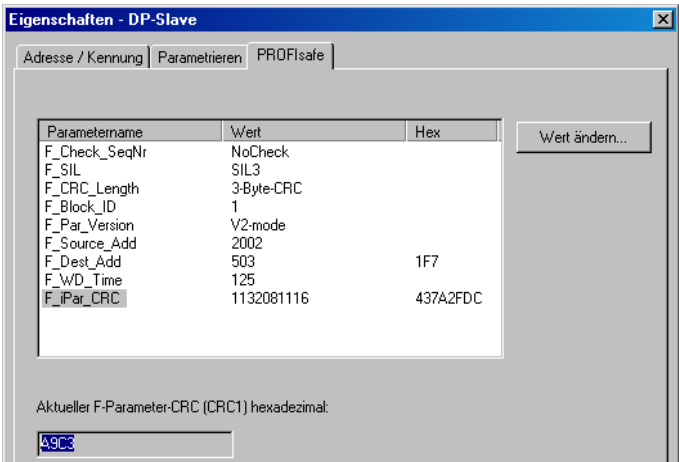

### **7.2.1 Nicht einstellbare F-Parameter**

Die nachfolgend aufgeführten F-Parameter werden entweder vom Mess-System bzw. vom F-Host verwaltet und können deshalb nicht manuell verändert werden:

- F\_Check\_SeqNr: NoCheck
- F\_CRC\_Length: 3-Byte-CRC
- F\_Block\_ID: 1
- F\_Par\_Version: V2-mode
- F\_Source\_Add: 2002 (Beispielwert, wird vom F-Host vorgegeben)

#### **7.2.2 Einstellbare F-Parameter**

Bei den folgenden Parametern wird davon ausgegangen, dass diese mit ihren Standardwerten belegt sind:

- F\_SIL: SIL3
- F\_Dest\_Add: 503 (entspricht der eingestellten PROFIBUS-Adresse +500)
- $\bullet$  F\_WD\_Time: 125
- F\_iPar\_CRC: 1132081116 (Berechnung mittels JHG-Tool "JHG\_iParameter")

Jede Parameteränderung ergibt ein neuer  $F_{\text{Par}}$  CRC-Wert, welcher wie oben dargestellt, angezeigt wird. Ist bereits ein Sicherheitsprogramm vorhanden, muss dieses neu generiert werden.

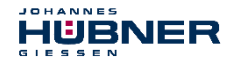

### **8 Sicherheitsprogramm erstellen - Konfigurationsbeispiel**

Dieses Kapitel beschreibt die Vorgehensweise bei der Erstellung des Sicherheitsprogramms mit Verwendung der SIEMENS Projektierungssoftware SIMATIC Manager und dem Optionspaket S7 Distributed Safety.

Das Sicherheitsprogramm wird mit dem FUP/KOP-Editor in STEP 7 erstellt. Die Programmierung der fehlersicheren FBs und FCs erfolgt in der Programmiersprache F-FUP oder F-KOP, die Erstellung der fehlersicheren DBs in der Erstellsprache F-DB. In der von SIEMENS mitgelieferten F-Bibliothek Distributed Safety stehen dem Anwender fehlersichere Applikationsbausteine zur Verfügung, welche im Sicherheitsprogramm verwendet werden können.

Bei der Generierung des Sicherheitsprogramms werden automatisch Sicherheitsprüfungen durchgeführt und zusätzliche fehlersichere Bausteine zur Fehlererkennung und Fehlerreaktion eingebaut. Damit wird sichergestellt, dass Ausfälle und Fehler erkannt werden und entsprechende Reaktionen ausgelöst werden, die das F-System im sicheren Zustand halten oder es in einen sicheren Zustand überführen.

In der F-CPU kann außer dem Sicherheitsprogramm ein Standard-Anwenderprogramm ablaufen. Die Koexistenz von Standard- und Sicherheitsprogramm in einer F-CPU ist möglich, da die sicherheitsgerichteten Daten des Sicherheitsprogramms vor ungewollter Beeinflussung durch Daten des Standard-Anwenderprogramms geschützt werden.

Ein Datenaustausch zwischen Sicherheits- und Standard-Anwenderprogramm in der F-CPU ist über Merker und durch Zugriff auf das Prozessabbild der Ein- und Ausgänge möglich.

#### **Zugriffschutz**

Der Zugang zum F-System S7 Distributed Safety ist durch zwei Passwortabfragen gesichert, das Passwort für die F-CPU und das Passwort für das Sicherheitsprogramm. Beim Passwort für das Sicherheitsprogramm wird zwischen einem Offline- und einem Online-Passwort für das Sicherheitsprogramm unterschieden:

- Das Offline-Passwort ist Teil des Sicherheitsprogramms im Offline-Projekt auf dem Programmiergerät.
- Das Online-Passwort ist Teil des Sicherheitsprogramms in der F-CPU.

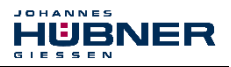

### **8.1 Voraussetzungen**

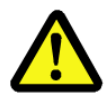

# **WARNUNG!**

*Gefahr der Außerkraftsetzung der fehlersicheren Funktion durch unsachgemäße Projektierung des Sicherheitsprogramms!*

Die Erstellung des Sicherheitsprogramms darf nur in Verbindung mit der von SIEMENS zur Software bzw. Hardware mitgelieferten Systemdokumentation erfolgen.

Eine umfassende Dokumentation zum Thema "Projektieren und Programmieren" einer sicheren Steuerung liefert die Fa. SIEMENS in ihrem Handbuch *S7 Distributed Safety - Projektieren und Programmieren*, Dokumentbestellnummer: *A5E00109536-04*. Diese Dokumentation ist Bestandteil des Optionspaket S7 Distributed Safety.

Nachfolgende Beschreibungen beziehen sich auf den reinen Ablauf, ohne dabei die Hinweise aus dem SIEMENS Handbuch mit zu berücksichtigen. Die im SIEMENS Handbuch gegebenen Informationen, Hinweise,

insbesondere die Sicherheitshinweise und Warnungen, sind daher zwingend zu beachten und einzuhalten.

Die aufgezeigte Projektierung ist als Beispiel aufzufassen. Der Anwender ist daher verpflichtet, die Verwendbarkeit der Projektierung für seine Applikation zu überprüfen und anzupassen. Dazu gehören auch die Auswahl der geeigneten sicherheitsgerichteten Hardwarekomponenten, sowie die notwendigen Softwarevoraussetzungen.

### **Für das S7 Distributed Safety Konfigurationsbeispiel benutzte Software-Komponenten:**

- $\bullet$  STEP 7 V5.5 + SP2
- S7 Distributed Safety Programming V5.4 + SP5
- S7 F ConfigurationPack V5.5 + SP9

### **Für das S7 Distributed Safety Konfigurationsbeispiel benutzte Hardware-Komponenten der SIMATIC 300er Serie:**

- Hardwareschiene
- Spannungsversorgung "PS307 2A" (307-1BA00-0AA0)
- F-CPU-Einheit "CPU317F-2 PN/DP" (317-2FK13-0AB0)
- Digitalausgabebaugruppe "SM 326F DO 10xDC24V/2A" (326-2BF01-0AB0), wird im nachfolgendem Sicherheitsprogramm nicht aktiv verwendet und ist für kundenspezifische Ausgaben vorgesehen, z.B. um die Variablenzustände des F-Peripherie-Bausteins anzuzeigen: PASS\_OUT, QBAD, ACK\_REQ, IPAR\_OK etc.
- Digitaleingabebaugruppe "SM 326F DI 24xDC24V" (326-1BK01-0AB0), wird verwendet um die Anwenderquittierung (Operator Acknowledgment) vorzunehmen.

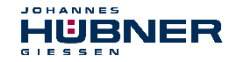

# **8.2 Hardware-Konfiguration**

 $\rightarrow$  SIMATIC Manager starten und ein neues Projekt anlegen.

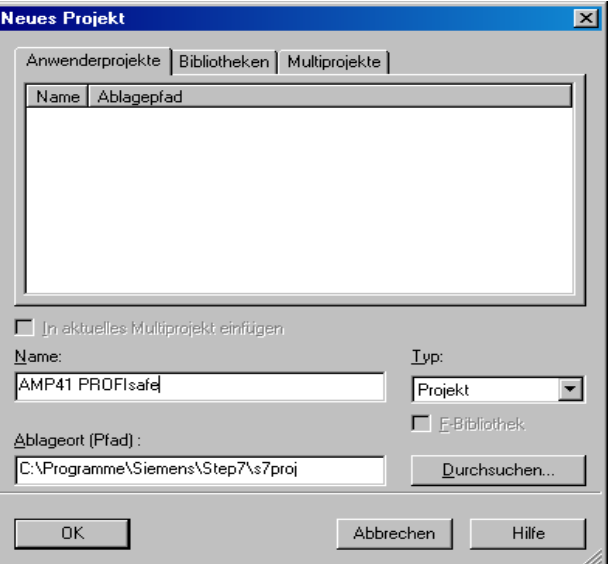

 Mit der rechten Maustaste im Projektfenster die SIMATIC 300-Station als neues Objekt einfügen.

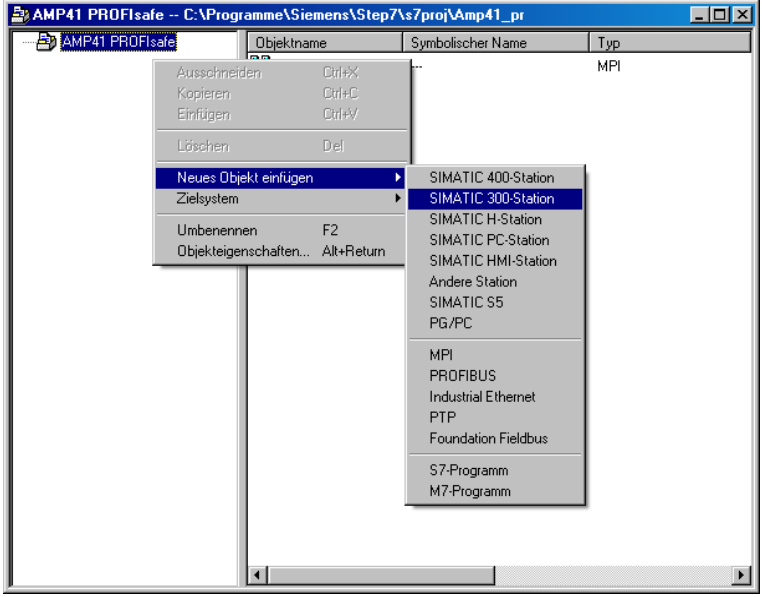

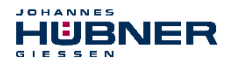

 $\rightarrow$  Auf die gleiche Weise einen PROFIBUS als neues Objekt einfügen. Gegebenenfalls ist an dieser Stelle zusätzlich noch ein Industrial Ethernet als neues Objekt hinzuzufügen.

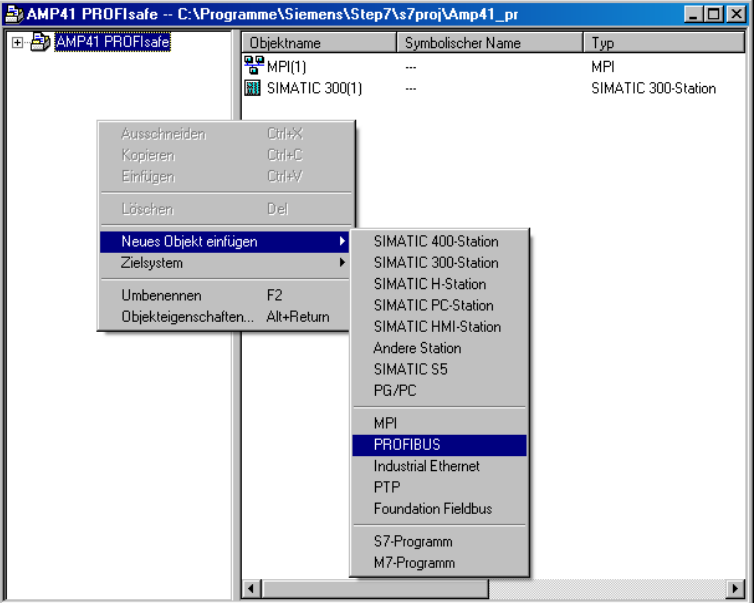

 $\rightarrow$  Mit Doppelklick auf den Eintrag Hardware den Hardware-Konfigurator HW Konfig starten.

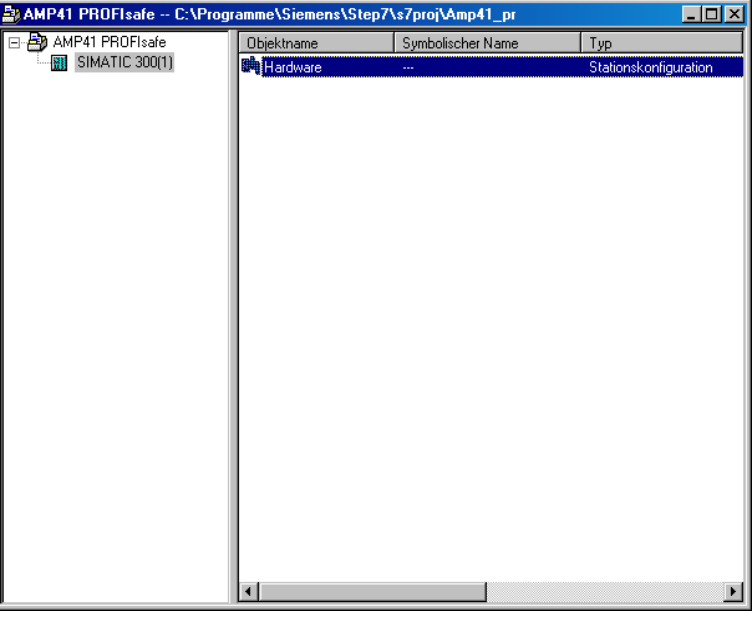

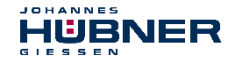

- $\rightarrow$  Wird rechts der Hardware-Katalog nicht angezeigt, kann dieser über das Menü Ansicht
	- $\rightarrow$  Katalog eingeblendet werden.

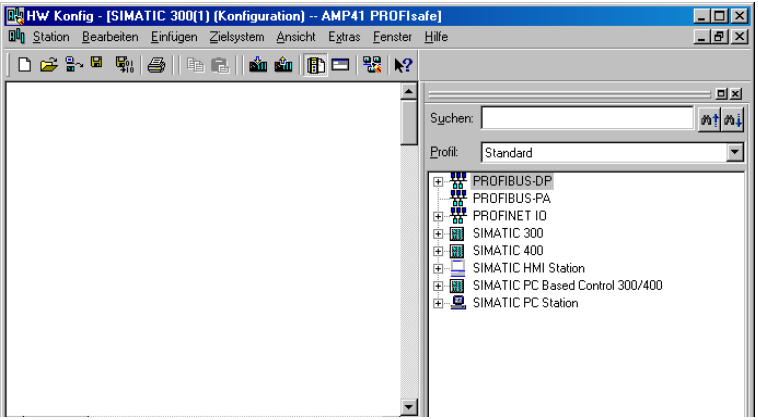

→ Zur Aufnahme der Hardware-Komponenten eine Profilschiene in das Projektfenster ziehen.

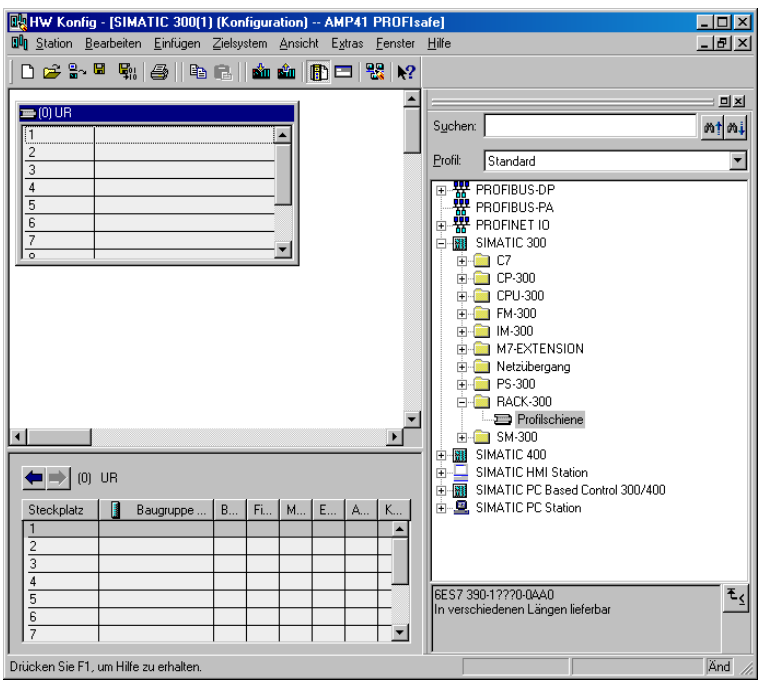

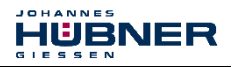

- $\rightarrow$  Spannungsversorgung PS 307 2A im Katalog über SIMATIC 300  $\rightarrow$  PS-300  $\rightarrow$  PS 307 2A auf die Position 1 des Baugruppenträgers ziehen.
- $\rightarrow$  CPU 317F-2 PN/DP im Katalog über SIMATIC 300  $\rightarrow$  CPU-300  $\rightarrow$ CPU 317F-2 PN/DP  $\rightarrow$  6ES7 317-2FK13-0AB0  $\rightarrow$  V2.3 auf die Position 2 des Baugruppenträgers ziehen. Gegebenenfalls sind hier noch die Eigenschaften der Ethernet Schnittstelle anzugeben.
- $\rightarrow$  Digitalausgabebaugruppe SM 326F DO 10xDC24V/2A im Katalog über SIMATIC 300  $\rightarrow$  SM-300  $\rightarrow$  DO-300  $\rightarrow$  SM 326F DO 10xDC24V/2A (6ES7 326-2BF01-0AB0) auf die Position 4 des Baugruppenträgers ziehen.
- $\rightarrow$  Digitaleingabebaugruppe SM 326F DI 24xDC24V im Katalog über SIMATIC 300  $\rightarrow$  SM-300  $\rightarrow$  DI-300  $\rightarrow$  SM 326F DI 24xDC24V (6ES7 326-1BK01-0AB0) auf die Position 5 des Baugruppenträgers ziehen.

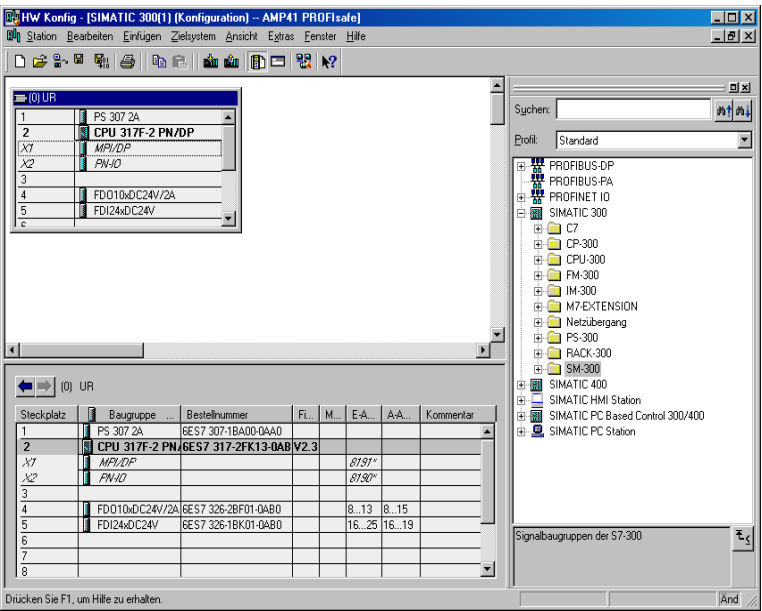

Die Hardware-Komponenten zur Aufnahme in den Baugruppenträger sind nun vollständig.

Im nächsten Schritt muss die zum Mess-System zugehörige GSD-Datei HUEB0E3F.GSD installiert werden. Diese wird in das Installationsverzeichnis des SIMATIC Managers kopiert: …\S7DATA\GSD. Die zum Mess-System zugehörige Bitmap-Datei HUEB\_BDE.bmp wird in folgenden Ordner kopiert: …\S7DATA\NSBMP. Es ist zu beachten, dass die Verzeichnisstruktur variieren kann.

 $\rightarrow$  GSD-Datei HUEB0E3F.GSD im abgelegten Verzeichnis über Menü Extras  $\rightarrow$ GSD-Dateien installieren… installieren.

#### Das Mess-System erscheint nun im Katalog als neuer Eintrag:

PROFIBUS-DP  $\rightarrow$  Weitere Feldgeräte  $\rightarrow$  Encoder  $\rightarrow$  HUEBNER  $\rightarrow$  AMP(H)41

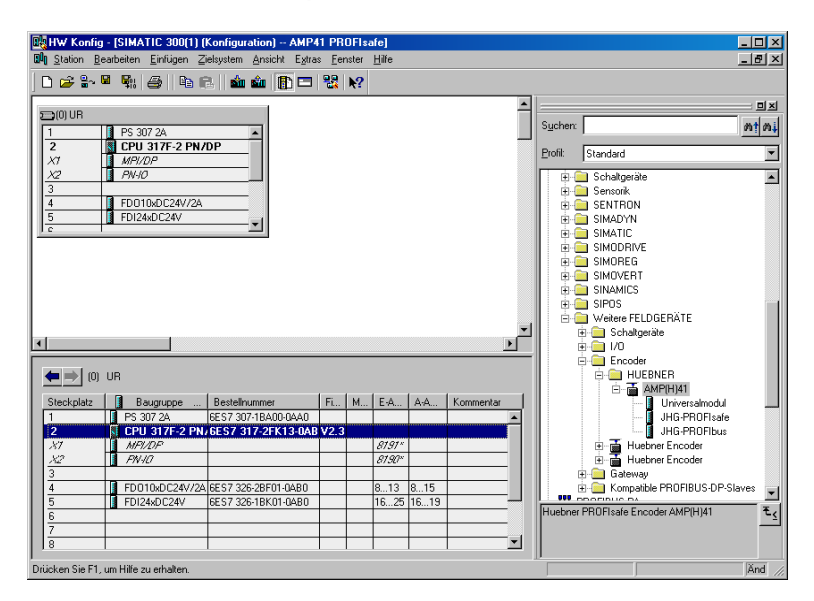

Unter diesem Eintrag reihen sich die einzelnen Konfigurationsmöglichkeiten an:

JHG-PROFIsafe siehe Seit[e 38](#page-37-0)<br>JHG-PROFIbus siehe Seite 44 siehe Seit[e 44](#page-43-0)

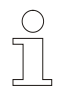

# **HINWEIS!**

Der Eintrag **Universalmodul** wird irrtümlicherweise automatisch von manchen Systemen bereitgestellt, darf jedoch nicht verwendet werden!

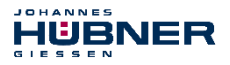

### **8.2.1 Eigenschaften der Hardware-Konfiguration festlegen**

Die Objekteigenschaften der einzelnen Hardware-Komponenten werden mit Klick über die rechte Maustaste auf die entsprechende Position im Baugruppenträger oder Steckplatz festgelegt:

→ Für die CPU muss im Register Schutz die Schutzstufe 1 und ein Paßwort proiektiert

werden. Das Feld Betrieb ist für den Sicherheitsbetrieb nicht relevant.

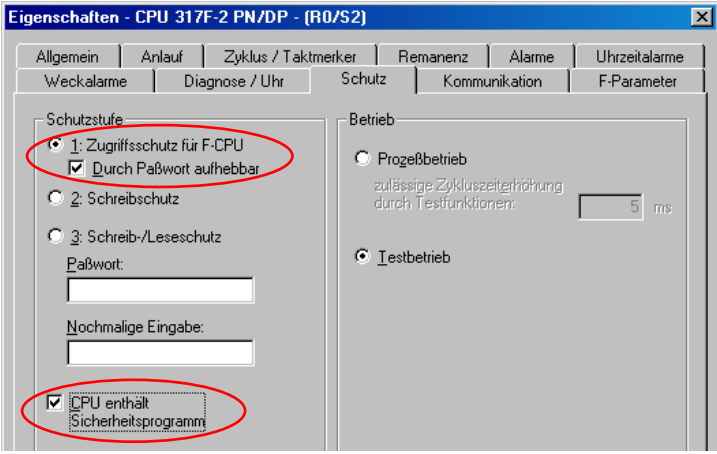

- $\rightarrow$  Für die CPU im Untereintrag MPI/DP. Register Allgemein  $\rightarrow$  im Feld Schnittstelle den Typ PROFIBUS auswählen.
- $\rightarrow$  Im Eigenschaftsfenster der PROFIBUS Schnittstelle MPI/DP die Übertragungsgeschwindigkeit 1.5 Mbit/s projektieren.

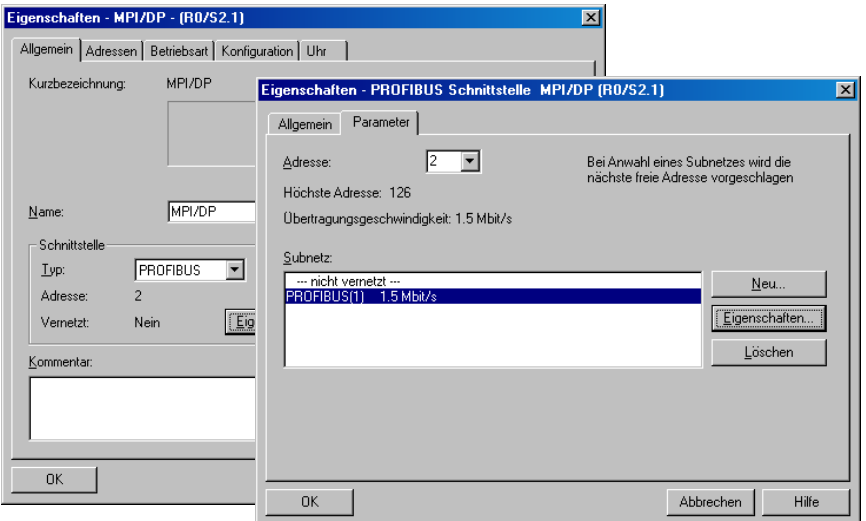

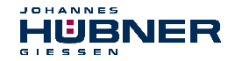

 $\rightarrow$  An die jetzt vorhandene Buslinie das Mess-System AMP (H) 41 aus dem Katalog über Drag&Drop an das DP-Mastersystem anbinden.

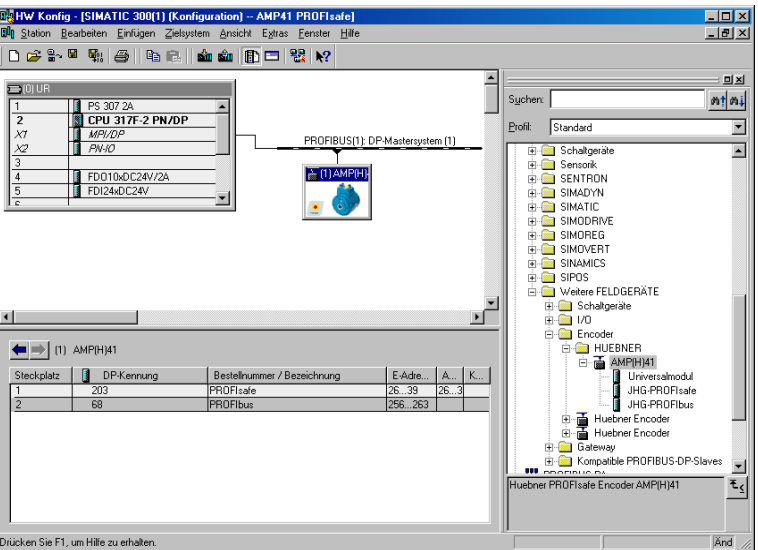

- $\rightarrow$  Mit Anbindung des Mess-Systems an das Mastersystem kann nun im Eigenschaftsfenster der PROFIBUS Schnittstelle AMP(H)41 im Register Parameter die gewünschte Adresse projektiert werden.
- $\rightarrow$  Über den Schalter Eigenschaften...  $\rightarrow$  Register Netzeinstellungen die gewünschte Übertragungsrate (1.5 Mbit/s) auswählen, für das Profil den Eintrag DP vornehmen.

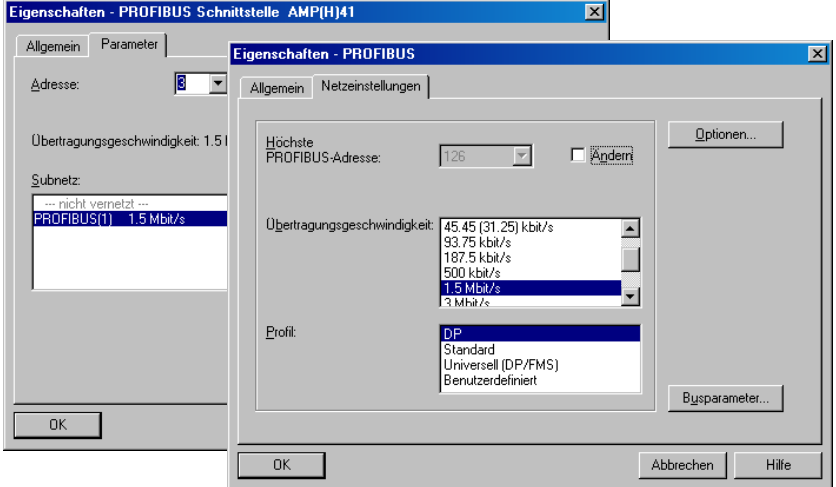

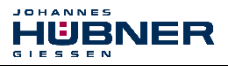

Für die Digitalausgabebaugruppe muss im Register Parameter die Betriebsart > Sicherheitsbetrieb gemäß SIL3/AK5,6 projektiert werden. Das nachfolgende Fenster ist mit Schließen zu bestätigen.

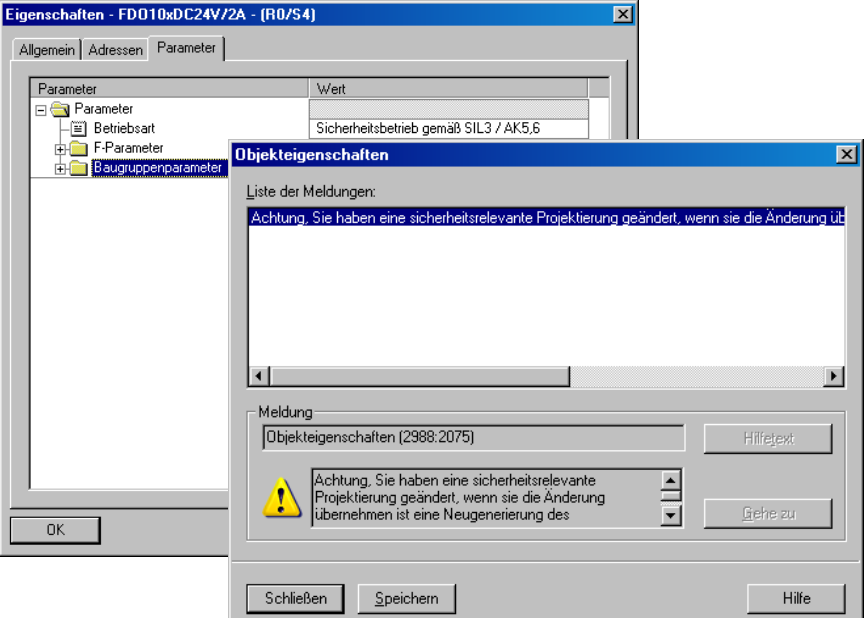

 Für die Digitaleingabebaugruppe muss im Register Parameter in der Ordnerstruktur Parameter  $\rightarrow$  Baugruppenparameter  $\rightarrow$  Versorgungsgruppe 1Vs/3Vs in den Einträgen Geberversorgung über Baugruppe und Kurzschlusstest ein Häkchen gesetzt werden.

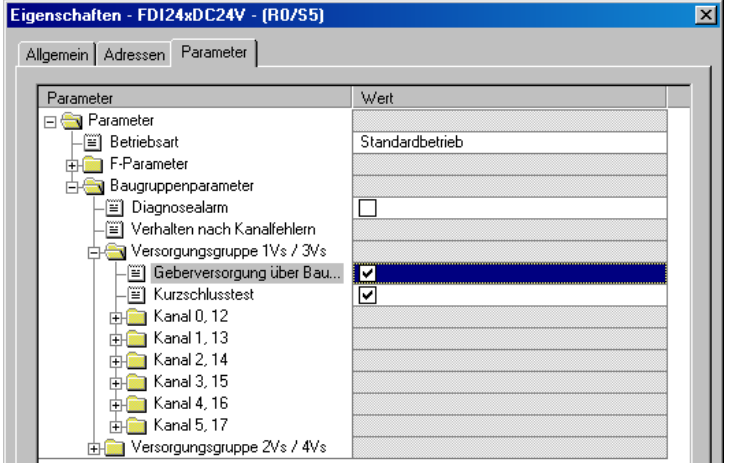

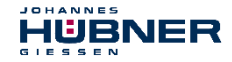

 $\rightarrow$  Die Einstellungen für die Kanäle 0,12 und 1,13 bleiben unberührt. Für die Kanäle  $2,14$  /  $3,15$  /  $4,16$  und  $5,17$  muss jeweils das Häkchen unter dem Eintrag Aktiviert entfernt werden.

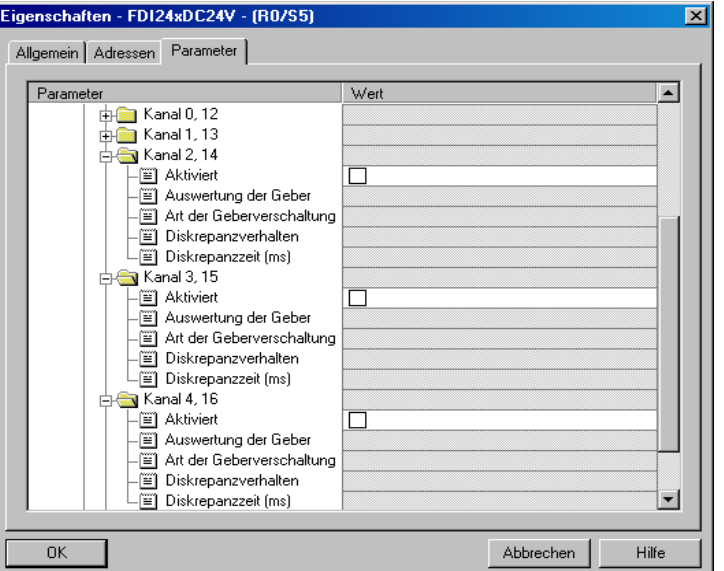

 $\rightarrow$  Im Unterordner Versorgungsgruppe 2Vs/4Vs muss ebenfalls für alle Kanäle 6,18 / 7,19 / 8,20 / 9,21 / 10,22 und 11,23 jeweils das Häkchen unter dem Eintrag Aktiviert entfernt werden.

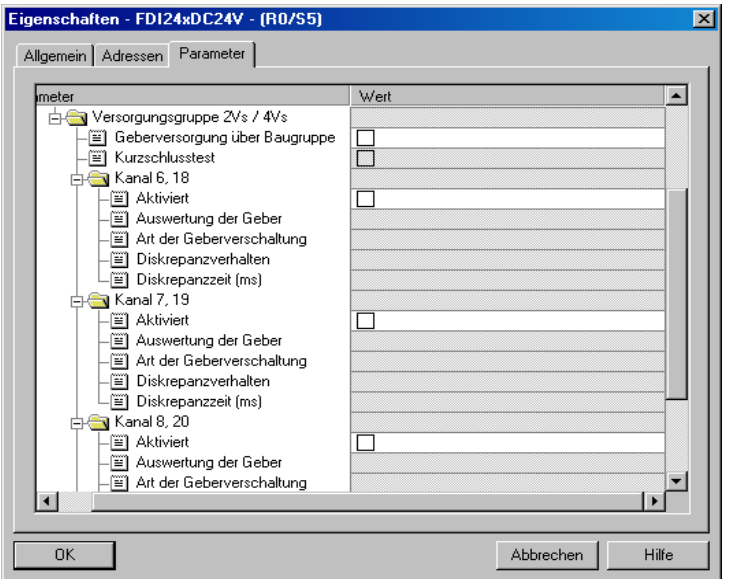

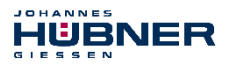

Für die F-Peripherie - Anwenderquittierung (Operator Acknowledgment) wird ein RESET-Symbol für den Digital-Eingang E 16.0 benötigt.

- $\rightarrow$  Hierzu mit der rechten Maustaste auf den Eintrag FDI24xDC24V im Baugruppenträger oder Steckplatz klicken und Symbole bearbeiten… auswählen. Unter der Spalte Symbol wird der Symbolname Reset eingetragen, der Datentyp BOOL wird daraufhin automatisch übernommen.
- $\rightarrow$  Die Aktualisierung erfolgt mit OK.

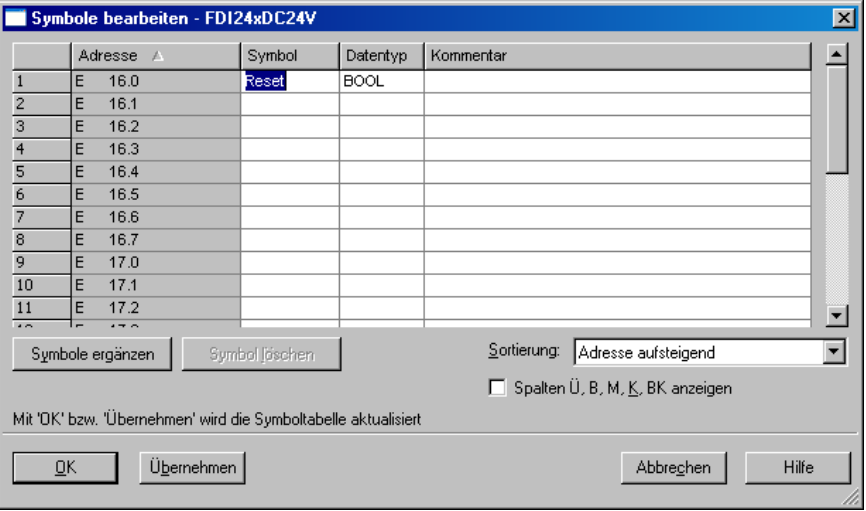

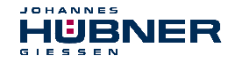

#### **8.3 Parametrierung**

#### <span id="page-64-0"></span>**8.3.1 Einstellen der iParameter**

 $\rightarrow$  Die iParameter können eingestellt werden über Markieren des Symbols für das Mess-System → Doppelklick auf den Steckplatz-Eintrag JHG-PROFIbus → Auswahl des Registers Parametrieren.

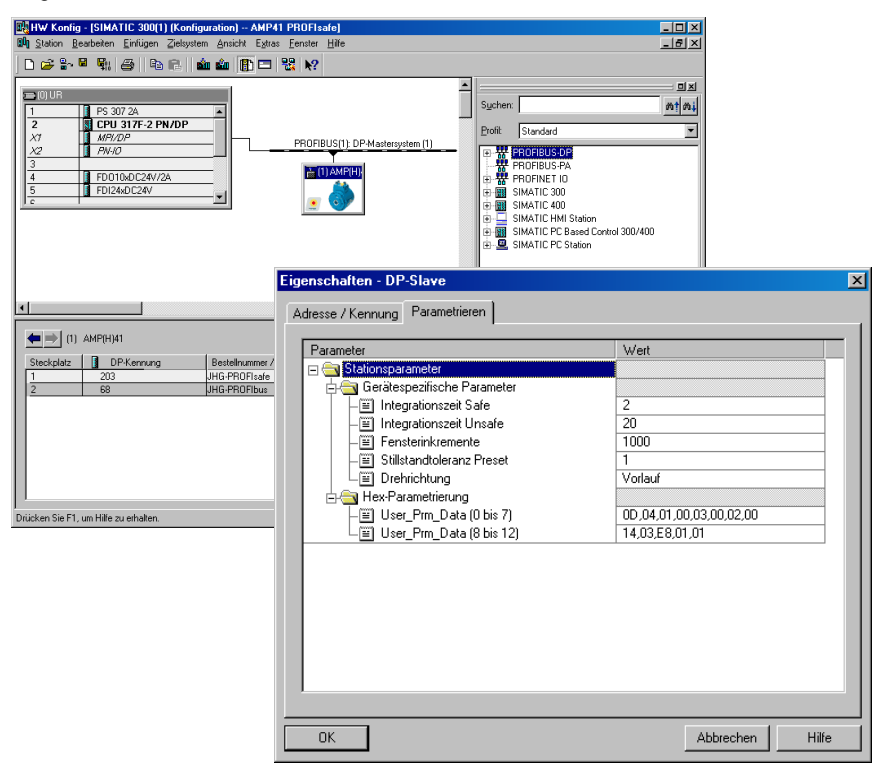

Werden wie oben dargestellt davon abweichende Parameterwerte benötigt, muss für diesen neuen Parameterdatensatz eine F\_iPar\_CRC-Berechnung erfolgen, **siehe Kapitel [7 "Festlegen der Parameter](#page-49-0) / CRC-Berechnung" auf Seite [50](#page-49-0)**. Der dort errechnete Wert ist dann im Parameterdatensatz der F-Parameter unter F\_iPar\_CRC einzutragen, **siehe Kapitel [8.3.2 "Einstellen der F-Parameter"](#page-65-0) auf Seite [66](#page-65-0)**.

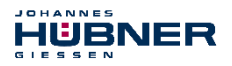

#### <span id="page-65-0"></span>**8.3.2 Einstellen der F-Parameter**

 $\rightarrow$  Die F-Parameter können eingestellt werden über Markieren des Symbols für das Mess-System → Doppelklick auf den Steckplatz-Eintrag JHG-PROFIsafe → Auswahl des Registers PROFIsafe

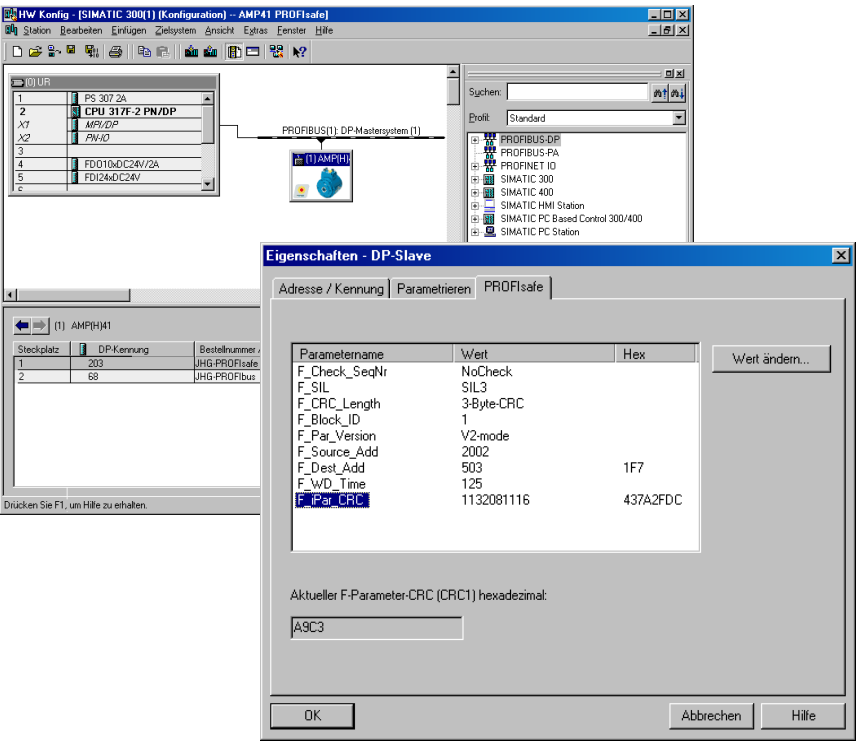

Der Parameterwert für den Parameter F\_iPar\_CRC ergibt sich aus dem eingestellten Parameterdatensatz der iParameter und dem daraus berechneten CRC-Wert, **siehe Kapite[l 8.3.1 "Einstellen der iParameter"](#page-64-0) auf Seite [65](#page-64-0)**.

Die Hardware-Projektierung ist damit vollständig abgeschlossen. Damit das Sicherheitsprogramm automatisch erzeugt werden kann, muss jetzt über das Menü Station  $\rightarrow$  Speichern und übersetzen die Übersetzung der Hardware-Konfiguration vorgenommen werden.

Der HW Konfig kann jetzt geschlossen werden.

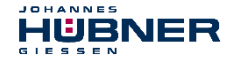

### **8.4 Erstellen der fehlenden (F-)Bausteine**

Die bisher automatisch angelegten Bausteine können im Projektordner des SIMATIC Managers eingesehen werden, unter:

AMP41 PROFIsafe  $\rightarrow$  SIMATIC 300(1)  $\rightarrow$  CPU 317F-2 PN/DP  $\rightarrow$  S7-Programm(1)  $\rightarrow$  Bausteine.

Alle fehlersicheren Bausteine werden zur Unterscheidung von Bausteinen des Standard-Anwenderprogramms gelb hinterlegt dargestellt.

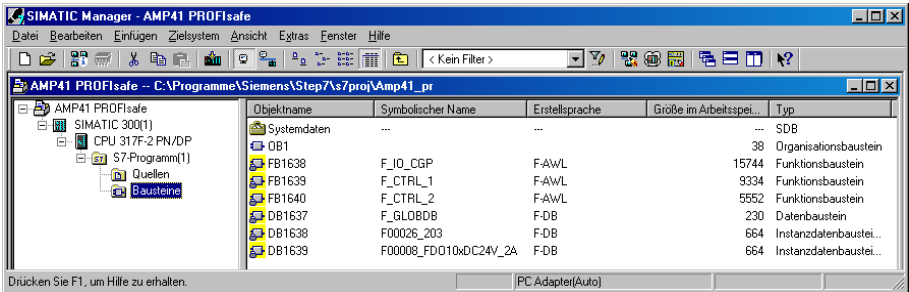

### **8.4.1 Programmstruktur**

Der Einstieg in das Sicherheitsprogramm erfolgt mit dem Aufruf des F-CALLs aus dem Standard-Anwenderprogramm heraus. Der F-CALL wird direkt z.B. im Weckalarm-OB OB 35 aufgerufen.

Weckalarm-OBs haben den Vorteil, dass sie die zyklische Programmbearbeitung im OB 1 des Standard-Anwenderprogramms in festen zeitlichen Abständen unterbrechen, d. h. in einem Weckalarm-OB wird das Sicherheitsprogramm in festen zeitlichen Abständen aufgerufen und durchlaufen.

Nach der Abarbeitung des Sicherheitsprogramms wird das Standard-Anwenderprogramm weiterbearbeitet.

### **8.4.2 F-Ablaufgruppe**

Zur besseren Handhabung besteht das Sicherheitsprogramm aus einer "F-Ablaufgruppe". Die F-Ablaufgruppe ist ein logisches Konstrukt aus mehreren zusammengehörigen F-Bausteinen, welches intern vom F-System gebildet wird.

Die F-Ablaufgruppe besteht aus:

- einem F-Aufrufbaustein F-CALL, FC1"
- einem F-Programmbaustein, welchem der F-CALL zugewiesen wird, "FC2"
- weiteren F-FBs
- mehreren F-DBs
- F-Peripherie-DBs
- F-Systembausteinen F-SBs
- automatisch generierten F-Bausteinen

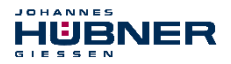

# **8.4.3 Generieren der Objektbausteine (OBs)**

Nachfolgend werden die erforderlichen Organisationsbausteine OB35 und OB82 bis OB86 erstellt.

 $\rightarrow$  Die Organisationsbausteine werden eingefügt über die rechte Maustaste im Projektfenster Neues Objekt einfügen  $\rightarrow$  Organisationsbaustein.

Die Erstellsprache ist für alle Organisationsbausteine AWL.

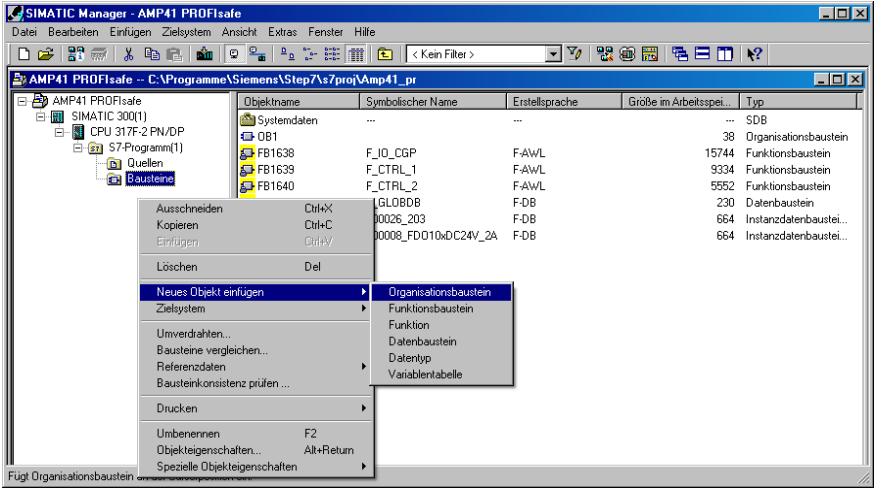

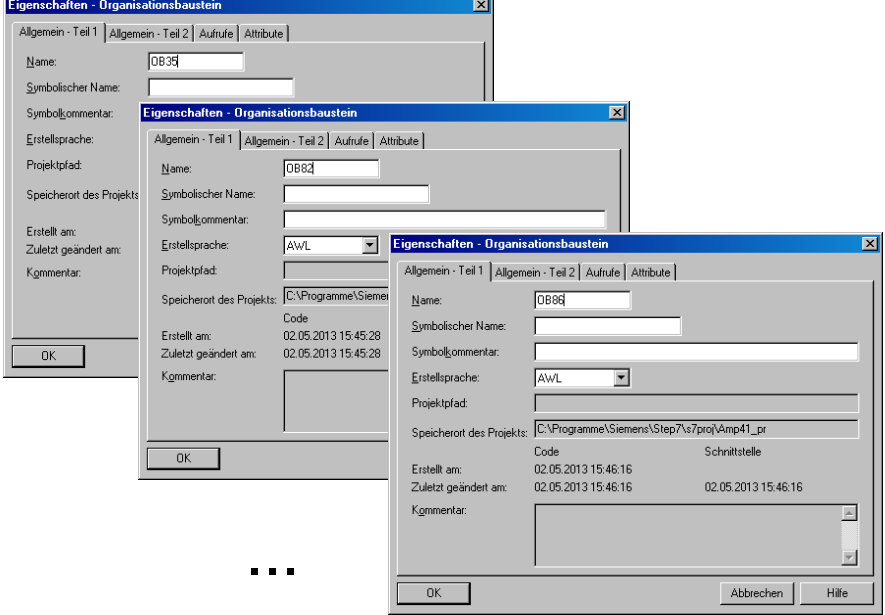

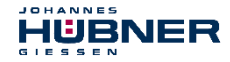

### **8.4.4 Generieren der Funktionen (F-FCs)**

Nachfolgend werden die erforderlichen Funktionen FC1 und FC2 erstellt.

 $\rightarrow$  Die Funktionen werden eingefügt über die rechte Maustaste im Projektfenster Neues Objekt einfügen  $\rightarrow$  Funktion. Die Erstellsprache für FC1 ist F-CALL, für FC2 F-FUP.

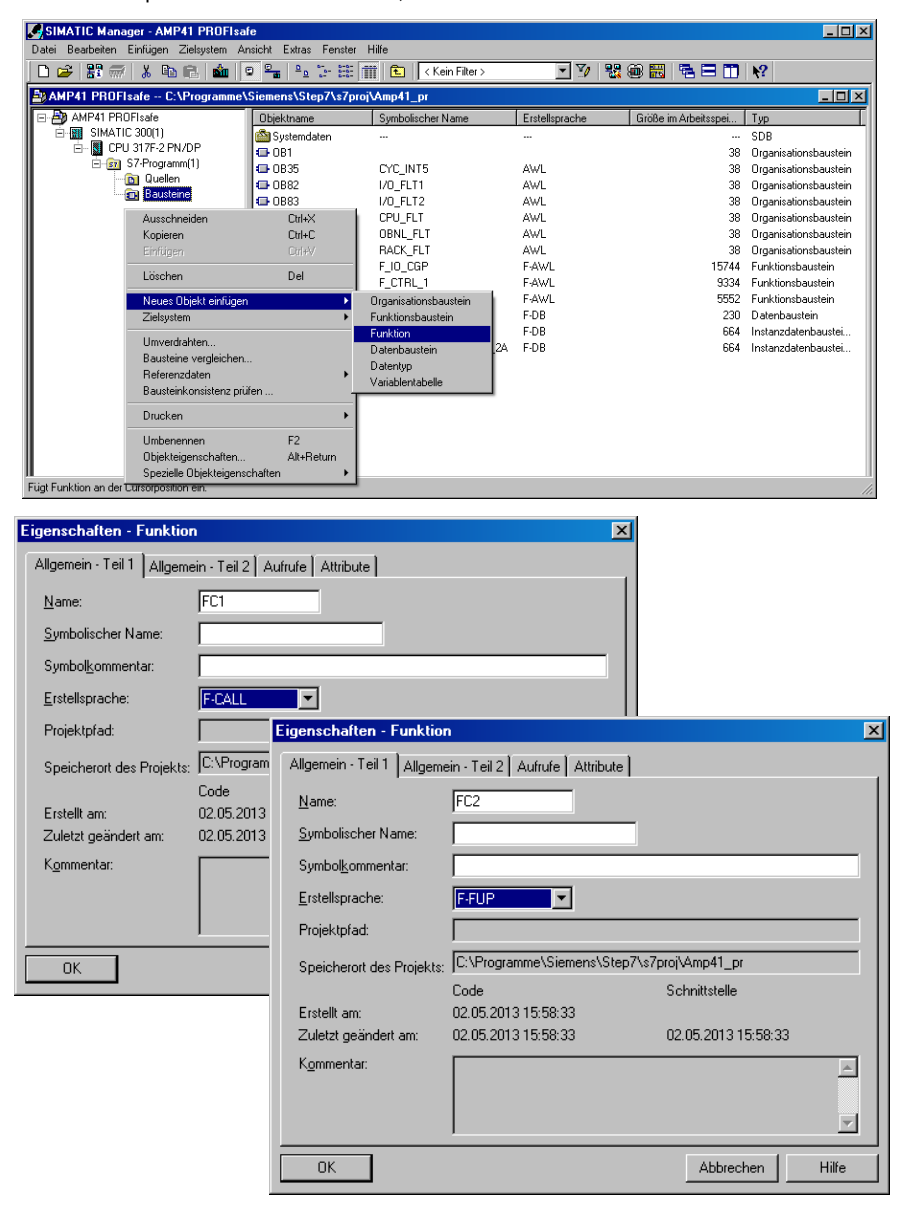

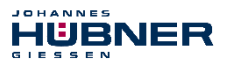

### **8.4.5 Programmieren der F-Bausteine**

Nachfolgend werden die Programmierungen bzw. Anpassungen für die Bausteine OB35, FC1 und FC2 vorgenommen.

 $\rightarrow$  Der Aufruf des Sicherheitsprogramms wird im OB35 implementiert über Doppelklick auf den Objektnamen-Eintrag OB35 im Projektfenster. Im geöffneten KOP/AWL/FUP-Programmfenster muss die Anweisung CALL FC1 eingetragen werden. Abschließend den Eintrag speichern und Fenster wieder schließen.

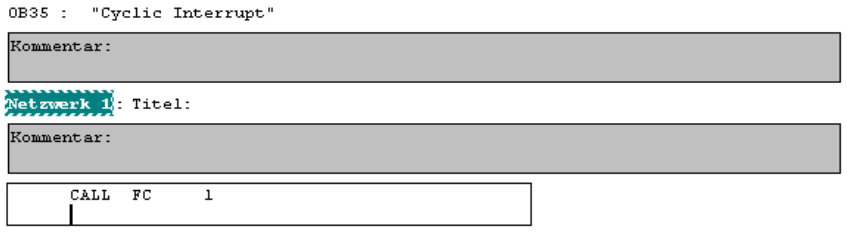

Für die Anwenderquittierung (Operator Acknowledgment) der F-Peripherie nach Behebung von Fehlern, muss die Variable ACK\_REI des F-Peripherie-DBs mit dem Digital-Eingang E 16.0 RESET der Digitaleingabebaugruppe verschaltet werden. Hierzu muss die Funktion FC2 entsprechend programmiert werden.

 $\rightarrow$  Aus der Symbolleiste wird eine Und-Box eingefügt, ein Eingang gelöscht und dem zweiten Eingang das Symbol Reset zugeordnet.

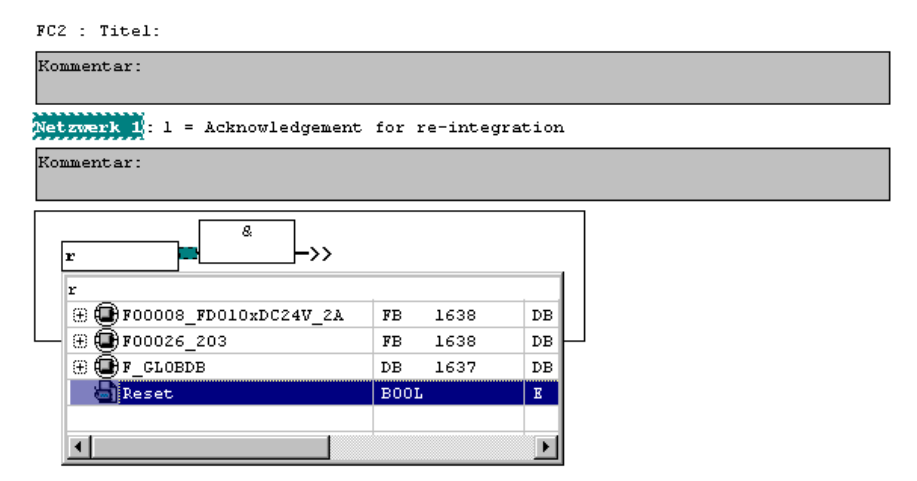

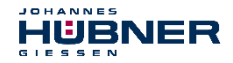

→ Aus der Symbolleiste werden zwei Zuweisungen eingefügt, einer Zuweisung wird die Variable "F00008...".ACK\_REI zugeordnet, der anderen die Variable "F00026...".ACK\_REI.

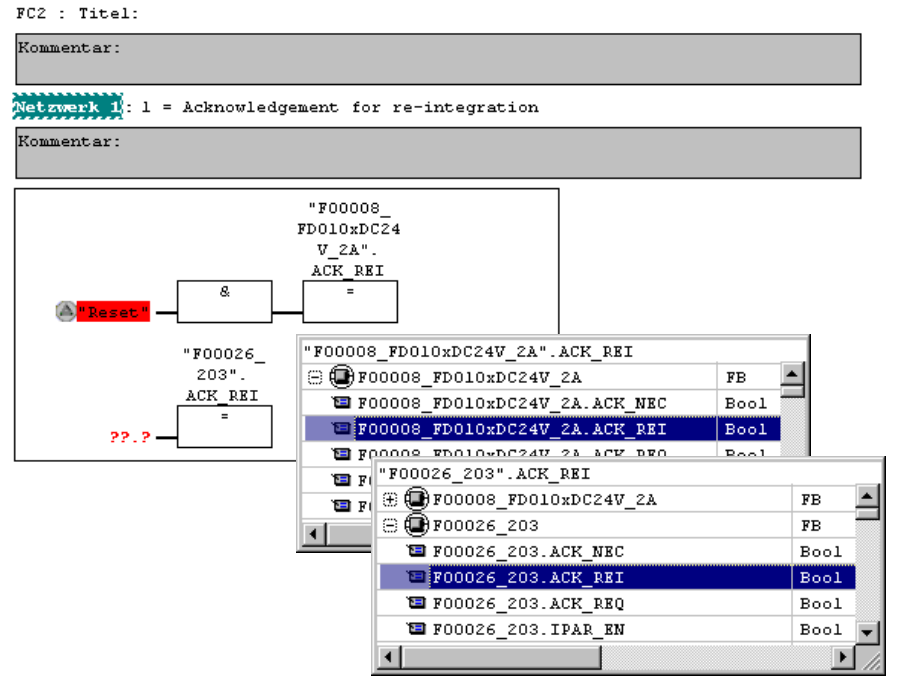

- → Zum Abschluss wird die noch nicht verschaltete Zuweisung mit dem Ausgang der Und-Box über einen Abzweig verschaltet. Die Programmierung speichern und Fenster schließen.
	- $RC2 = Tital$

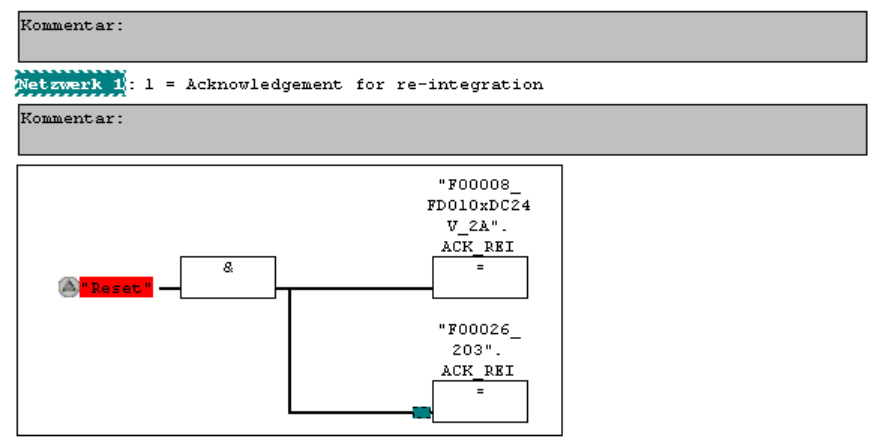

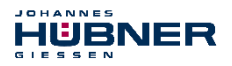

 $\rightarrow$  Die Festlegung der Ablaufgruppe wird über die Funktion FC1 vorgenommen. Im Feld Max Zykluszeit der F-Ablaufgruppe in ms: wird der Wert 400 eingetragen und mit OK bestätigt. Das darauf folgende Fenster F-Ablaufgruppen bearbeiten ebenfalls mit OK bestätigen.

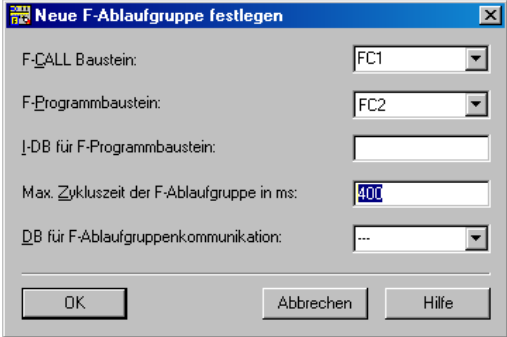

Die Programmierungen bzw. Anpassungen sind damit vollständig abgeschlossen.

### **8.5 Generieren des Sicherheitsprogramms**

 $\rightarrow$  Zur Erstellung des Sicherheitsprogramms wird im SIMATIC Manager über Menü Extras  $\rightarrow$  Sicherheitsprogramm bearbeiten der Dialog Sicherheitsprogramm geöffnet. Über den Schalter Generieren wird das Sicherheitsprogramm übersetzt und generiert.

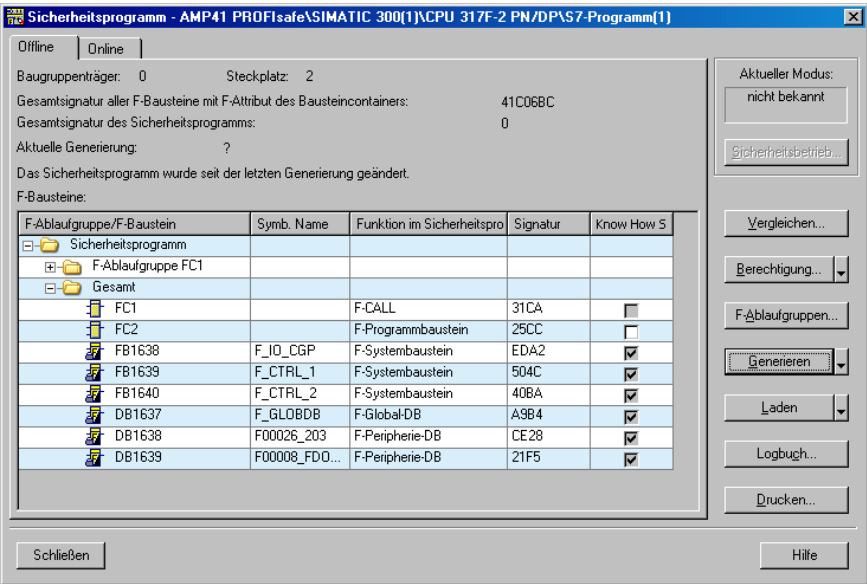

Bei erfolgreicher Übersetzung werden 0 Warnungen angezeigt, die Fenster können daraufhin geschlossen werden.
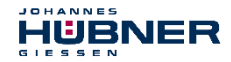

Im Projektfenster werden nun alle benötigten Bausteine angezeigt:

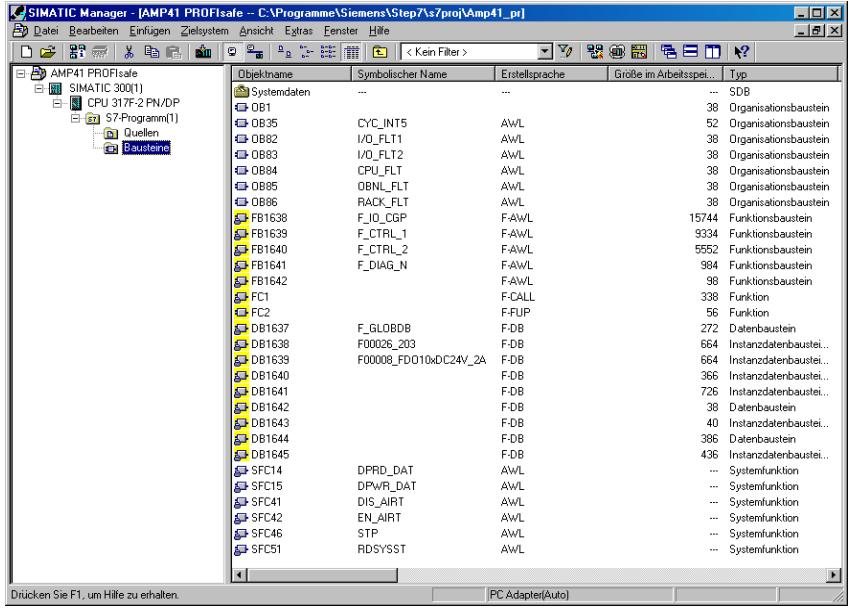

#### **8.6 Sicherheitsprogramm laden**

Nachdem das Sicherheitsprogramm generiert worden ist, kann es in die F-CPU geladen werden. Es wird empfohlen, im Betriebszustand STOP, das komplette Sicherheitsprogramm an die F-CPU zu übertragen. Somit ist gewährleistet, dass ein konsistentes Sicherheitsprogramm geladen wird. Das Laden wird vorgenommen über:

Menü Extras  $\rightarrow$  Sicherheitsprogramm bearbeiten  $\rightarrow$  Schalter Laden.

#### **8.7 Sicherheitsprogramm testen**

Nach Erstellung des Sicherheitsprogramms muss ein vollständiger Funktionstest entsprechend der Automatisierungsaufgabe durchführt werden.

Nach Änderungen in einem bereits vollständig funktionsgetesteten Sicherheitsprogramm genügt es, die Änderungen zu testen.

#### **9 Zugriff auf den sicherheitsgerichteten Datenkanal**

Auf den sicherheitsgerichteten Datenkanal im Modul JHG-PROFIsafe wird, wie bei einer Standard-Peripherie, über das Prozessabbild zugegriffen. Ein direkter Zugriff ist jedoch nicht zulässig. Auf den sicherheitsgerichteten Datenkanal des Mess-Systems darf nur aus der erstellten F-Ablaufgruppe zugegriffen werden.

Die eigentliche Kommunikation zwischen F-CPU (Prozessabbild) und Mess-System zur Aktualisierung des Prozessabbildes, erfolgt verdeckt im Hintergrund über das PROFIsafe-Protokoll.

Das Mess-System belegt im JHG-PROFIsafe-Modul aufgrund des PROFIsafe-Protokolls einen größeren Bereich im Prozessabbild, als es für die Funktion des Mess-Systems erforderlich wäre. Der dort im Prozessabbild enthaltene F-Parameter-Block wird nicht zu den Nutzdaten gerechnet. Im Sicherheitsprogramm ist beim Zugriff auf das Prozessabbild nur ein Zugriff auf die reinen Nutzdaten zulässig!

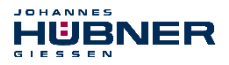

# **9.1 Ausgabe von passivierten Daten (Ersatzwerte) im Fehlerfall**

Die Sicherheitsfunktion fordert, dass bei Passivierung im sicherheitsgerichteten Kanal im Modul JHG-PROFIsafe in folgenden Fällen statt der zyklisch ausgegebenen Werte die Ersatzwerte (0) verwendet werden.

Dieser Zustand wird über den F-Peripherie-DB mit PASS  $OUT = 1$  gemeldet, siehe unten.

- beim Anlauf des F-Systems
- bei Fehlern in der sicherheitsgerichteten Kommunikation zwischen F-CPU und Mess-System über das PROFIsafe-Protokoll
- wenn der unter den iParametern eingestellte Wert für die Fensterinkremente überschritten wurde und/oder das intern errechnete PROFIsafe-Telegramm fehlerhaft ist
- wenn der, unter der entsprechenden Artikelnummer angegebene, zulässige Betriebstemperaturbereich unterschritten bzw. überschritten wird
- wenn das Mess-System länger als 200 ms mit >36 V DC versorgt wird
- wenn das Mess-System im RUN-Betrieb abgesteckt, der F-Host neu konfiguriert und anschließend das Mess-System wieder angesteckt wird

# **9.2 F-Peripherie-DB**

Zu jeder F-Peripherie, Mess-System und Digitalausgabebaugruppe, wird beim Übersetzen in HW Konfig automatisch ein F-Peripherie-DB erzeugt.

In Bezug auf das erzeugte Sicherheitsprogramm, **siehe Kapitel [8 "Sicherheitsprogramm](#page-52-0)  erstellen - [Konfigurationsbeispiel"](#page-52-0) auf Seit[e 53](#page-52-0)**, sind das die Bausteine DB1638 für das Mess-System und DB1639 für die Digitalausgabebaugruppe.

Der F-Peripherie-DB enthält Variablen, die im Sicherheitsprogramm ausgewertet werden können bzw. beschrieben werden können oder müssen. Ausnahme ist die Variable DIAG, die nur im Standard-Anwenderprogramm ausgewertet werden darf.

Eine Änderung der Anfangs-/Aktualwerte der Variablen direkt im F-Peripherie-DB ist nicht möglich, da der F-Peripherie-DB Know-How-geschützt ist.

In folgenden Fällen muss auf die Variablen des Mess-System F-Peripherie-DBs zugegriffen werden:

- Anwenderquittierung (Operator Acknowledgment) des Mess-Systems nach Kommunikationsfehlern oder nach der Anlaufphase
- bei Ausführung der Preset-Justage-Funktion
- bei der Auswertung, ob passivierte oder zyklische Daten ausgegeben werden
- wenn die zyklischen Daten des JHG-PROFIsafe-Moduls abhängig von bestimmten Zuständen des Sicherheitsprogramms passiviert werden sollen, z.B. Gruppenpassivierung

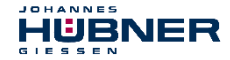

#### **9.2.1 Mess-System F-Peripherie-DB "DB1638" - Variablenübersicht**

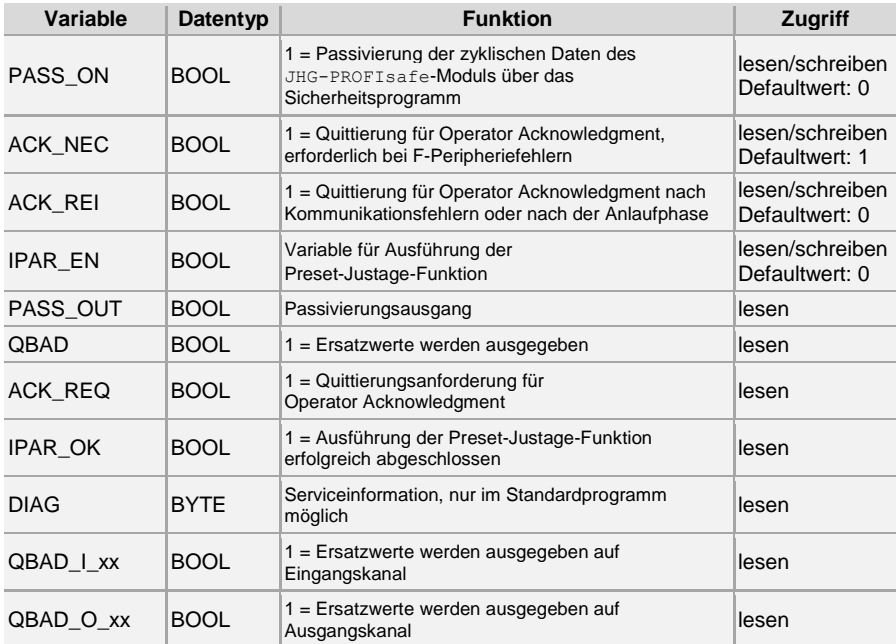

#### **9.2.1.1 PASS\_ON**

Mit der Variable PASS ON = 1 kann eine Passivierung der sicherheitsgerichteten Daten des JHG-PROFIsafe-Moduls, z. B. abhängig von bestimmten Zuständen im Sicherheitsprogramm, aktiviert werden. Die Passivierung wird nicht direkt im Mess-System vorgenommen, stattdessen wird der Zustand dieser Variablen vom F-Host registriert und aktiviert die Passivierung erst über die Daten des Sicherheitsprogramms. Vom Mess-System werden weiterhin zyklische Daten ausgegeben!

Wird eine Passivierung über  $PASSON = 1$  vorgenommen, wird die Preset-Justage-Funktion ausgeschaltet.

# **9.2.1.2 ACK\_NEC**

Die offizielle Anwendung dieser Variable wäre eine Anwenderquittierung (Operator Acknowledgment) für das Mess-System nach F-Peripheriefehlern. Für das Mess-System ist jedoch kein Prozess definiert, für den dieser Vorgang zulässig ist. Aus Sicherheitsgründen müssen diese Fehler erst beseitigt werden und anschließend die Versorgungsspannung AUS/EIN geschaltet werden, **siehe auch Kapitel [11 "Störungsbeseitigung und](#page-80-0)  [Diagnosemöglichkeiten"](#page-80-0) auf Seite [81](#page-80-1)**.

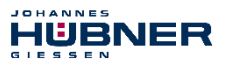

# **9.2.1.3 ACK\_REI**

Wenn vom F-System für das Mess-System ein Kommunikationsfehler erkannt wird, erfolgt eine Passivierung des Mess-Systems.

Für eine Anwenderquittierung (Operator Acknowledgment) des Mess-Systems nach Behebung der Fehler ist eine positive Flanke an der Variable ACK\_REI des F-Peripherie-DBs erforderlich, welche mit dem Eingang der Digitaleingabebaugruppe verknüpft ist  $\rightarrow$  E 16.0, Symbol-Name: "RESET"

Eine Anwenderquittierung (Operator Acknowledgment) ist erforderlich:

- nach Kommunikationsfehlern
- nach der Anlaufphase

Eine Quittierung ist erst möglich, wenn die Variable ACK\_REQ = 1 ist.

Im Sicherheitsprogramm muss für jede F-Peripherie eine Anwenderquittierung über die Variable ACK\_REI vorgesehen werden. Für das Mess-System bzw. Digitalausgabebaugruppe ist diese Vorgabe bereits berücksichtigt worden.

# **9.2.1.4 IPAR\_EN**

Die Variable IPAR\_EN wird benutzt, um die Preset-Justage-Funktion auszuführen.

Die Ablaufsequenz zur Ausführung dieser Funktion ist in **Kapite[l 10](#page-78-0)** 

**["Preset-Justage-Funktion"](#page-78-0) auf Seite [79](#page-78-0)** beschrieben.

Eine genaue Beschreibung, wann die Variable bei einer Umparametrierung von fehlersicheren DP-Normslaves/IO-Normdevices gesetzt/rückgesetzt werden muss, ist der *PROFIsafe Specification* ab V1.20 bzw. der Dokumentation zum fehlersicheren *DP-Normslave/IO-Normdevice* zu entnehmen.

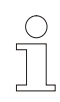

# **HINWEIS!**

Durch IPAR\_EN = 1 wird keine Passivierung des Mess-Systems ausgelöst! In Bezug auf die Preset-Ausführung ist der im Kapite[l 10 "Preset-Justage-](#page-78-0)**[Funktion"](#page-78-0) auf Seite [79](#page-78-0)** hinterlegte Warnhinweis zu beachten!

# **9.2.1.5 PASS\_OUT/QBAD/QBAD\_I\_xx/QBAD\_O\_xx**

Die Variablen PASS OUT = 1 und QBAD = 1 zeigen an, dass eine Passivierung des Mess-Systems vorliegt.

Das F-System setzt PASS\_OUT, QBAD, QBAD I\_xx und QBAD\_O\_xx = 1, solange das Mess-System Ersatzwerte (0) statt der zyklischen Werte ausgibt.

Wenn eine Passivierung über die Variable PASS ON = 1 vorgenommen wird, werden jedoch nur QBAD, QBAD I\_xx und QBAD\_O\_xx = 1 gesetzt. PASS\_OUT ändert seinen Wert bei einer Passivierung über PASS\_ON = 1 nicht. PASS\_OUT kann deshalb zur Gruppenpassivierung weiterer F-Peripherien verwendet werden.

# **9.2.1.6 ACK\_REQ**

Wenn vom F-System für das Mess-System ein Kommunikationsfehler erkannt wird, erfolgt eine Passivierung des Mess-Systems. Durch ACK\_REQ = 1 wird signalisiert, dass eine Anwenderquittierung (Operator Acknowledgment) des Mess-Systems erforderlich ist. Das F-System setzt die Variable ACK\_REQ = 1, sobald der Fehler behoben ist und eine Anwenderquittierung möglich ist. Nach erfolgter Quittierung wird die Variable ACK\_REQ vom F-System auf 0 zurückgesetzt.

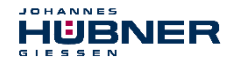

# **9.2.1.7 IPAR\_OK**

Die Variable IPAR OK wird benutzt, um die erfolgreiche Ausführung der Preset-Justage-Funktion anzuzeigen. Die Ablaufsequenz zur Ausführung dieser Funktion ist in **Kapitel [10 "Preset-Justage-Funktion"](#page-78-0) auf Seite [79](#page-78-0)** beschrieben. Eine genaue Beschreibung, wie die Variable bei einer Umparametrierung von fehlersicheren DP-Normslaves/IO-Normdevices ausgewertet werden kann, ist der *PROFIsafe Specification* ab V1.20 bzw. der Dokumentation zum fehlersicheren *DP-Normslave/IO-Normdevice* zu entnehmen.

# <span id="page-76-0"></span>**9.2.1.8 DIAG**

Über die Variable DIAG wird eine nicht fehlersichere 1-Byte-Information über aufgetretene Fehler für Servicezwecke zur Verfügung gestellt. Ein Zugriff im Sicherheitsprogramm auf diese Variable ist nicht zulässig! Die Aufschlüsselung und Verwendung dieser Variable ist aus dem SIEMENS Handbuch *S7 Distributed Safety - Projektieren und Programmieren*, Dokumentbestellnummer: *A5E00109536-04* zu entnehmen.

# **9.3 Zugriff auf Variablen des F-Peripherie-DBs**

Zu jeder F-Peripherie, Mess-System und Digitalausgabebaugruppe, wird beim Übersetzen in HW Konfig automatisch ein F-Peripherie-DB erzeugt und dafür gleichzeitig ein symbolischer Name in die Symboltabelle eingetragen.

Der symbolische Name wird aus dem festen Präfix "F", der Anfangsadresse der F-Peripherie und den in HW Konfig in den Objekteigenschaften zur F-Peripherie eingetragenen Namen, max. 17 Zeichen, gebildet.

Auf Variablen des F-Peripherie-DBs einer F-Peripherie darf nur aus einer F-Ablaufgruppe und nur aus der F-Ablaufgruppe zugegriffen werden, aus der auch der Zugriff auf die Kanäle dieser F-Peripherie erfolgt, wenn Zugriff vorhanden.

Auf die Variablen des F-Peripherie-DBs kann durch Angabe des symbolischen Namens des F-Peripherie-DBs und durch Angabe des Namens der Variablen zugegriffen werden: "vollqualifizierter DB-Zugriff"

Zu beachten ist im SIMATIC Manager, dass im FUP/KOP-Editor im Menü Extras  $\rightarrow$ Einstellungen… im Register Allgemein die Option "Querzugriffe als Fehler melden" nicht aktiviert ist. Andernfalls ist der Zugriff auf Variablen der F-Peripherie-DBs nicht möglich.

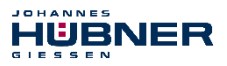

# <span id="page-77-0"></span>**9.4 Mess-System - Passivierung und Operator Acknowledgment**

# **9.4.1 Nach Anlauf des F-Systems**

Nach einem Anlauf des F-Systems muss die Kommunikation zwischen F-CPU und Mess-System über das PROFIsafe-Protokoll erst aufgebaut werden. In dieser Zeit erfolgt eine Passivierung des Mess-Systems.

Während der Verwendung der Ersatzwerte (0) sind die Variablen QBAD, PASS\_OUT, OBAD I xx und OBAD  $0$  xx = 1.

Die Anwenderquittierung (Operator Acknowledgment) des Mess-Systems, d.h. die Ausgabe von zyklischen Daten zu den fehlersicheren Ausgängen erfolgt aus Sicht des F-Hosts unabhängig von der Einstellung an der Variable ACK\_NEC automatisch frühestens ab dem 2. Zyklus der F-Ablaufgruppe nach dem Anlauf des F-Systems. Abhängig von der Zykluszeit der F-Ablaufgruppe und des PROFIBUS-DPs kann die Anwenderquittierung (Operator Acknowledgment) erst nach einigen Zyklen der F-Ablaufgruppe erfolgen.

Dauert der Aufbau der Kommunikation zwischen F-CPU und Mess-System länger als die in HW Konfig im Objekteigenschaftsdialog für die F-Peripherie eingestellte Überwachungszeit, so erfolgt keine automatische Anwenderquittierung (Operator Acknowledgment). In diesem Fall ist eine Anwenderquittierung mit positiver Flanke an der Variable ACK\_REI des F-Peripherie-DBs erforderlich, welche mit dem Eingang der Digitaleingabebaugruppe verknüpft ist  $\rightarrow$  E 16.0, Symbol-Name: "RESET".

# **9.4.2 Nach Kommunikationsfehlern**

Wird vom F-System ein Fehler in der sicherheitsgerichteten Kommunikation zwischen der F-CPU und Mess-System über das PROFIsafe-Protokoll erkannt, erfolgt eine Passivierung des Mess-Systems.

Während der Verwendung der Ersatzwerte (0) sind die Variablen QBAD, PASS OUT, OBAD I  $xx$  und OBAD O  $xx = 1$ .

Die Anwenderquittierung (Operator Acknowledgment) des Mess-Systems, d.h. die Ausgabe von zyklischen Daten zu den fehlersicheren Ausgängen erfolgt erst dann, wenn:

- $\bullet$  kein Kommunikationsfehler mehr vorhanden ist und das F-System die Variable ACK\_REQ = 1 gesetzt hat.
- eine Anwenderquittierung mit positiver Flanke an der Variable ACK\_REI des F-Peripherie-DBs erfolgt ist, welche mit dem Eingang der Digitaleingabebaugruppe verknüpft ist  $\rightarrow$  E 16.0, Symbol-Name: "RESET".

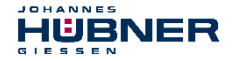

#### <span id="page-78-0"></span>**10 Preset-Justage-Funktion**

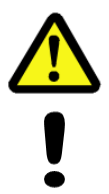

# **WARNUNG! ACHTUNG!**

*Gefahr von Tod, schwerer Körperverletzung und/oder Sachschaden durch unkontrolliertes Anlaufen des Antriebssystems, bei Ausführung der Preset-Justage-Funktion!*

Die zugehörigen Antriebssysteme sind gegen automatisches Anlaufen zu verriegeln

Es wird empfohlen, die Preset-Auslösung über den F-Host durch weitere Schutzmaßnahmen wie z.B. Schlüsselschalter, Passwortabfrage etc. zu sichern Nach Ausführung der Preset-Funktion ist die neue Position zu überprüfen

Die Preset-Justage-Funktion wird verwendet, um den aktuell ausgegebenen Positionswert auf einen beliebigen Positionswert innerhalb des Messbereichs zu setzen. Damit kann rein elektronisch die angezeigte Position auf eine Maschinenreferenz-Position gesetzt werden.

Die Ausführung der Preset-Justage-Funktion ist ein kritischer Vorgang, da der entstehende Istwert-Sprung, z.B. bei Verwendung eines Reglers, zu unkontrollierten Bewegungen der Maschine führen könnte. Daher darf die Preset-Justage-Funktion nur im sicheren Stillstand des betreffenden Anlagenteils durchgeführt werden. Nach Abschluss des Preset-Vorgangs ist zu überprüfen, ob die vom Mess-System ausgegebene Position mit der an das Mess-System übergebenen Position übereinstimmt.

Die Preset-Justage-Funktion ist bereits im Mess-System verriegelt und kann nur über die Variable IPAR EN im F-Peripherie-DB DB1638 aktiviert werden. Selbst wenn alle Vorbedingungen aus Sicht des F-Hosts erfüllt sind, wird die Preset-Justage-Funktion nur dann ausgeführt, wenn die Welle des Mess-Systems still steht. Ein gewisser Flanken-Jitter, z.B. bedingt durch Maschinenvibrationen, ist jedoch innerhalb eines gewissen Toleranzfensters erlaubt. Dieses Toleranzfenster lässt sich über den iParameter Stillstandtoleranz Preset einstellen, **siehe Kapitel [6.7.2.4 "Stillstandtoleranz](#page-48-0) Preset" auf Seite [49](#page-48-0)**.

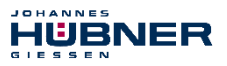

#### **10.1 Vorgehensweise**

- $\rightarrow$  Voraussetzung: Das Mess-System befindet sich im zyklischen Datenaustausch.
- $\rightarrow$  Register Preset Multi-Turn und Preset Single-Turn in den Ausgangsdaten des JHG-PROFIsafe-Moduls mit dem gewünschten Preset-Wert beschreiben.
- $\rightarrow$  Der F-Host muss die Variable IPAR EN im F-Peripherie-DB auf 1 setzen. Mit der steigenden Flanke wird das Mess-System daraufhin empfangsbereit geschaltet.
- $\rightarrow$  Mit einer steigenden Flanke des Bits 2<sup>0</sup> Preset\_Request im Register Control1 wird der Preset-Wert angenommen. Der Empfang des Preset-Wertes wird im Register Status mit Setzen des Bits 2<sup>0</sup> Preset\_Status quittiert.
- $\rightarrow$  Nach Empfang des Preset-Wertes überprüft das Mess-System, ob alle Voraussetzung zur Ausführung der Preset-Justage-Funktion erfüllt sind. Ist dies der Fall, wird der Vorgabewert als neuer Positionswert geschrieben. Im Fehlerfall wird die Ausführung verweigert und über das Register Status mit Setzen des Bits 2<sup>15</sup> Error eine Fehlermeldung ausgegeben.
- $\rightarrow$  Nach erfolgreicher Ausführung der Preset-Justage-Funktion setzt das Mess-System im F-Peripherie-DB die Variable  $i$  Par $\sigma$ OK = 1 und kennzeichnet damit für den F-Host, dass die Preset-Ausführung abgeschlossen ist.
- $\rightarrow$  Der F-Host muss jetzt die Variable IPAR EN im F-Peripherie-DB wieder auf 0 zurücksetzen. Mit der fallenden Flanke werden dadurch auch die Variable iPar OK und das Bit  $2^0$ Preset\_Status im Register Status wieder zurückgesetzt. Das Bit 2<sup>0</sup> Preset\_Request im Register Control1 muss manuell wieder zurückgesetzt werden.
- $\rightarrow$  Zum Schluss muss vom F-Host überprüft werden, ob die neue Position der neuen Soll-Position entspricht.

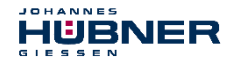

# <span id="page-80-0"></span>**11 Störungsbeseitigung und Diagnosemöglichkeiten**

# **11.1 Optische Anzeigen**

Zuordnung und Lage der Status-LEDs **siehe Kapite[l 6.5 "Bus-Statusanzeige"](#page-36-0) auf Seite [37](#page-36-0)**.

# **11.1.1 LED, grün**

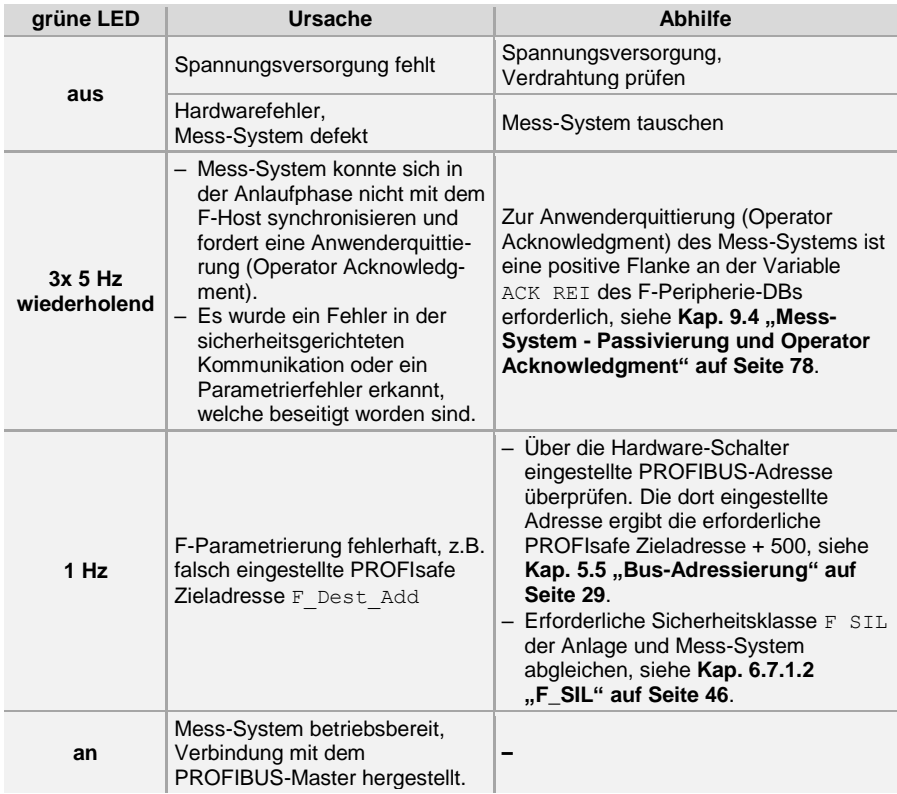

# <span id="page-80-1"></span>**11.1.2 LED, rot**

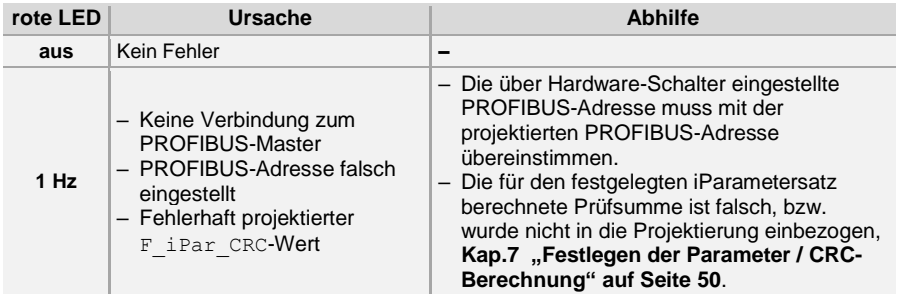

Į

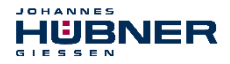

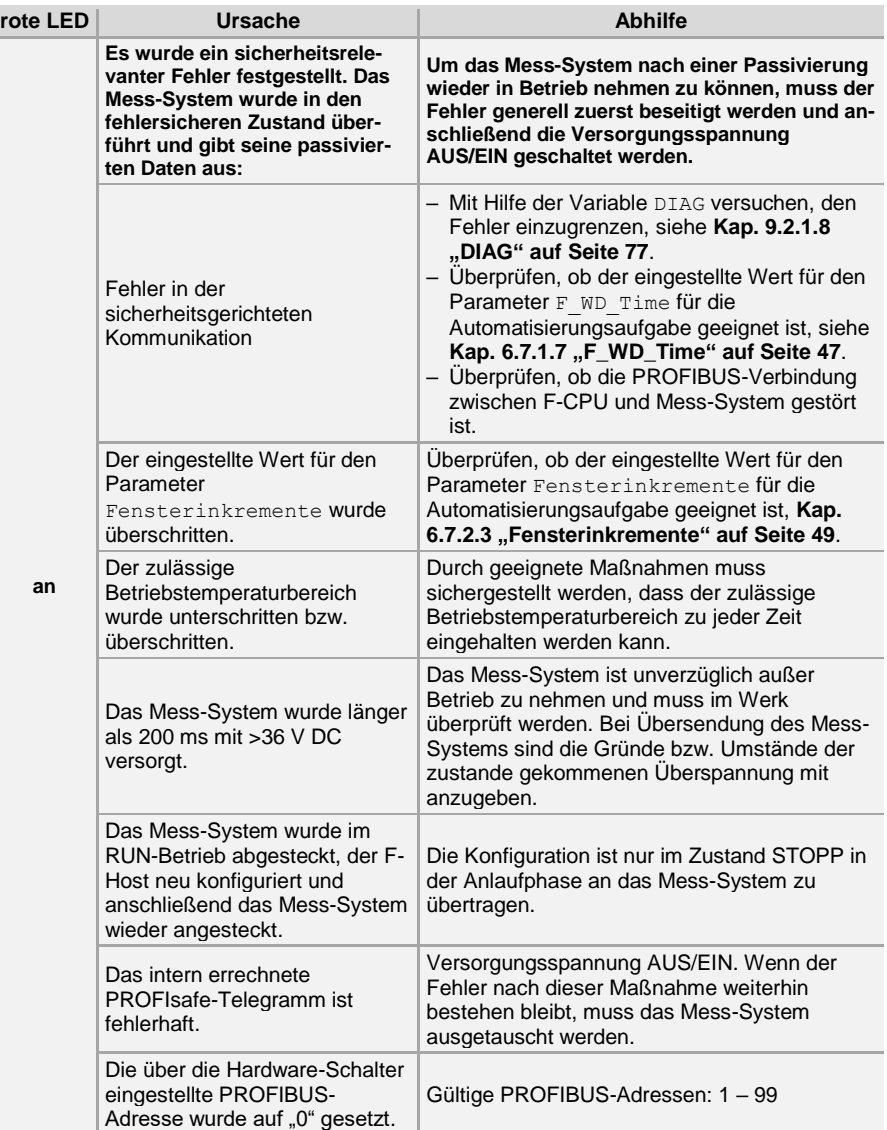

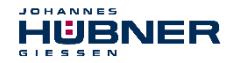

#### **11.2 Verwendung der PROFIBUS Diagnose**

In einem PROFIBUS-System stellen die PROFIBUS-Master die Prozessdaten einem sog. Hostsystem, z.B. einer SPS-CPU zur Verfügung. Ist ein Slave am Bus nicht, oder nicht mehr erreichbar, oder meldet der Slave von sich aus eine Störung, muss der Master dem Hostsystem die Störung in irgendeiner Form mitteilen. Hierzu stehen mehrere Möglichkeiten zur Verfügung, über deren Auswertung allein die Anwendung im Hostsystem entscheidet.

In aller Regel kann ein Hostsystem bei Ausfall von nur einer Komponente am Bus nicht gestoppt werden, sondern muss auf den Ausfall in geeigneter Weise nach Maßgabe von Sicherheitsvorschriften reagieren. Normalerweise stellt der Master dem Hostsystem zunächst eine Übersichtsdiagnose zur Verfügung, die das Hostsystem zyklisch vom Master liest, und über die die Anwendung über den Zustand der einzelnen Teilnehmer am Bus informiert wird. Wird ein Teilnehmer in der Übersichtsdiagnose als gestört gemeldet, kann der Host weitere Daten vom Master anfordern (Slavediagnose), die dann eine detailliertere Auswertung über die Gründe der Störung zulassen. Die so gewonnenen Anzeigen können dann einerseits vom Master generiert worden sein, wenn der betreffende Slave auf die Anfragen des Masters nicht, oder nicht mehr antwortet, oder direkt vom Slave kommen, wenn dieser von sich aus eine Störung meldet. Das Erzeugen oder Lesen der Diagnosemeldung zwischen Master und Slave läuft dabei automatisch ab, und muss vom Anwender nicht programmiert werden. Das Mess-System liefert außer der Normdiagnoseinformation eine erweiterte Diagnosemeldung mit einer Modul-Statusinformation.

#### **11.2.1 Normdiagnose**

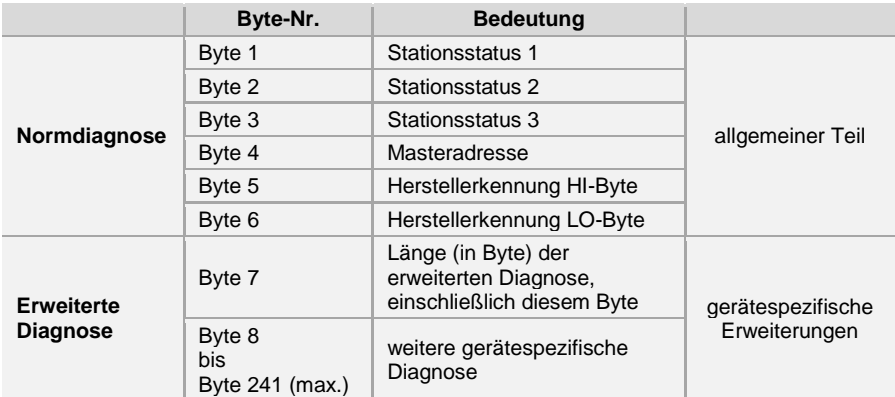

Die Diagnose nach DP-Norm ist wie folgt aufgebaut. Die Betrachtungsweise ist immer die Sicht vom Master auf den Slave.

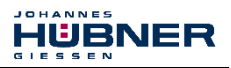

#### **11.2.1.1 Stationsstatus 1**

#### **Normdiagnose Byte 1**

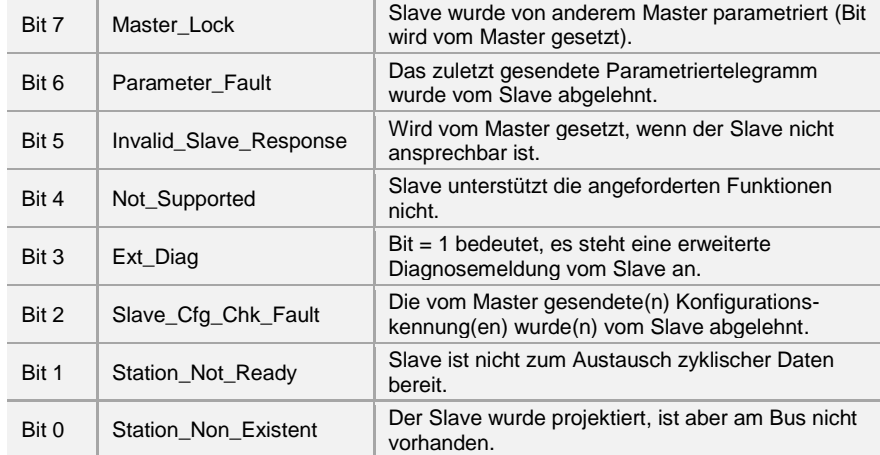

#### **11.2.1.2 Stationsstatus 2**

#### **Normdiagnose Byte 2**

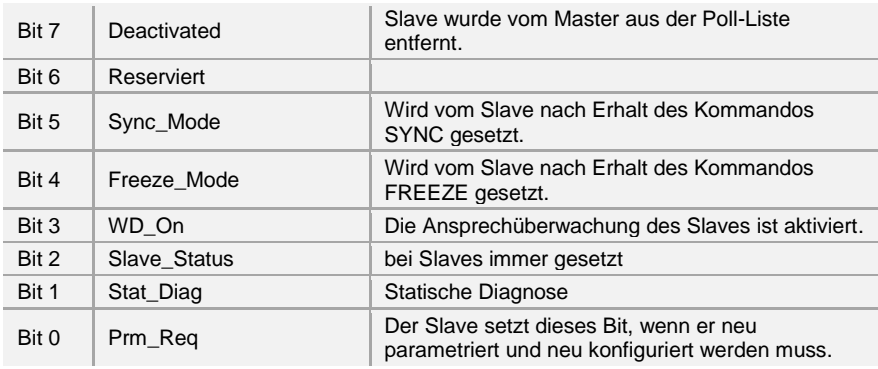

#### **11.2.1.3 Stationsstatus 3**

#### **Normdiagnose Byte 3**

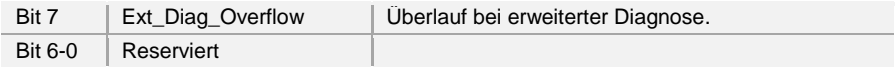

# **11.2.1.4 Masteradresse**

#### **Normdiagnose Byte 4**

In dieses Byte trägt der Slave die Stationsadresse des Masters ein, der zuerst ein gültiges Parametriertelegramm gesendet hat. Zur korrekten Funktion am PROFIBUS ist es zwingend erforderlich, dass bei gleichzeitigem Zugriff mehrerer Master deren Konfigurations- und Parametrierinformation exakt übereinstimmt.

#### **11.2.1.5 Herstellerkennung**

#### **Normdiagnose Byte 5 + 6**

In diese Bytes trägt der Slave die herstellerspezifische Ident-Nummer ein. Diese ist für jeden Gerätetyp eindeutig, und bei der PNO reserviert und hinterlegt. Die Ident-Nummer des Mess-Systems heißt **0x0E3F**.

#### **11.2.1.6 Länge (in Byte) der erweiterten Diagnose**

#### **Normdiagnose Byte 7**

Stehen zusätzliche Diagnoseinformationen zur Verfügung, so trägt der Slave an dieser Stelle die Anzahl der Bytes ein (einschließlich diesem), die außer der Normdiagnose noch folgen.

#### **11.2.2 Erweiterte Diagnose**

Das Mess-System liefert zusätzlich zur Diagnosemeldung nach DP-Norm eine erweiterte Diagnosemeldung welche den Modul-Status beinhaltet:

#### **Status-Block**

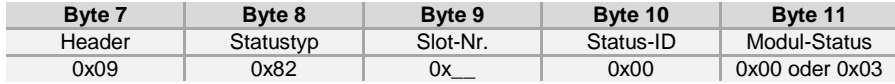

**Header:**

Anzahl der Bytes zusätzlich zur Normdiagnose, einschließlich des Bytes 7

**Statustyp:**

Status-Block mit Modul-Status

**Slot-Nr.:**

Angabe der Slot-Nr., welche fehlerhaft ist

#### **Status-ID:**

keine weitere Differenzierung

#### **Modul-Status:**

- 0x00 = gültige Daten von diesem Modul
- 0x03 = ungültige Daten, fehlendes Modul Wird vom Mess-System gemeldet, wenn ein CRC-Fehler der F-Parameter bzw. iParameter vorliegt.

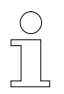

# **HINWEIS!**

Die Bytes 12 bis 15 sind für Servicezwecke vorgesehen.

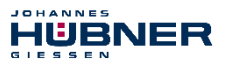

#### <span id="page-85-0"></span>**12 Austauschen des Mess-Systems**

Beim Austausch des Mess-Systems sind folgende Punkte zu beachten:

- Das neu eingesetzte Mess-System muss die gleiche Artikel-Nr. (ID) aufweisen wie das zu ersetzende Mess-System, bzw. sind Abweichungen ausdrücklich mit der Firma Johannes Hübner Gießen abzuklären.
- Beim neu eingesetzten Mess-System ist sicherzustellen, dass die über Hardware-Schalter eingestellte PROFIBUS-Adresse der bisherigen PROFIBUS-Adresse entspricht.
- Wenn bei dem zu tauschenden Mess-System bisher eine Bus-Terminierung vorgesehen war, ist diese auch beim neu eingesetzten Mess-System vorzunehmen.
- Die Montage des neu eingesetzten Mess-Systems ist nach den Vorgaben und Anforderungen gemäß **Kapitel [4 "Montage"](#page-18-0) auf Seite [19](#page-18-0)** auszuführen.
- Der Anschluss des neu eingesetzten Mess-Systems ist nach den Vorgaben gemäß **Kapitel [5.3 "Anschluss"](#page-26-0) auf Seite [27](#page-26-0)** vorzunehmen.
- Da die F-Parameter und iParameter des Mess-Systems im Sicherheitsprogramm der Steuerung hinterlegt sind, wird das neu eingesetzte Mess-System in der Anlaufphase mit den projektierten Einstellungen parametriert.
- Bei der Wiederinbetriebnahme des ausgetauschten Mess-Systems muss die richtige Funktion zuerst durch einen abgesicherten Testlauf sichergestellt werden.

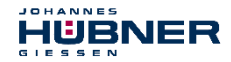

#### **13 Checkliste**

Es wird empfohlen, die Checkliste bei der Inbetriebnahme, beim Tausch des Mess-Systems und bei Änderung der Parametrierung eines bereits abgenommenen Systems auszudrucken, abzuarbeiten, zu unterschreiben und im Rahmen der System-Gesamtdokumentation abzulegen.

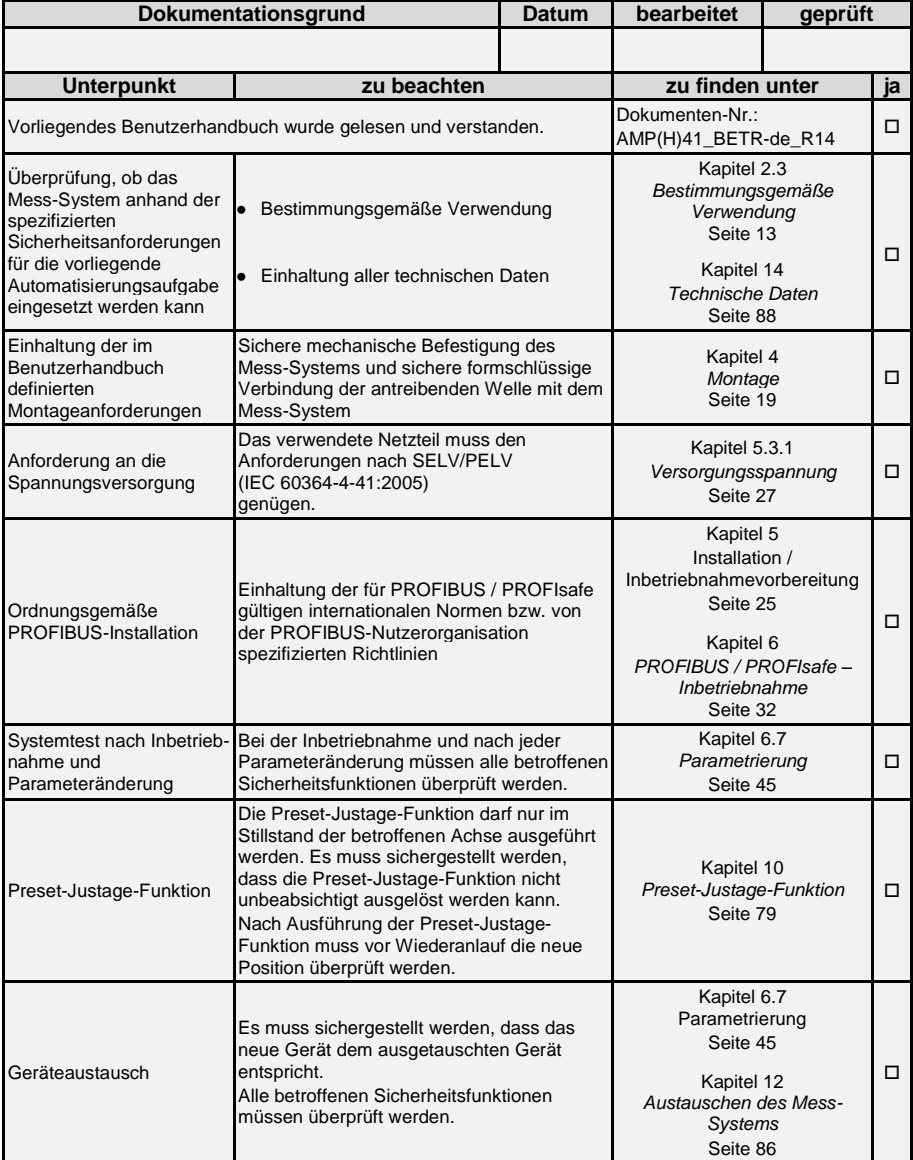

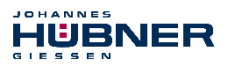

#### <span id="page-87-0"></span>**14 Technische Daten**

#### **14.1 Sicherheit**

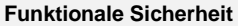

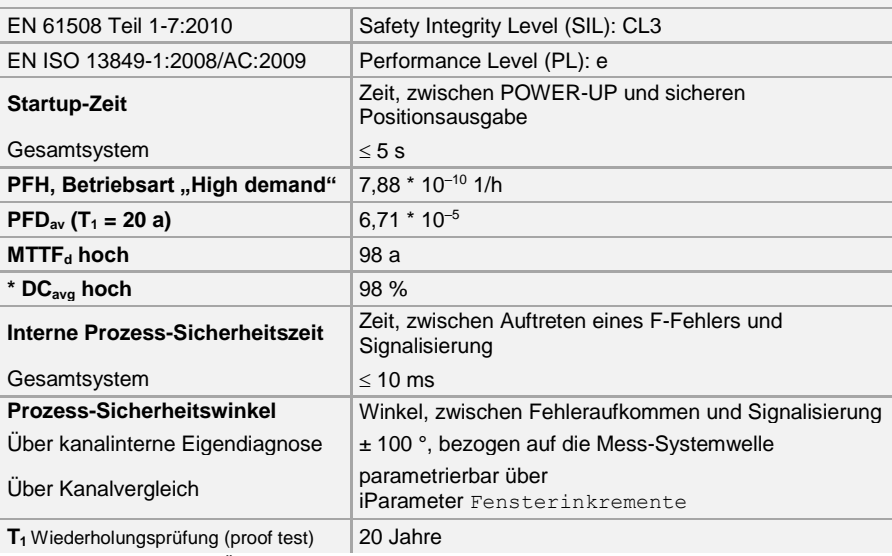

\* Die Bewertung erfolgte in Übereinstimmung mit Anmerkung 2 zur Tabelle 6 der EN ISO 13849-1.

# **14.2 Elektrische Kenndaten**

# **14.2.1 Allgemeine**

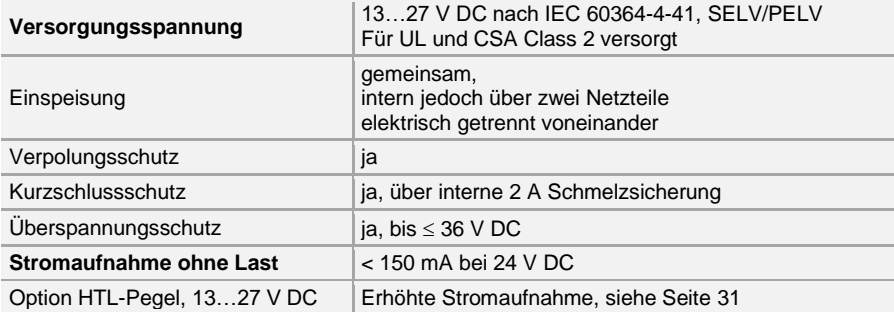

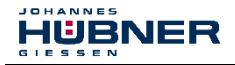

# **14.2.2 Gerätespezifische**

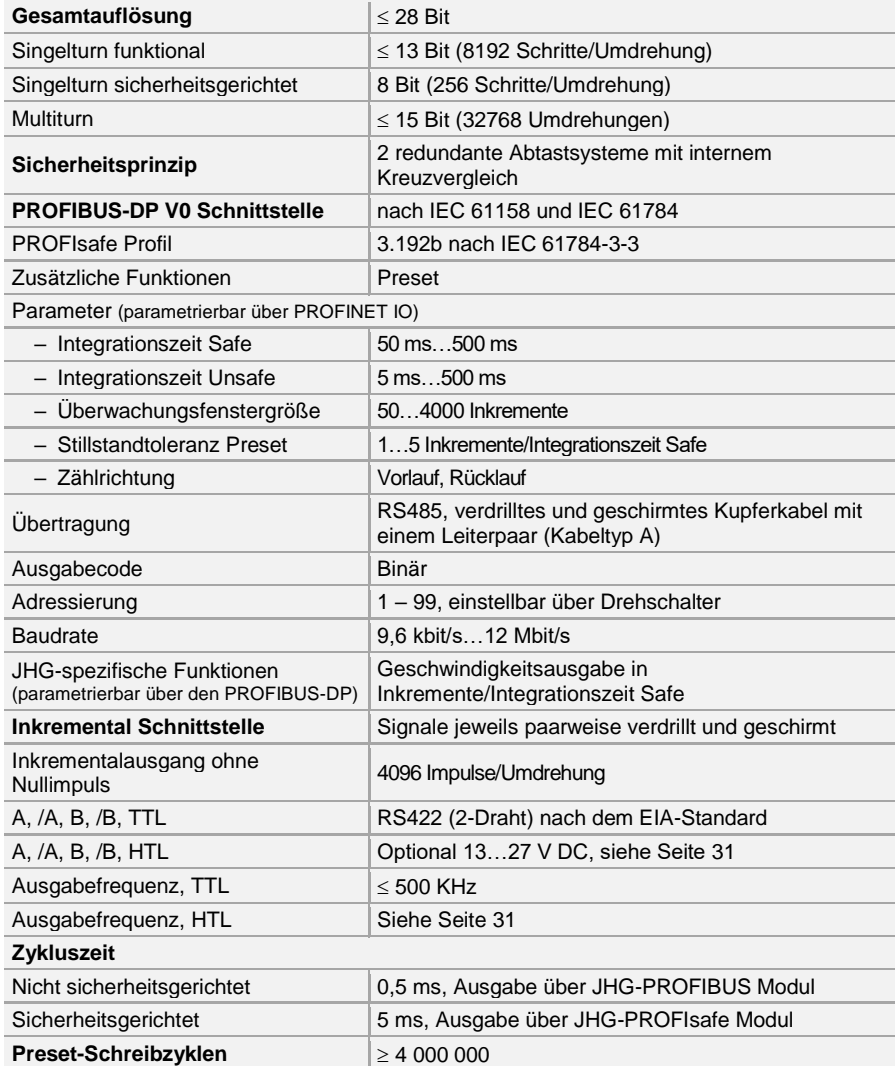

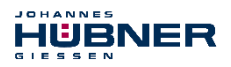

# **14.3 Umgebungsbedingungen**

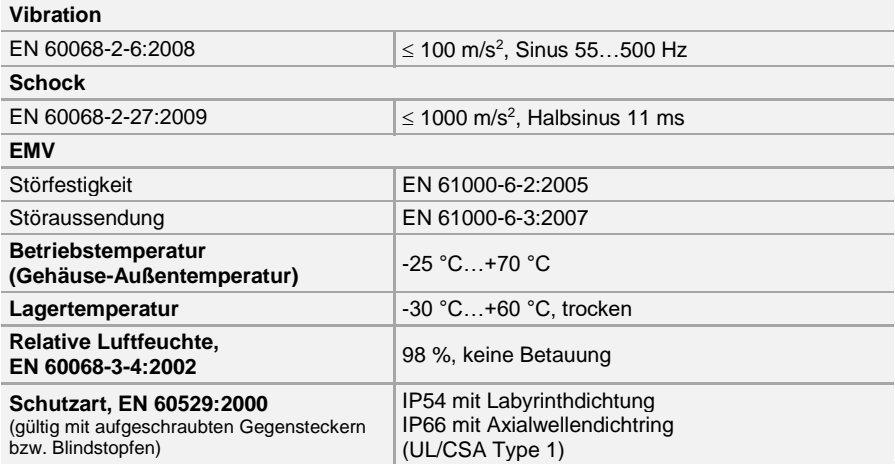

# **14.4 Mechanische Kenndaten**

# **14.4.1 AMP 41**

#### **Mechanisch zulässige Drehzahl**

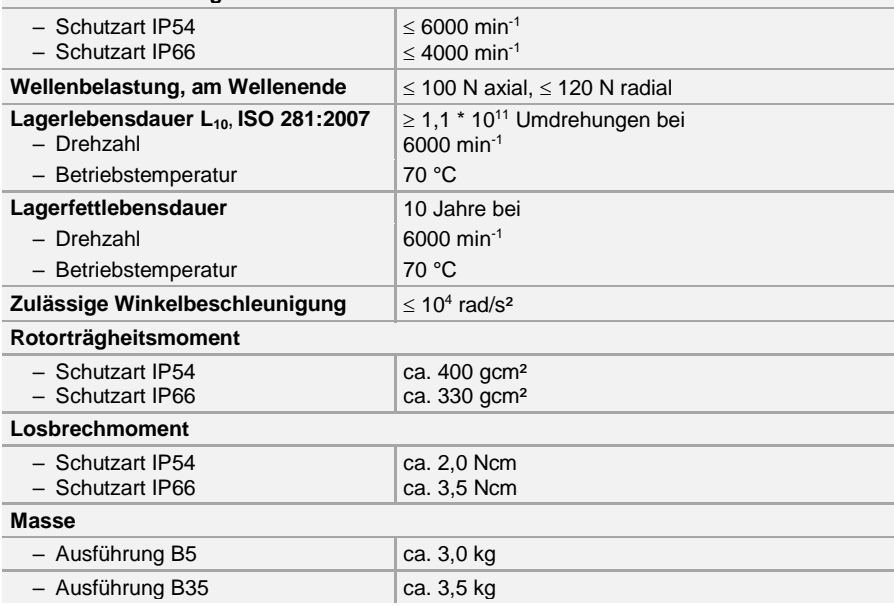

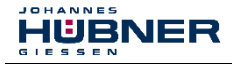

# **14.4.2 AMPH 41**

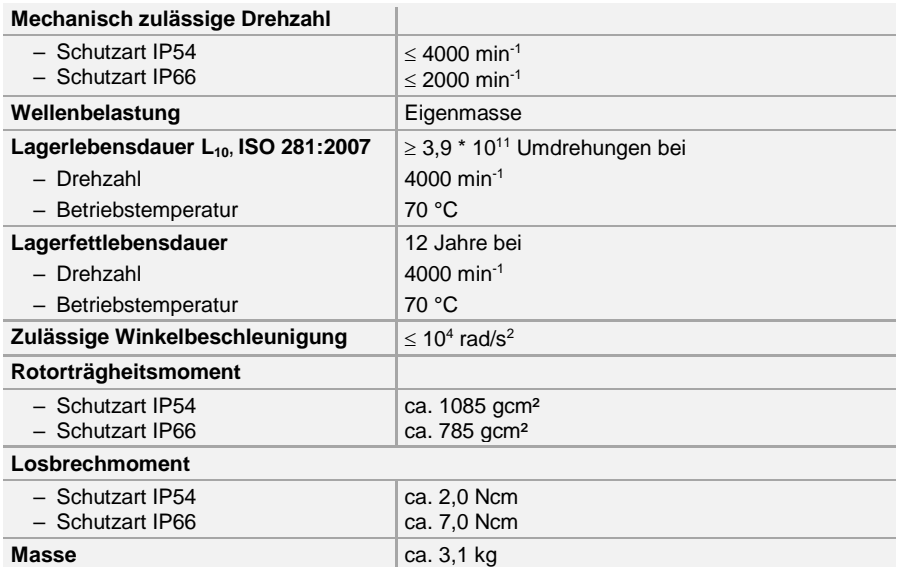

**WARNUNG!**

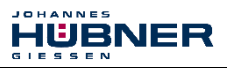

# **15 Wartung**

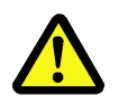

**Bei der Prüfung des Geräts und des Anbaus sind die Sicherheitshinweise des Kapitels [2 z](#page-11-0)u beachten!**

Die Prüfung des Geräts und des Anbaus darf nur von Fachpersonal durchgeführt werden!

Das Gerät ist wartungsfrei. Zur Gewährlistung eines sicheren und störungsfreien Betriebs sind jedoch die nachfolgenden Prüfungen des Geräts und des Anbaus in regelmäßigen Intervallen durchzuführen. Die Prüfungen sind nachweispflichtig zu protokollieren.

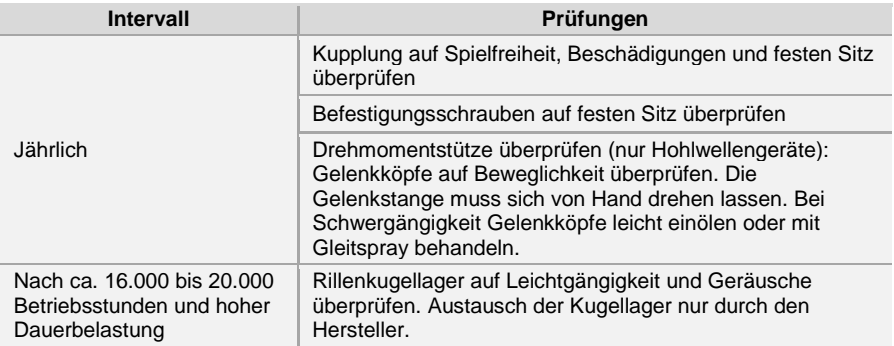

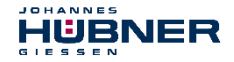

# **16 Anhang**

# **16.1 Referenzen**

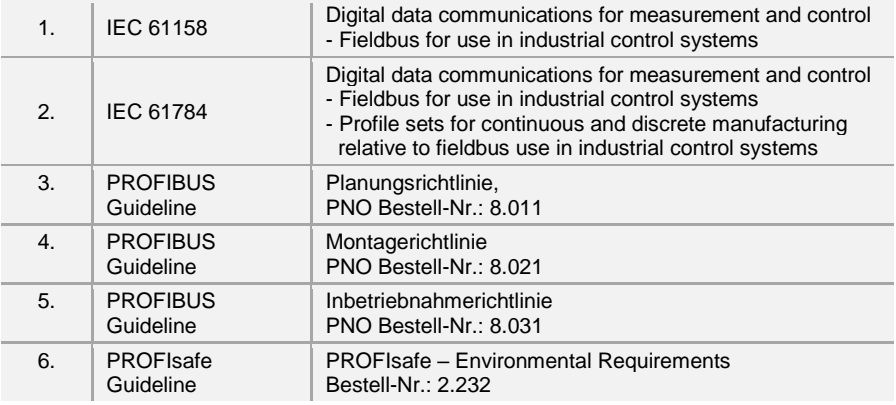

# **16.2 Verwendete Abkürzungen und Begriffe**

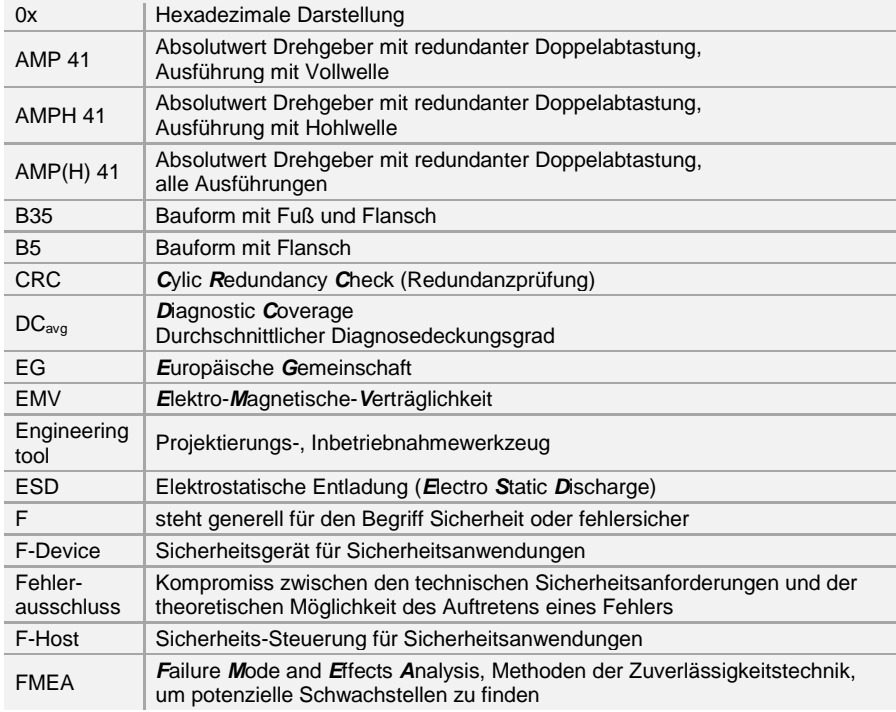

# **Absolutwert Drehgeber AMP(H) 41**

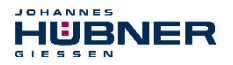

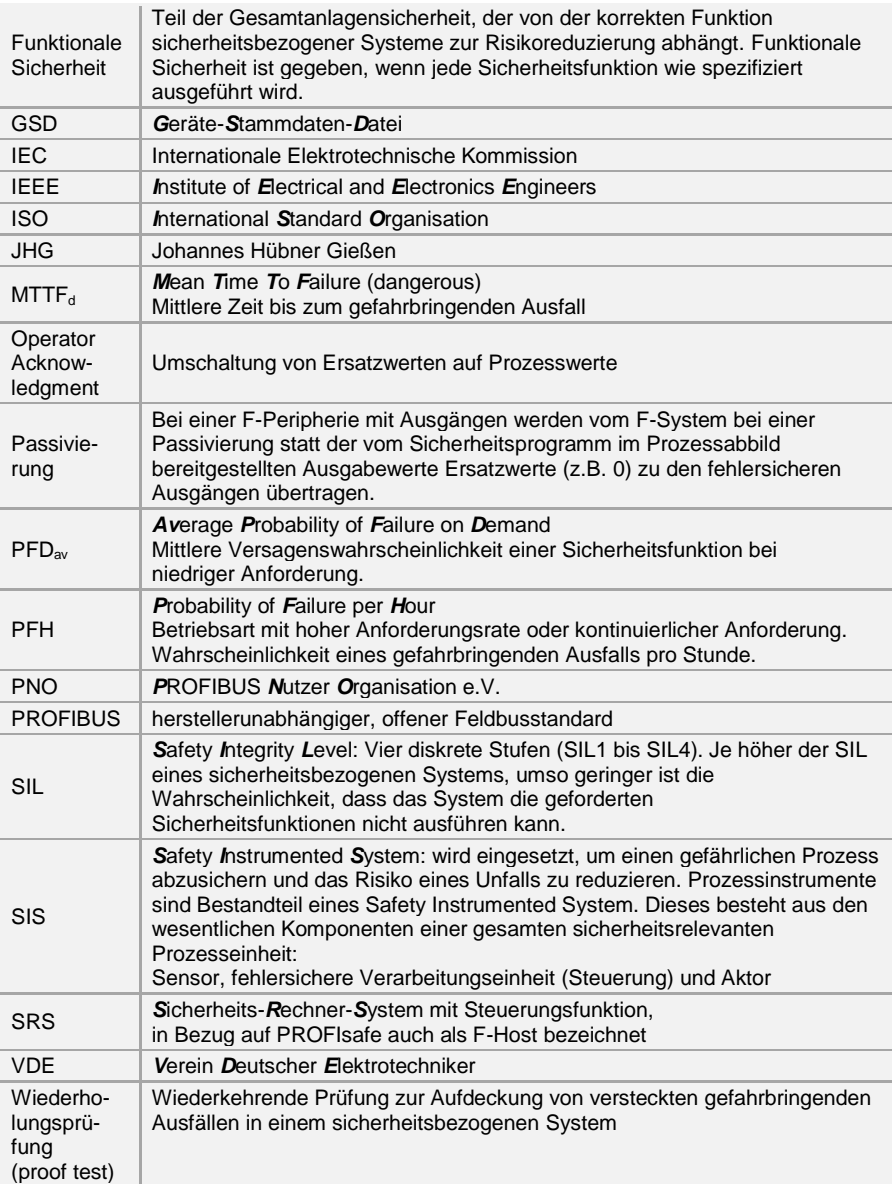

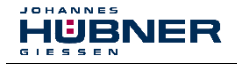

# **16.3 TÜV-Zertifikat**

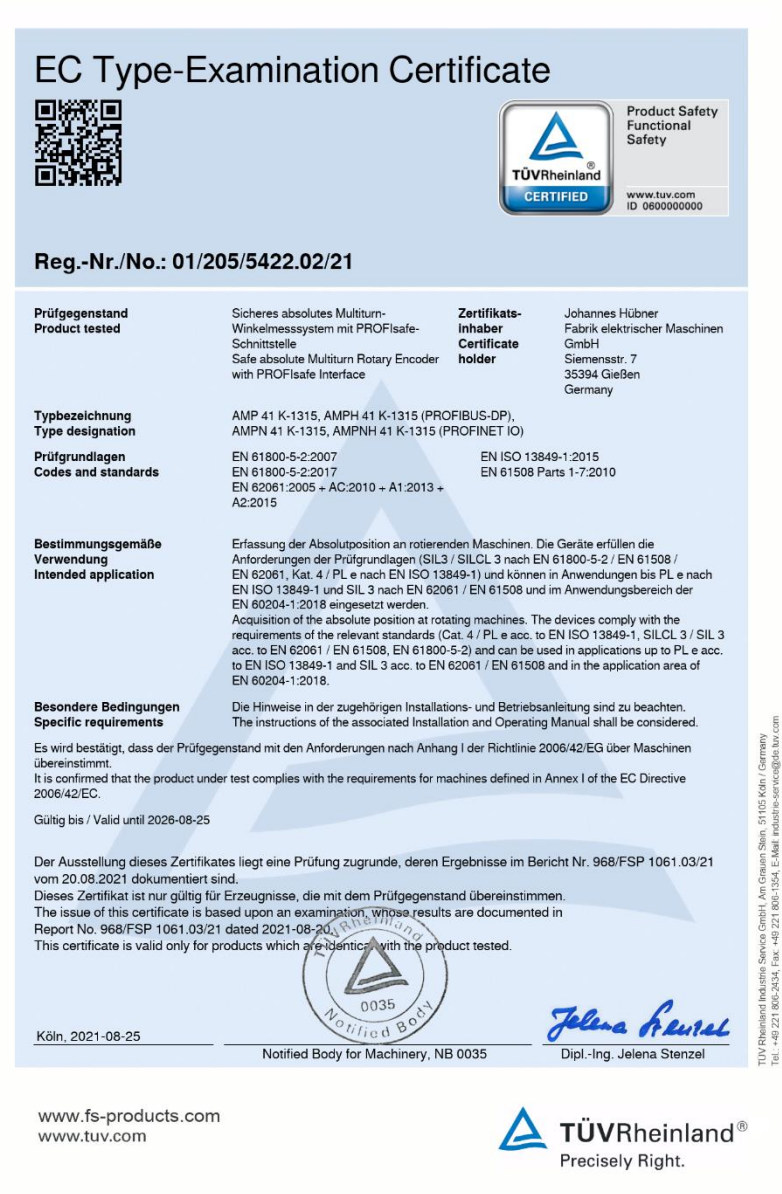

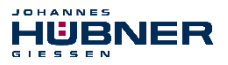

#### **16.4 PROFIBUS-DP-Zertifikat**

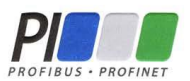

# **Certificate**

PROFIBUS Nutzerorganisation e.V. grants to

Johannes Hübner Fabrik elektrischer Maschinen GmbH

Siemensstrasse 7, 35394 Giessen, Germany

the Certificate No: **Z01850** for the PROFIBUS device:

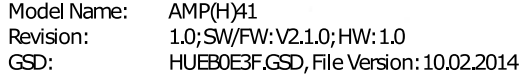

This certificate confirms that the product has successfully passed the certification tests with the following scope:

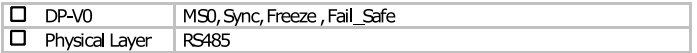

**Test Report Number:** Authorized Test Laboratory: 597-01 SIEMENSAG, Fürth, Germany

The tests were executed in accordance with the following documents: "Test Specifications for PROFIBUS DP Slaves, Version 3.09, September 2008".

This certificate is granted according to the document:

"Framework for testing and certification of PROFIBUS and PROFINET products".

For all products that are placed in circulation by February 25, 2023 the certificate is valid for life.

Karlsruhe, March 20, 2020

(Official in Charge)

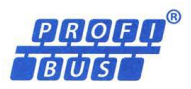

Board of PROFIBUS Nutzerorganisation e.V.

(Karsten Schneider)

(Dr. Jörg Hähniche)

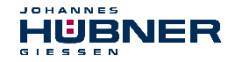

#### **16.5 PROFIsafe-Zertifikat**

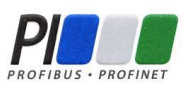

# Certificate

PROFIBUS Nutzerorganisation e V, grants to

Johannes Hübner Fabrik elektrischer Maschinen GmbH Siemensstrasse 7, 35394 Giessen, Germany

the Certificate No: Z20116 for the PROFIsafe Module:

AMP(H)41 Model Name: Order-Number: AMP(H)41 Revision: 10;SW:V2.10;HW:10 Application CRC: Channel A: 0x78F5748A Channel B: 0xF4822F7B

This certificate confirms that the product has successfully passed the certification tests with the following PROFIsafe scope:

PROFIsafe V2 functionality on PROFIBUS DP  $\Box$ 

**Test Report Number:** Authorized Test Laboratory:

**PS075-1** SIEMENSAG, Fürth, Germany

The tests were executed in accordance with the following documents: "PROFIsafe - Test Specification for F-Slaves, F-Devices, and F-Hosts, Version 2.1, March 2007".

This certificate is granted according to the document:

"Framework for testing and certification of PROFIBUS and PROFINET products".

For all products that are placed in circulation by March 28, 2023 the certificate is valid for life.

Karlsruhe, March 20, 2020

(Official in Charge)

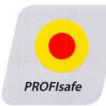

Board of PROFIBUS Nutzerorganisation e.V.

(Karsten Schneider)

(Dr. Jörg Hähniche)

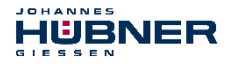

#### **16.6 UKCA-Zertifikat**

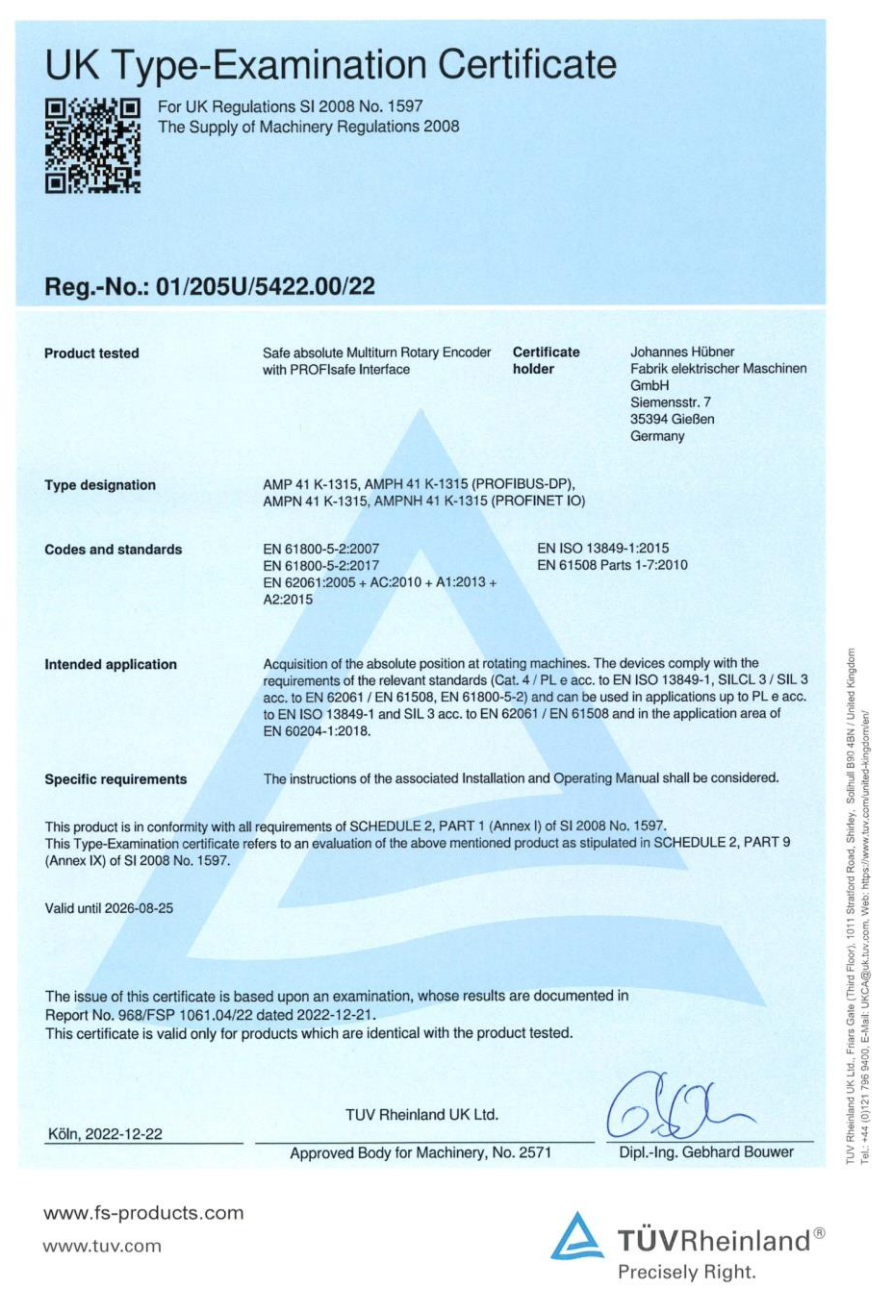

9400, E-Mail: UKCA@uk.tuv

796  $(0)121$ 

 $\frac{3}{2}$ 

 $\frac{1}{10}$ 

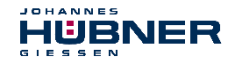

#### **16.7 Zubehör**

Im Lieferumfang enthalten ist eine Daten-CD, die auch separat angefordert werden kann:

#### **AMP(H) 41 / AMPN(H) 41 Software and Support CD**, Bestell-Nr.: **ID 21771**

Inhalt:

- Anschlusspläne (Connection diagrams)
- CRC-Programm (CRC tool)
- Datenblätter (Data sheets)
- Maßzeichnungen (Dimension drawings)
- GSD- und XML-Dateien (GSD and XML files)
- Betriebsanleitung (User manuals)

**PROFIBUS-Abschlusswiderstand (M12-Stecker, B-kodiert, 220 Ω)**, Bestell-Nr.: **ID 22100**

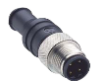

(nicht im Lieferumfang enthalten)

#### **Montagesatz Reibungserhöhende Scheiben**, Bestell-Nr.: **ID 22364**

zur Erhöhung des Reibwerts in Schraubenverbindungen

4 Stück Scheiben Ø18/7,5 x 0,18 mm mit reibungserhöhender Nickel-Diamant Beschichtung EKagrip® 35

(nicht im Lieferumfang enthalten)

**Abziehvorrichtung**, Bestell-Nr.: **ID 11193**

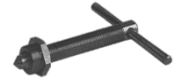

für Hohlwellen-Drehgeber AMPH 41

(nicht im Lieferumfang enthalten)

#### **Schutzkappen-Set**, Bestell-Nr.: **ID 22403**

Inhalt:

- 2 x Schutzkappe, Ms vernickelt, M12x1 Innengewinde mit O-Ring, IP67
- 3 x Schutzkappe, Al, M12x1 Außengewinde ohne O-Ring, IP67
- 3 x O-Ring DIN 3771 7x1 NBR 70 SHORE, passend zu Schutzkappe mit Außengewinde

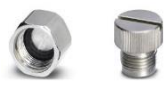

zum Schutz von nicht benutzten Anschlüssen vor Feuchtigkeit

(nicht im Lieferumfang enthalten)

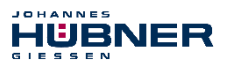

#### **16.8 Maßzeichnungen**

Weitere Maßbilder auf unserer Website oder auf Anfrage.

#### **16.8.1 AMP 41 (Vollwellenausführung) in Bauform B5 (Flansch)**

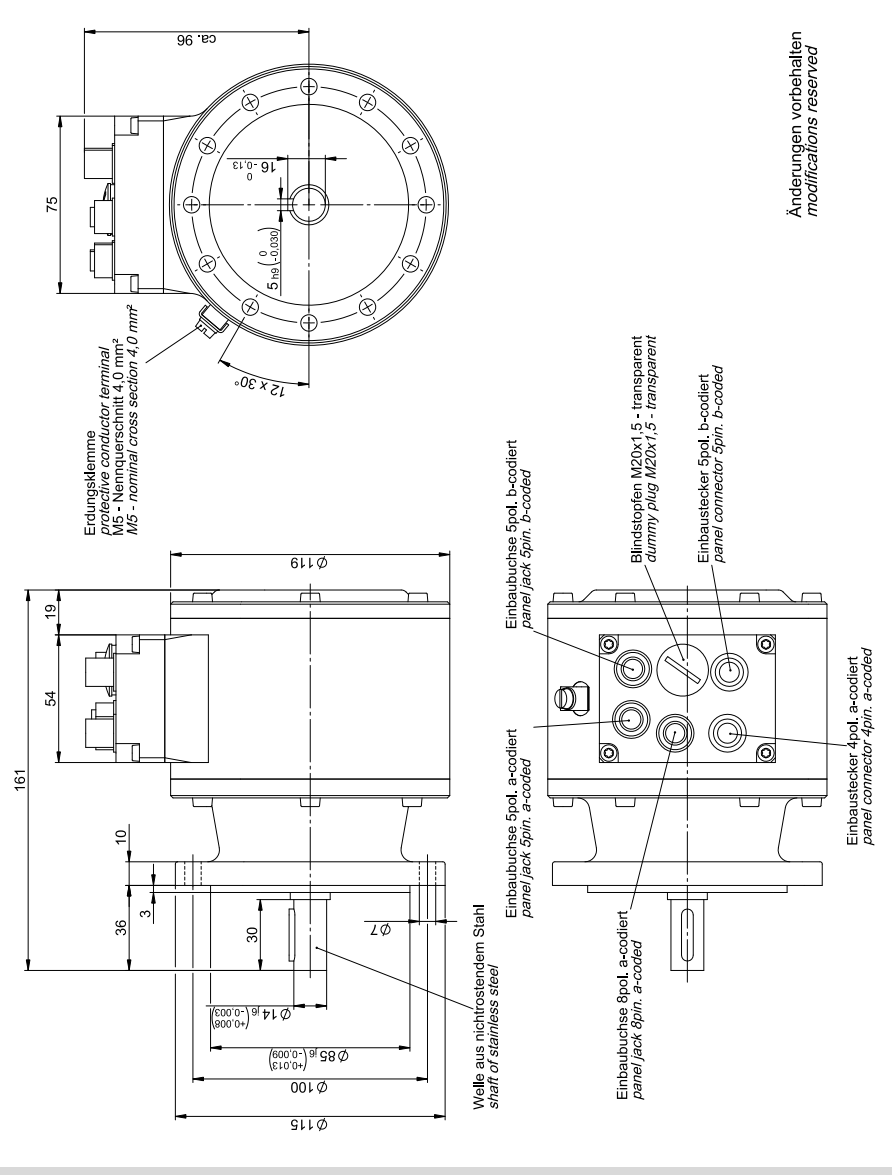

#### **AMP 41 PROFIsafe über PROFIBUS HM 13 M 104955**

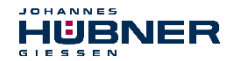

# **16.8.2 AMP 41 (Vollwellenausführung) in Bauform B35 (Flansch und Fuß)**

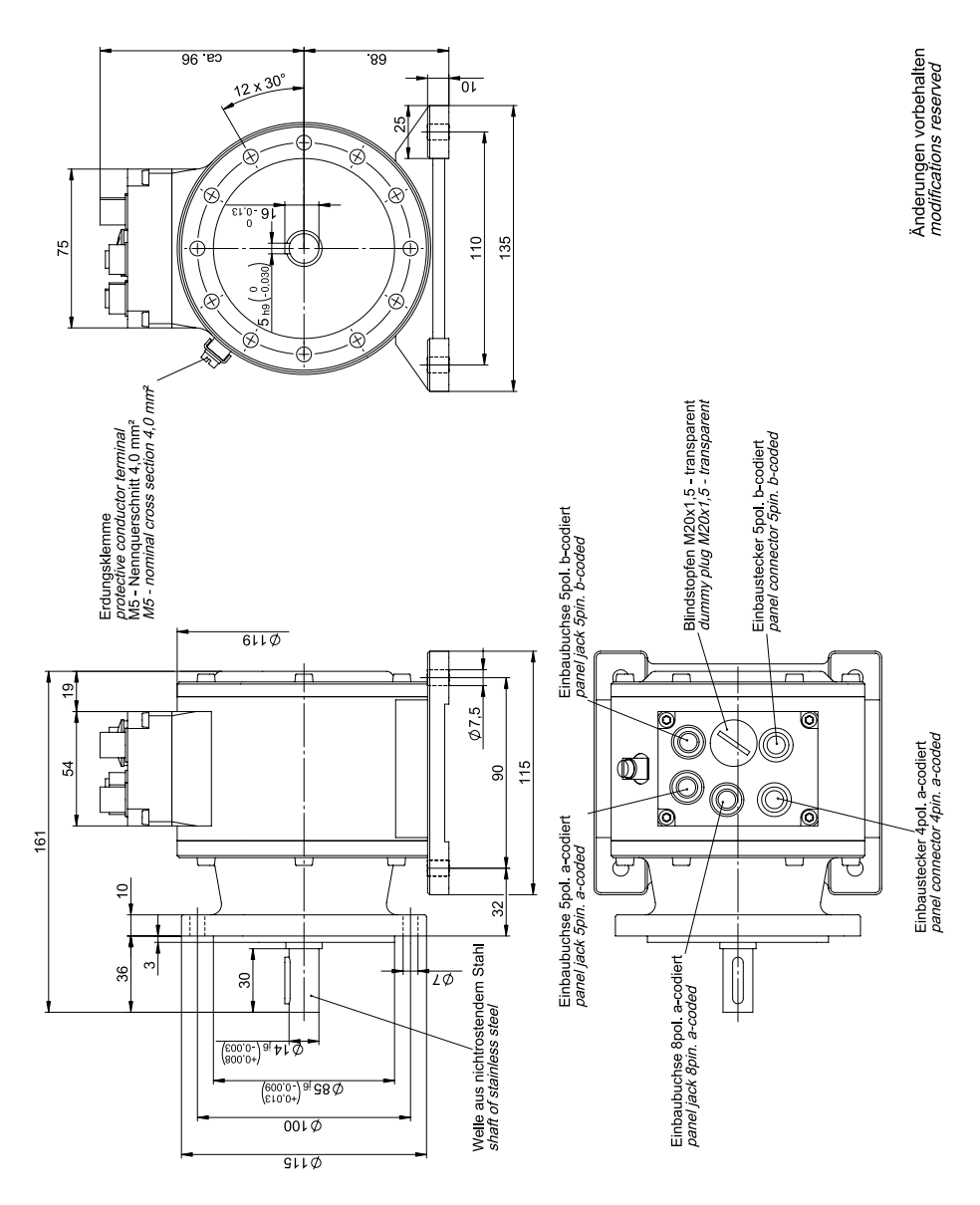

#### **AMP 41 PROFIsafe über PROFIBUS HM 13 M 104957a**

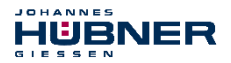

#### **16.8.3 AMPH 41 (Hohlwellenausführung)**

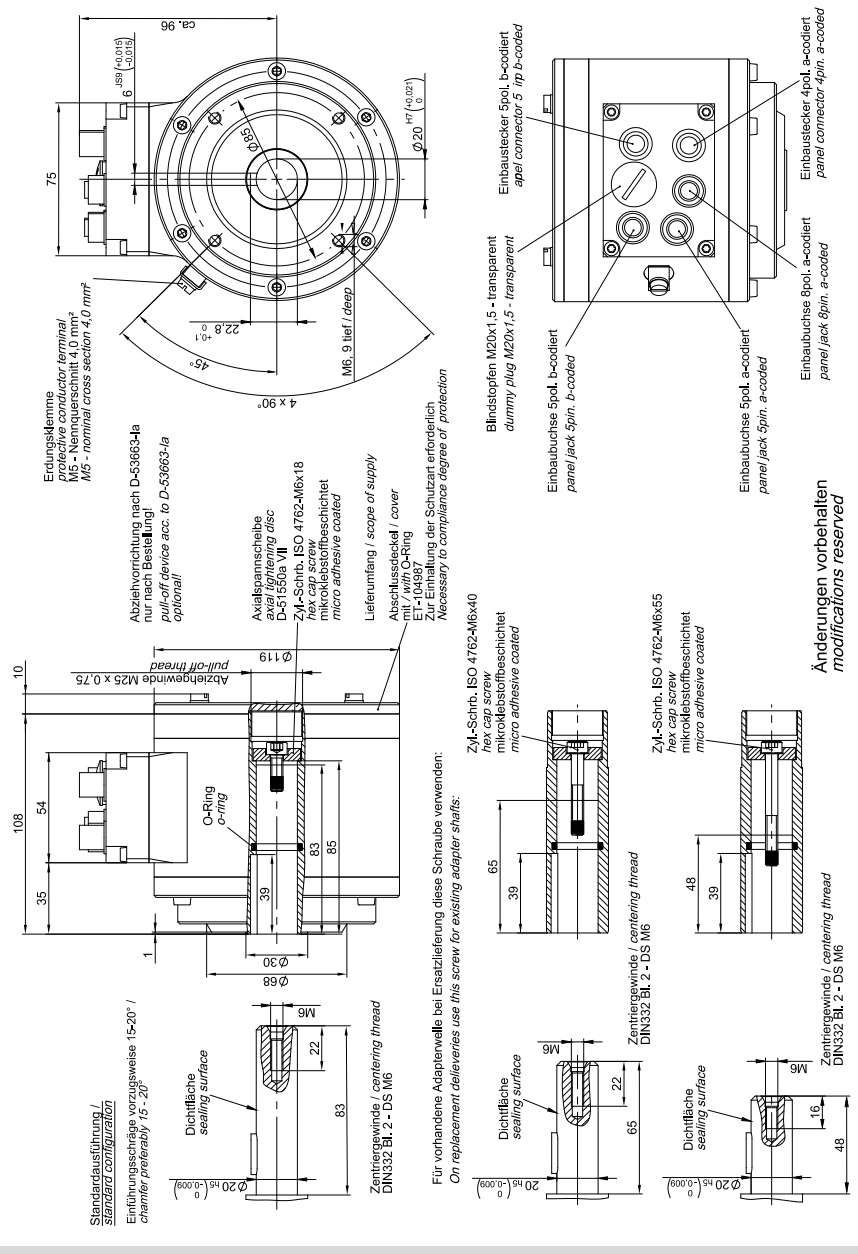

#### **AMPH 41 PROFIsafe über PROFIBUS HM 13 M 104960**

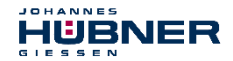

#### **16.8.4 AMPH 41 mit Adapterwelle ADA HFA (Außenzentrierung)**

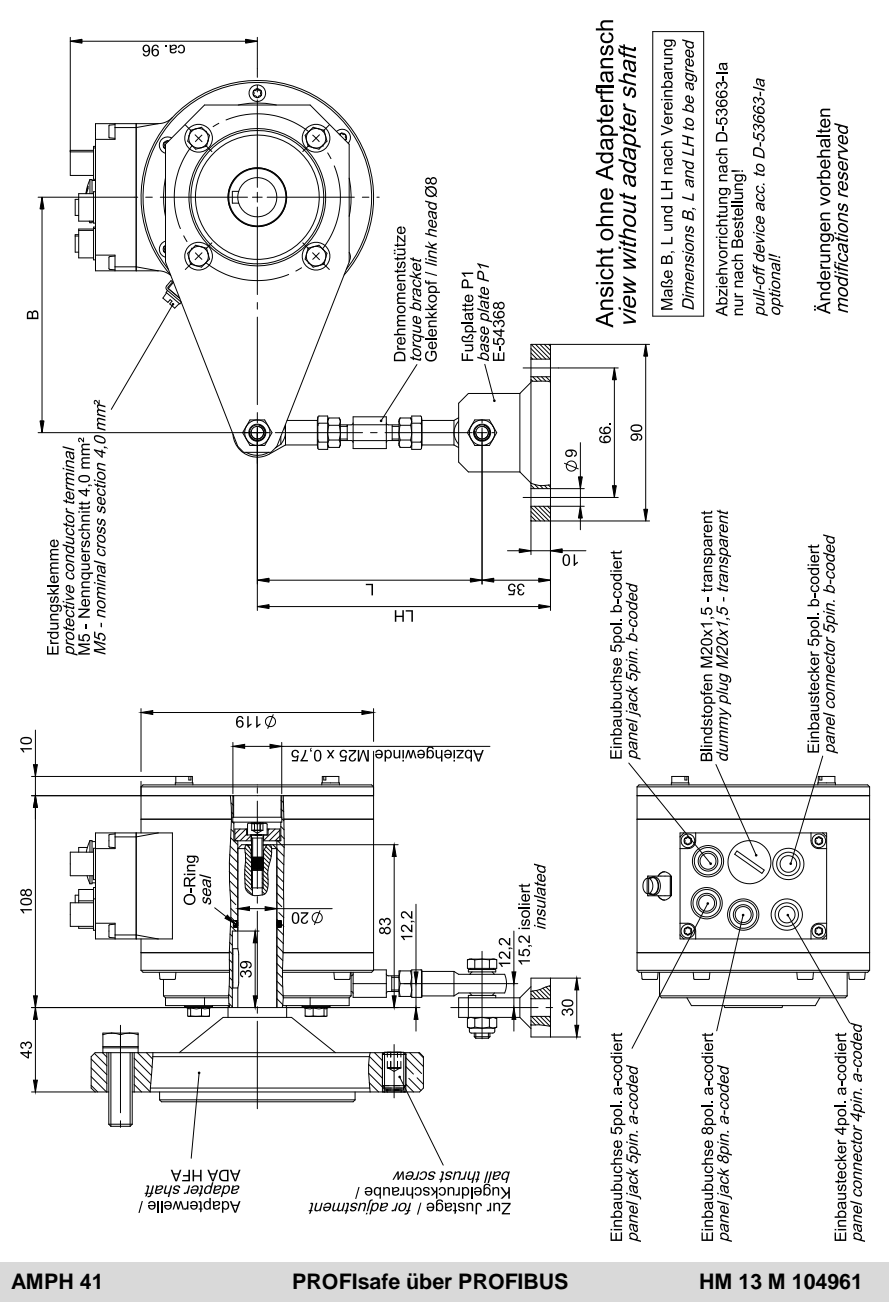

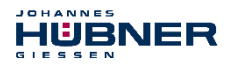

#### **16.8.5 AMPH 41 mit Adapterwelle ADA HG (Einschraubvariante)**

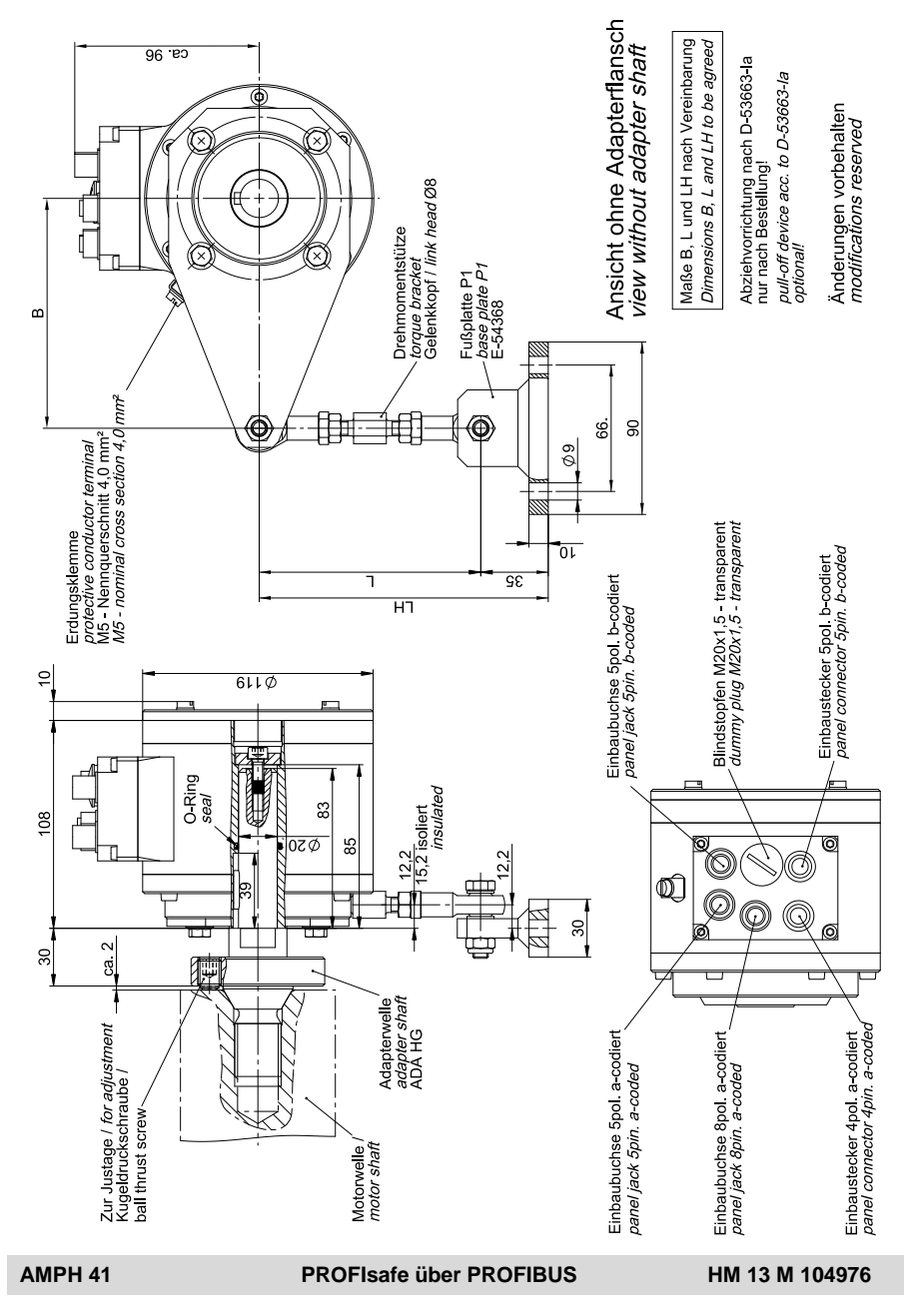

**104** [AMP\(H\)41\\_BETR-de\\_R14](#page-1-0) - [2022-11-07](#page-1-1)

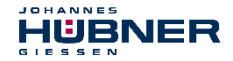

# **16.9 Typenschild**

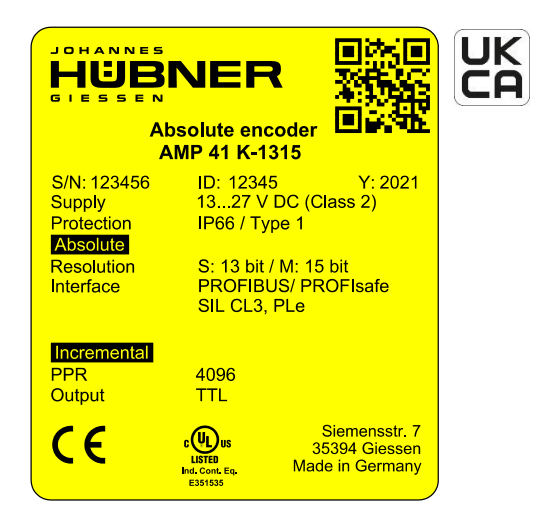

AMP 41

Das Typenschild und die UKCA-Kennzeichnung befinden sich seitlich am Gehäuse. Typenschild-Angaben:

#### **Allgemeine Angaben**

- Hersteller, Anschrift, CE-Kennzeichnung
- Typ
- Seriennummer (S/N)
- Herstelldatum (Y)
- Artikel-Nr. (ID)
- Versorgungsspannung (Supply)
- Schutzart (Protection)
- Zertifizierung UL
- QR-Code

#### **Absolutwert Drehgeber (Absolute)**

- Singleturn-Auflösung (Resolution S:)
- Schnittstelle (Interface)
- Multiturn-Auflösung (Resolution M:)
- Zertifizierung Funktionale Sicherheit

#### **Inkrementaler Drehgeber (Incremental)**

- Impulszahl (PPR)
- Signalpegel (Output)

**IOHANNES** HURNFR

## **16.10 Typenschlüssel**

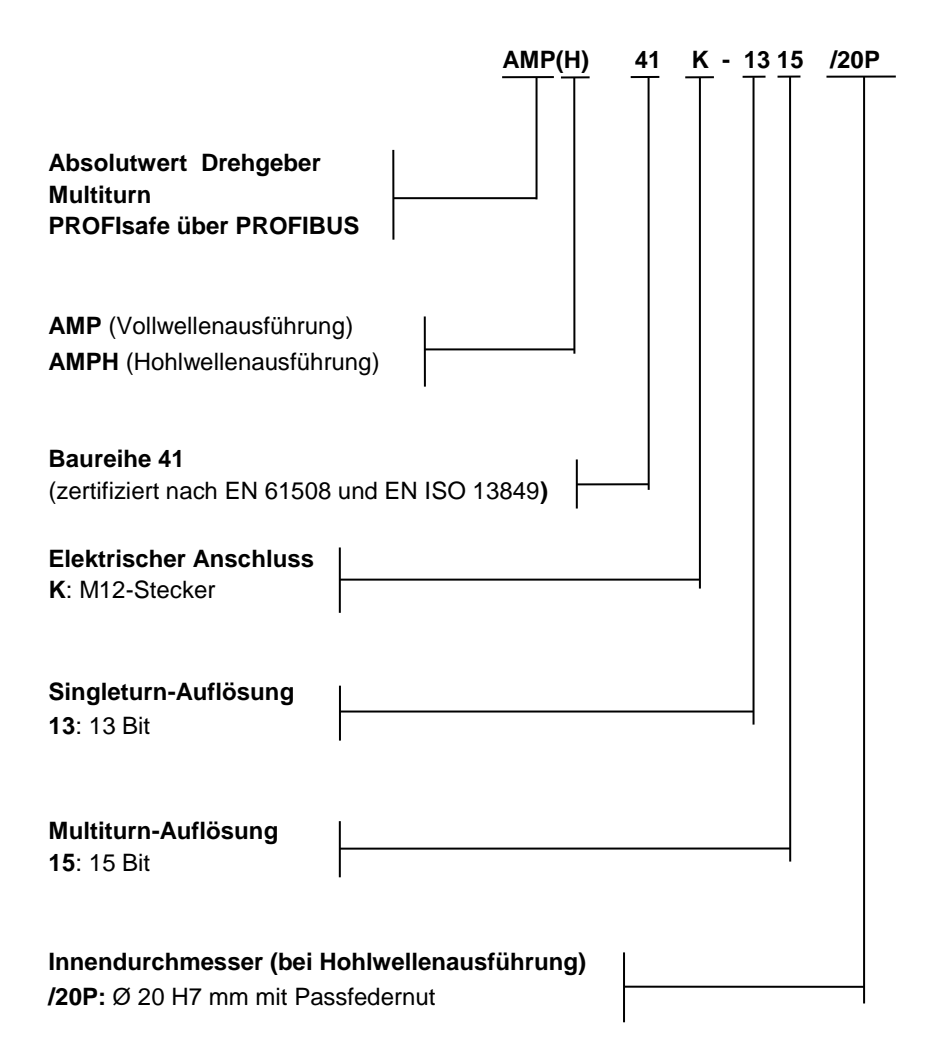